# marantz

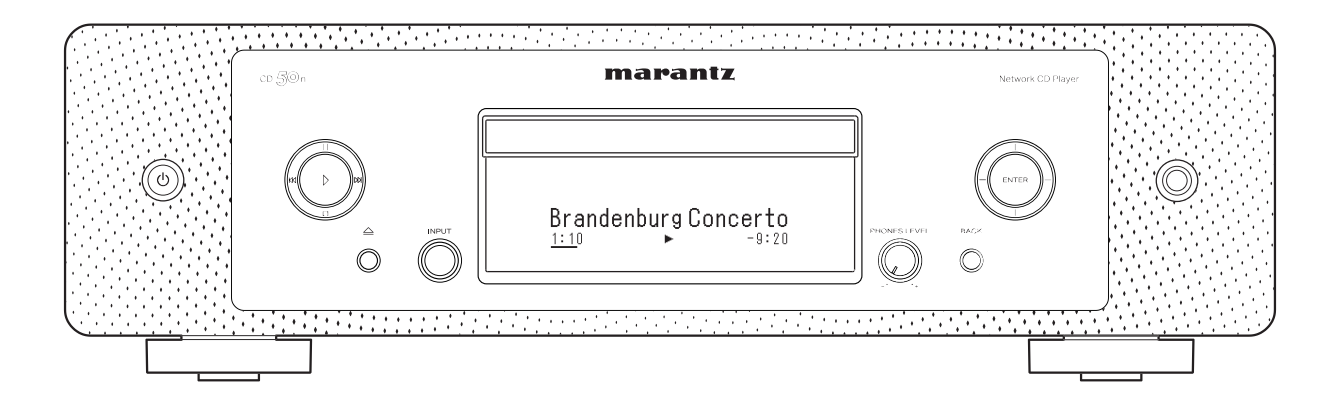

Reproductor de CD en red  $CD \leq C$ n

Manual del usuario

<span id="page-1-0"></span>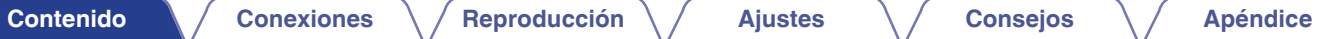

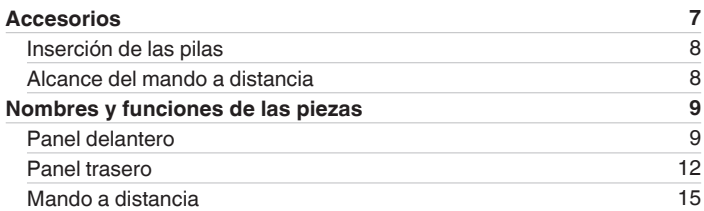

# **Conexiones**

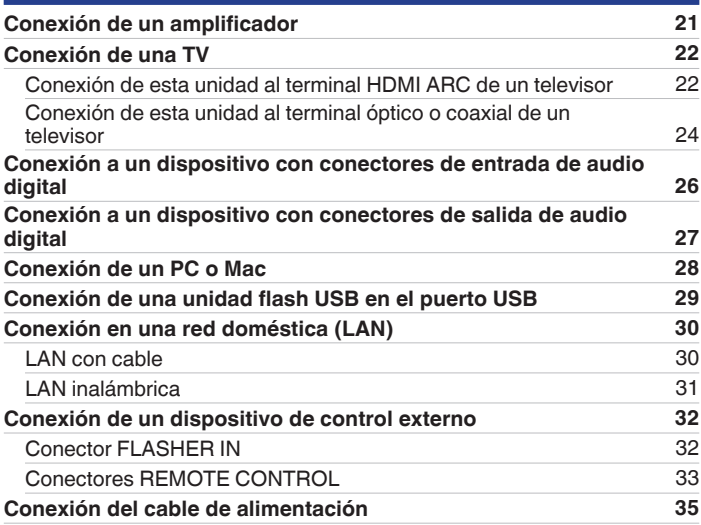

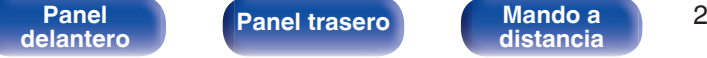

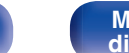

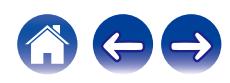

# **Reproducción**

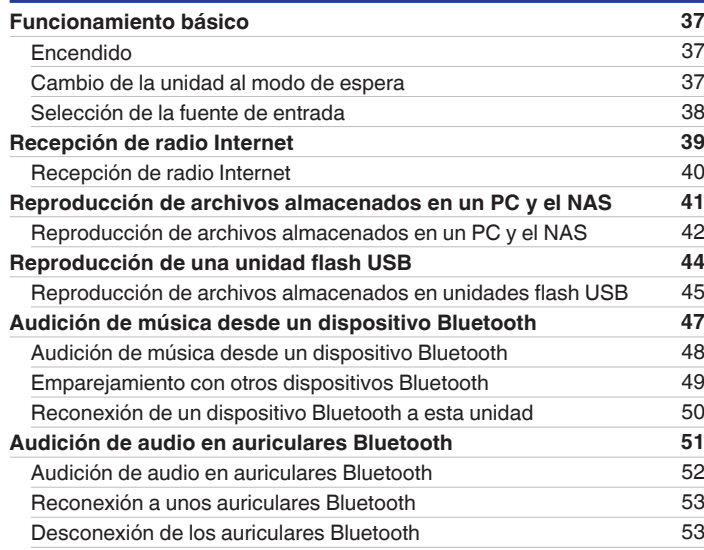

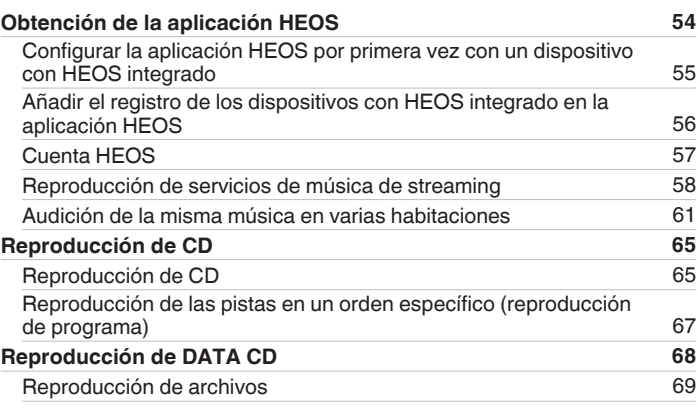

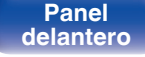

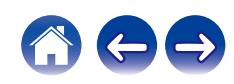

**[Contenido](#page-1-0) [Conexiones](#page-19-0) Agricultura** *[Reproducción](#page-35-0)* **[Ajustes](#page-90-0) Agricultura** *[Apéndice](#page-132-0)* 

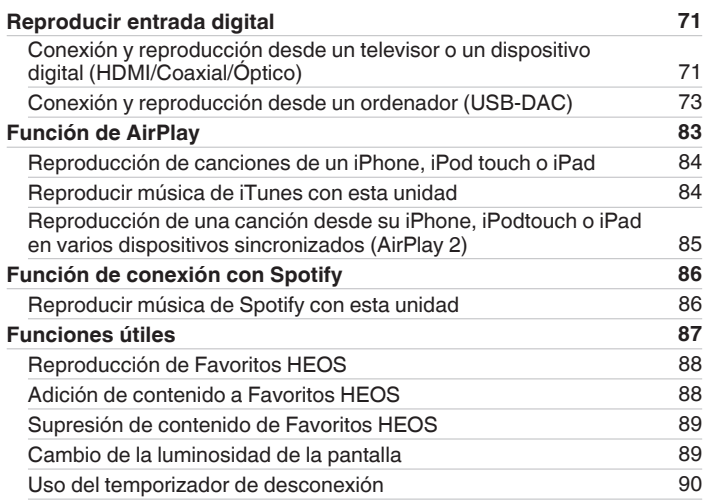

# **Ajustes**

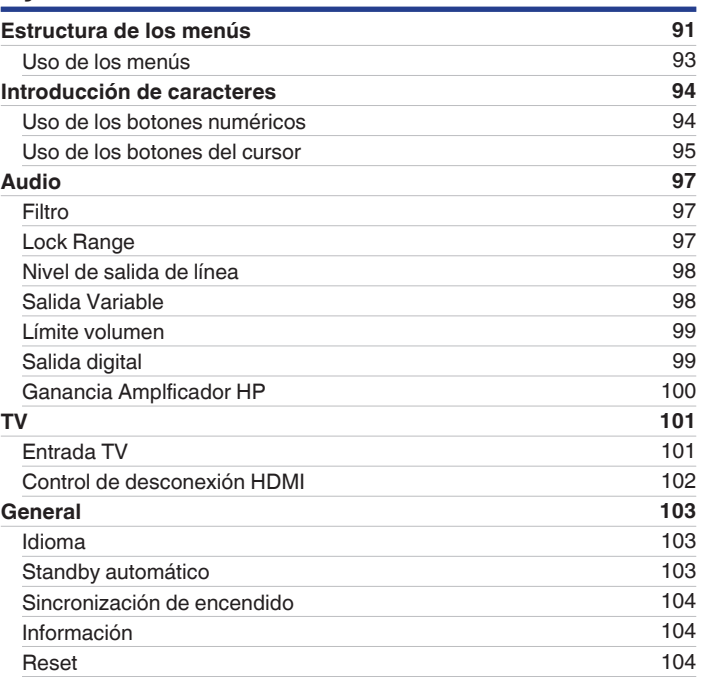

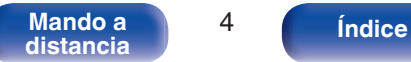

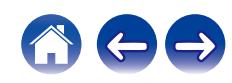

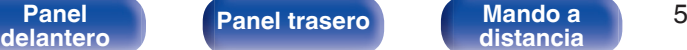

**[distancia](#page-14-0) [Índice](#page-152-0)**

# **Consejos**

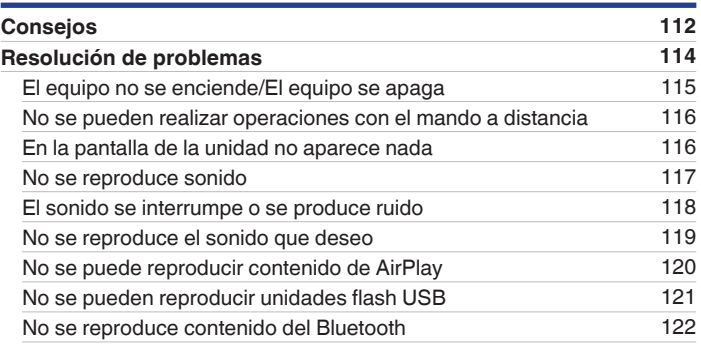

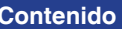

**[Red](#page-104-0) [105](#page-104-0)** [Información de red](#page-104-0) [Red y USB-A](#page-104-0) [105](#page-104-0) [Inalam.](#page-104-0) [105](#page-104-0) [Bluetooth](#page-105-0) [106](#page-105-0) [Control de red](#page-106-0) [107](#page-106-0) [Configuración de AirPlay](#page-106-0) [107](#page-106-0) **[Conexión a la red mediante el botón WPS del router](#page-107-0) [108](#page-107-0) [Cambio de la función de los botones de volumen del mando a](#page-108-0) [distancia](#page-108-0) [109](#page-108-0)** [Ajustar el modo de funcionamiento mediante el mando a distancia](#page-109-0) [a modo de funcionamiento del reproductor de CD en red](#page-109-0) [110](#page-109-0) [Ajustar el modo de funcionamiento mediante el mando a distancia](#page-109-0) [a modo de funcionamiento del amplificador](#page-109-0) [110](#page-109-0)

**[Contenido](#page-1-0) [Conexiones](#page-19-0) Agricultura** *[Reproducción](#page-35-0)* **[Ajustes](#page-90-0) Agricultura** *[Apéndice](#page-132-0)* 

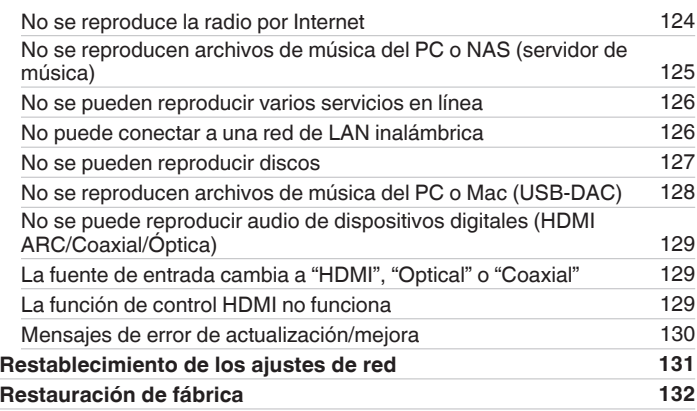

# **Apéndice**

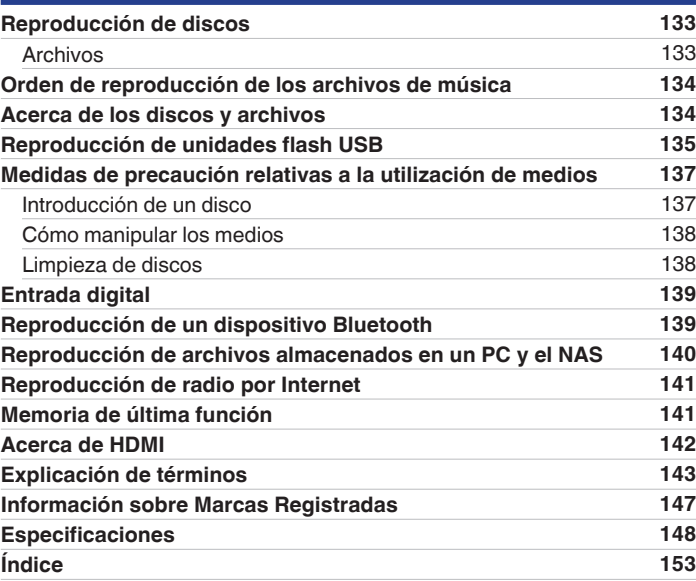

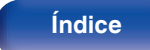

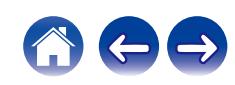

<span id="page-6-0"></span>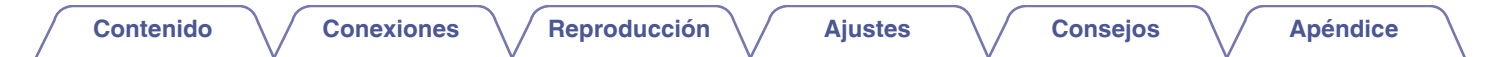

Le damos las gracias por la adquisición de este producto Marantz.

Para garantizar un funcionamiento correcto, lea atentamente las instrucciones de este manual del usuario antes de utilizar el producto. Después de leerlas, asegúrese de guardar el manual para futura referencia.

# **Accesorios**

Compruebe que se incluyan las siguientes piezas con el producto.

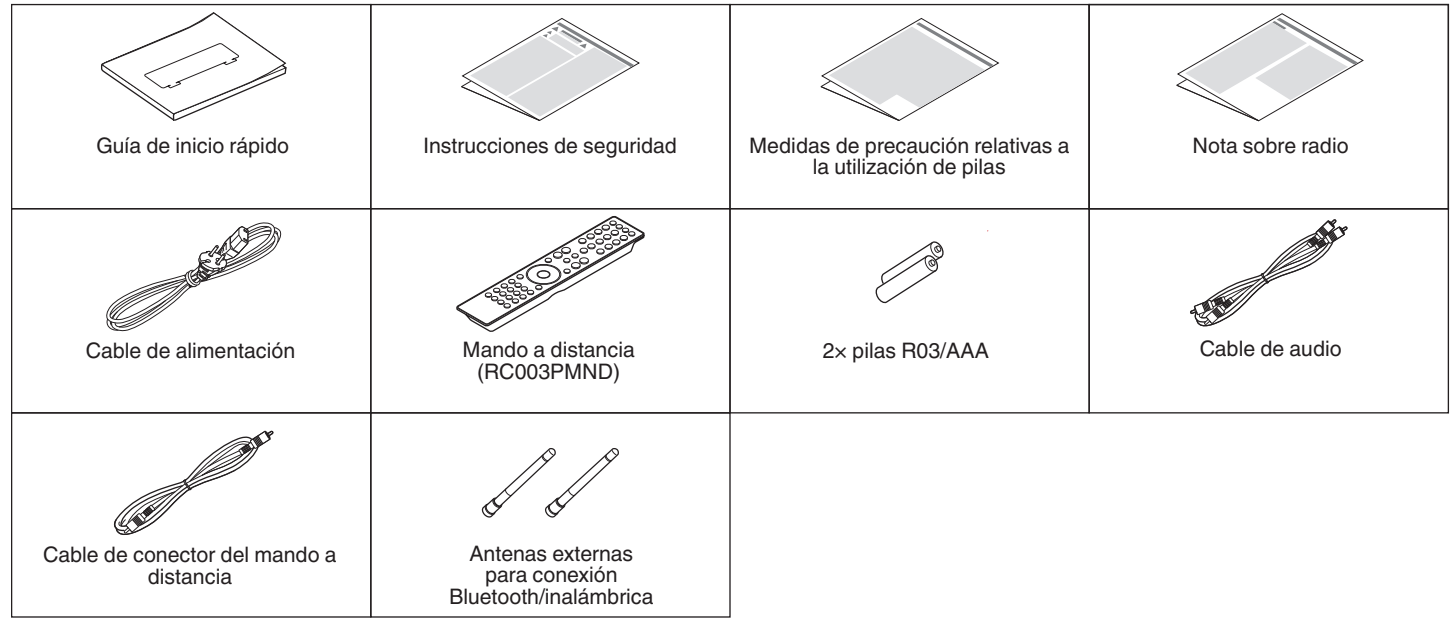

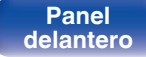

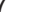

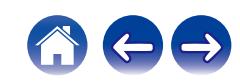

# <span id="page-7-0"></span>**Inserción de las pilas**

**1 Retire la tapa trasera en la dirección de la flecha y sáquela.**

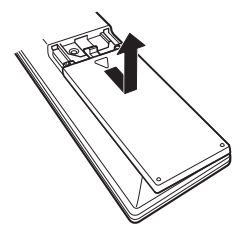

**2 Introduzca dos pilas correctamente en el compartimiento de las pilas como se indica.**

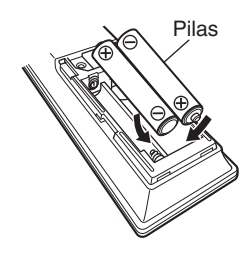

**3 Coloque la tapa trasera en su lugar.**

## **NOTA**

- 0 Para evitar daños o derrames del fluido de la batería:
	- 0 No utilice una nueva batería junto con una ya utilizada.
	- 0 No utilice dos tipos diferentes de baterías.
- 0 Retire las baterías del mando a distancia si no lo va a utilizar por una largo periodo de tiempo.
- 0 Si hay fluido de batería, limpie cuidadosamente el fluido en el compartimiento de las baterías e inserte unas nuevas.

# **Alcance del mando a distancia**

Para utilizar el mando a distancia, apúntelo hacia el sensor de mando a distancia.

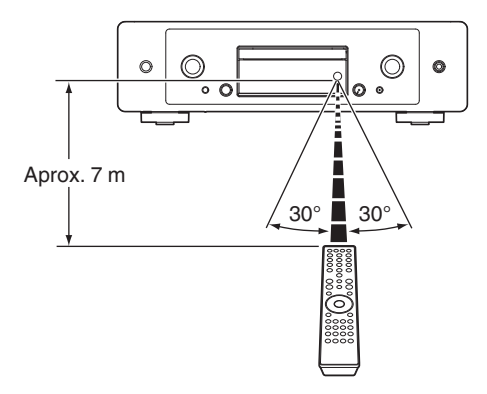

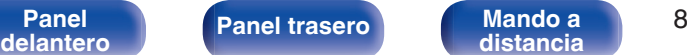

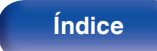

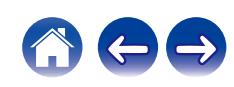

<span id="page-8-0"></span>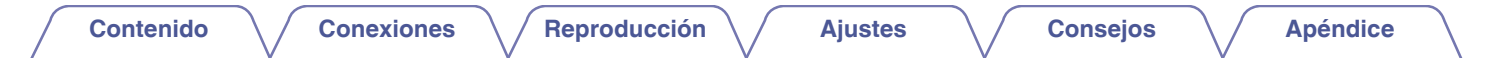

# **Nombres y funciones de las piezas**

**Panel delantero**

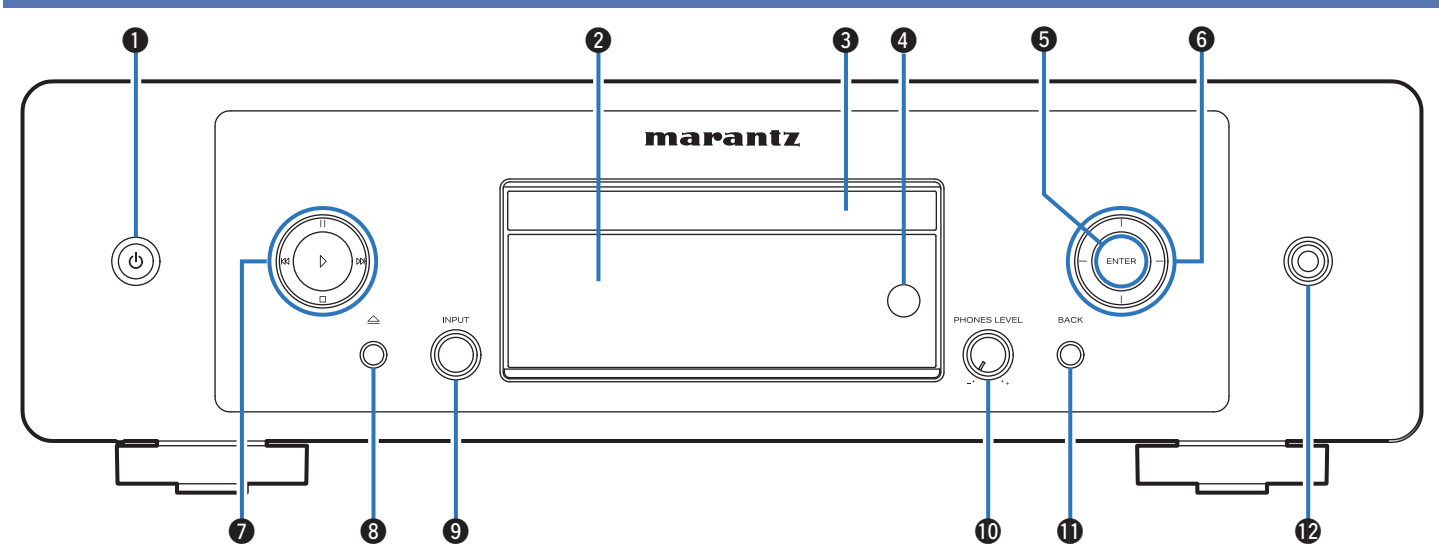

Para obtener información, consulte la página siguiente.

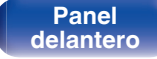

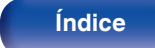

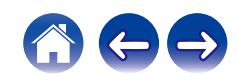

## **[Contenido](#page-1-0) [Conexiones](#page-19-0) [Reproducción](#page-35-0) [Ajustes](#page-90-0) [Consejos](#page-110-0) [Apéndice](#page-132-0)**

## q w e r t y marantz 0 Ô. ര  $\overline{O}$  $\circ$  0  $\circ$  $\bm{0}$

## **A** Botón de alimentación ( $\phi$ )

Permite encender y apagar la unidad (modo de espera). ( $\mathbb{C}$  [p. 37\)](#page-36-0)

## **B** Pantalla

Muestra información.

## **Bandeja de discos**

En ella se introducen los discos. ( $\sqrt{2}$  [p. 137\)](#page-136-0)

## D **Sensor de mando a distancia**

Recibe las señales del mando a distancia. ( $\mathbb{C}$  [p. 8\)](#page-7-0)

## E **Botón ENTER**

Reproduce y pausa pistas, e introduce el contenido seleccionado.

## F **Botones del cursor**

Permiten seleccionar las opciones.

## G **Botones de sistema**

Permiten realizar operaciones relacionadas con la reproducción.

 $\bullet$  Botón de reproducción ( $\triangleright$ )

Si se pulsa mientras está pausada o detenida, reanuda la reproducción a partir de la última pista reproducida.

 $\bullet$  Botón de pausa ( $| \cdot |$ )

Pulse este botón para pausar la reproducción.

• Botón de avance-salto (D)

Pulse este botón durante la reproducción para reproducir la pista siguiente.

• Botón de retroceso-salto (KK)

Pulse este botón durante la reproducción para reiniciar la pista actual o reproducir la pista anterior.

 $\bullet$  Botón de parada ( $\square$ )

Pulse este botón para detener la reproducción.

0 Dependiendo de la fuente de entrada y del servicio en línea, la operación no puede realizarse.

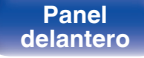

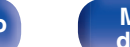

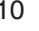

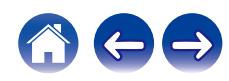

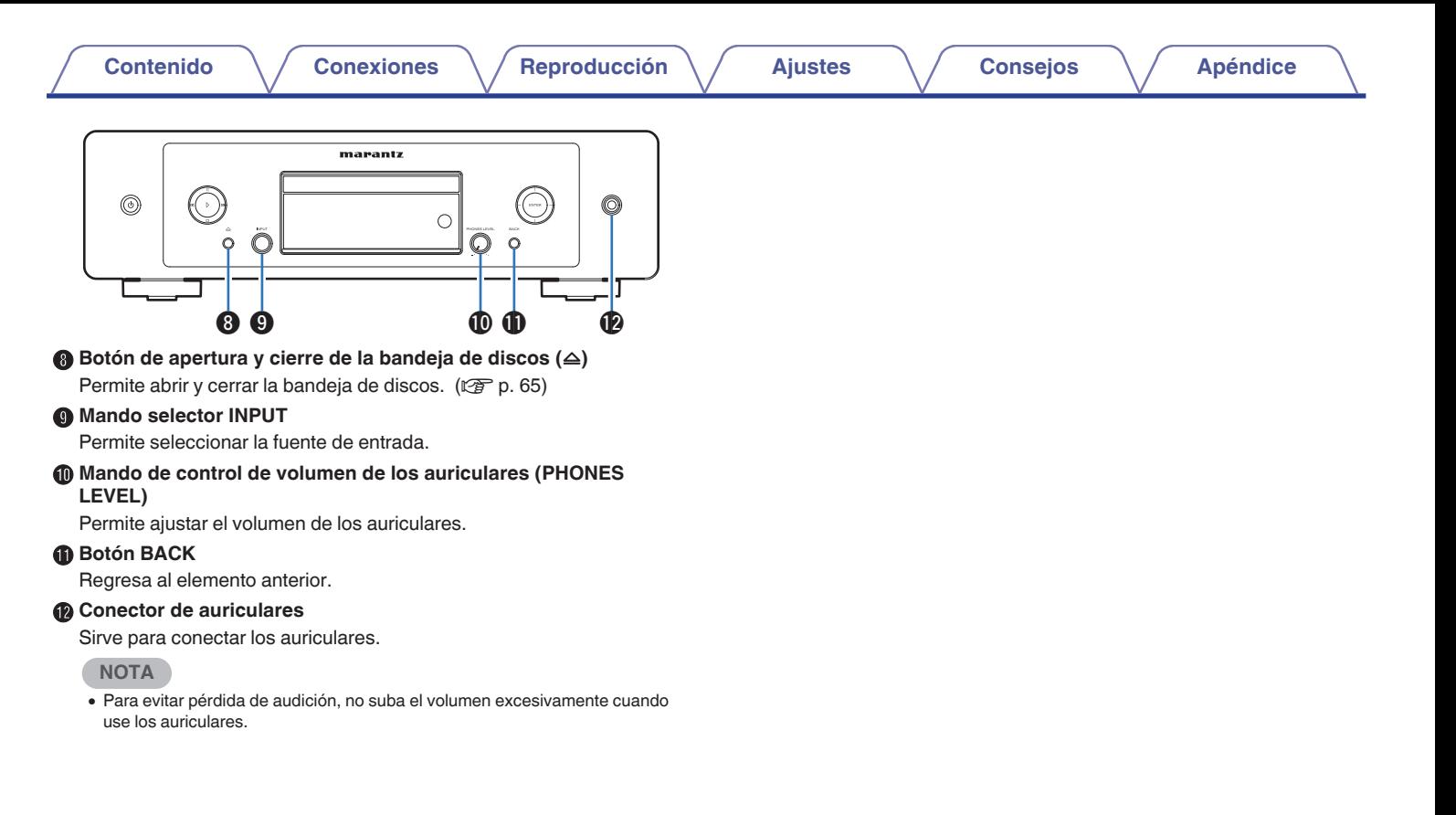

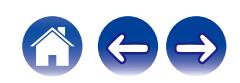

<span id="page-11-0"></span>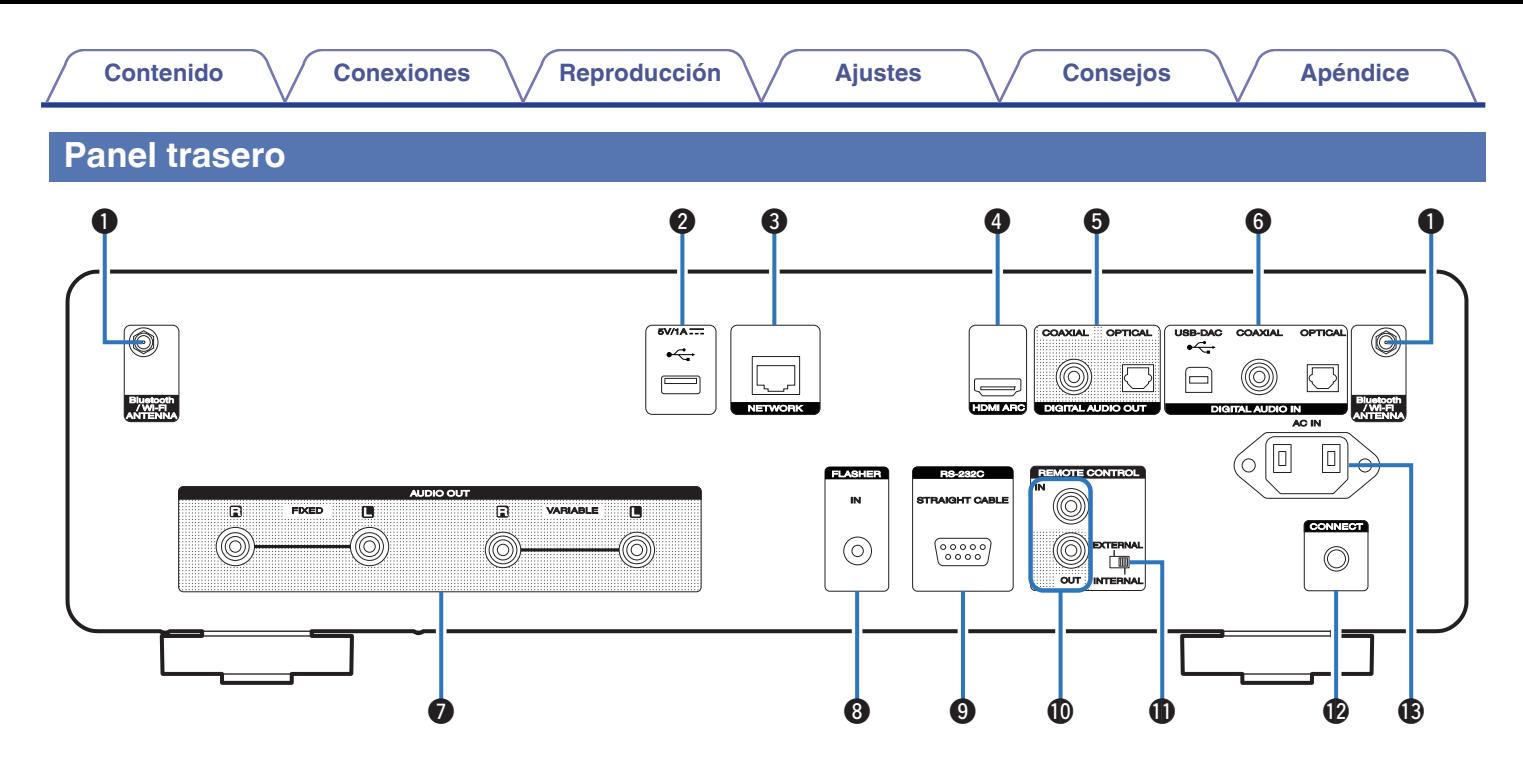

Para obtener información, consulte la página siguiente.

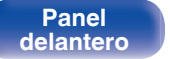

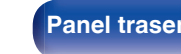

**[Panel](#page-8-0) trasero Mando a** 12 **[distancia](#page-14-0) [Índice](#page-152-0)**

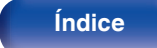

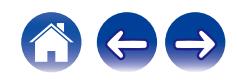

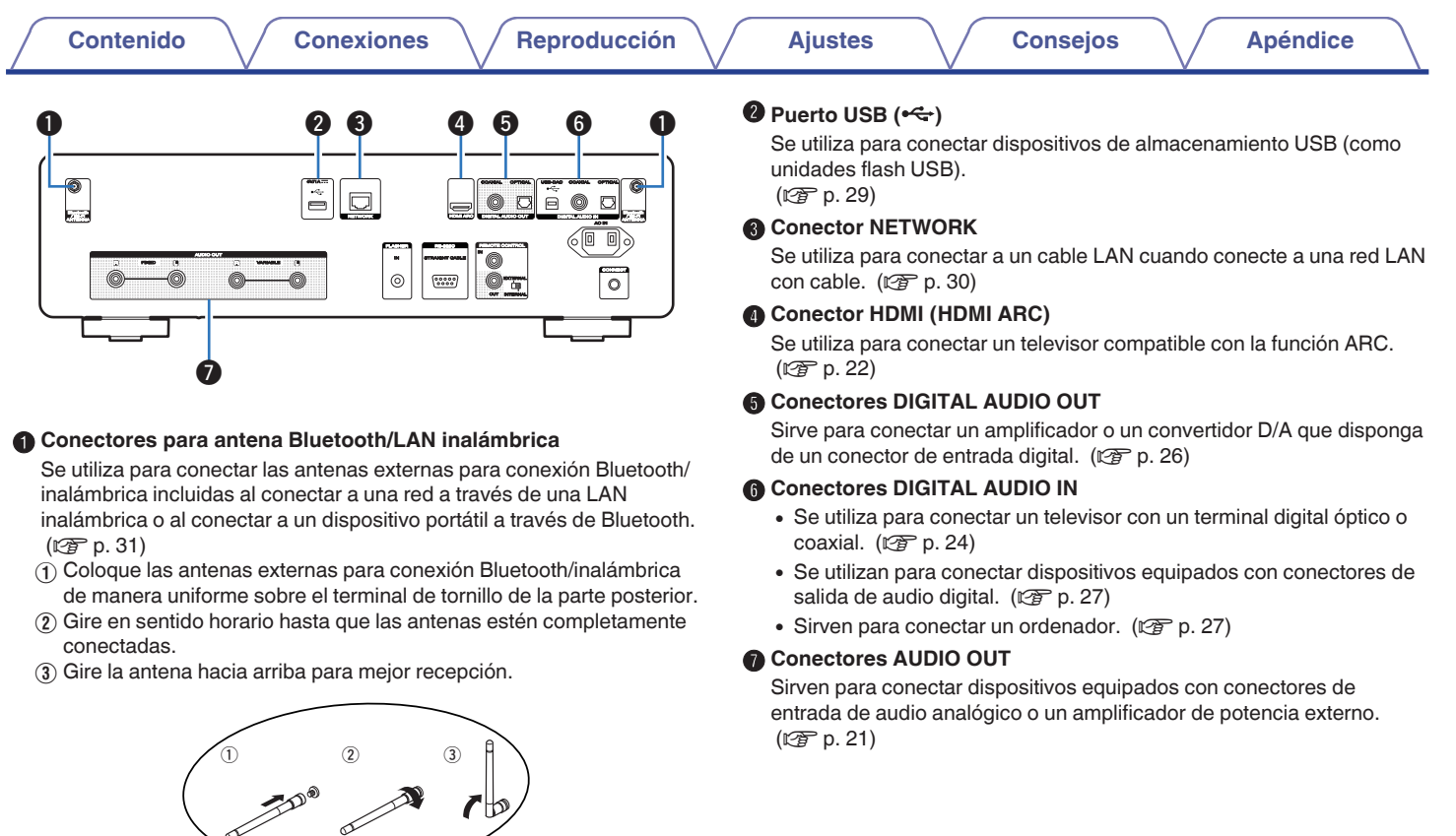

⊲

−⊎

E

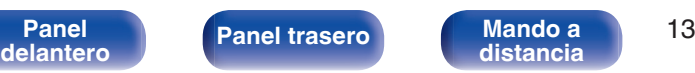

 $\tilde{\Xi}[\Xi]$ 

 $\overline{0\cdots 0}$ 

Hodia (<mark>)</mark><br>Da G

 $\begin{tabular}{|c|c|c|c|} \hline \rule{0pt}{2ex} \rule{0pt}{2ex} \rule{$ 

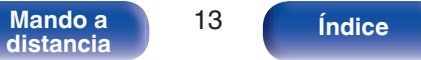

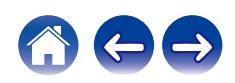

## **B** Conector FLASHER IN

Se emplea para conectar una caja de control, etc. (v [p. 32\)](#page-31-0)

 $|\Xi|$ lo

## I **Conector RS-232C**

Se utiliza para conectar dispositivos controladores de automatización del hogar provistos de conectores RS-232C. Consulte el manual del propietario del controlador de automatización doméstico para obtener más información sobre el puerto serie de esta unidad.

 $\odot$  $\begin{smallmatrix} 0&0&0&0&0\\ 0&0&0&0\\ 0&0&0&0 \end{smallmatrix}$ 

Antes de hacerlo realice la operación descrita a continuación.

- A Conecte la alimentación de esta unidad.
- $\overline{2}$ ) Desconecte la alimentación de esta unidad desde el controlador externo.
- C Compruebe que esta unidad se encuentra en modo de espera.

## $\textcircled{m}$  Conectores REMOTE CONTROL

Sirven para realizar la conexión con un dispositivo de audio Marantz compatible con la función de mando a distancia. ( $\mathbb{F}$  [p. 33\)](#page-32-0)

## **M** Interruptor EXTERNAL/INTERNAL

Coloque el interruptor en la posición "EXTERNAL" para controlar la unidad dirigiendo el mando a distancia hacia el amplificador conectado a esta unidad mediante la conexión del mando a distancia. ( $\circled{r}$  [p. 33\)](#page-32-0)

## **Botón CONNECT**

Se utiliza para configurar la conexión Wi-Fi. ( $\mathbb{Q}$  [p. 108\)](#page-107-0)

## M **Entrada de CA (AC IN)**

Sirve para conectar el cable de alimentación. ( $\mathscr{F}$  [p. 35\)](#page-34-0)

**[Contenido](#page-1-0) [Conexiones](#page-19-0) [Reproducción](#page-35-0) [Ajustes](#page-90-0) [Consejos](#page-110-0) [Apéndice](#page-132-0)**

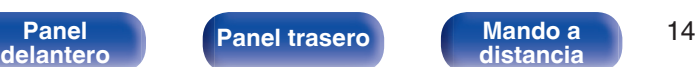

 $\begin{array}{ccccc} \bullet & \bullet & \bullet & \bullet & \bullet\end{array}$ 

◎

 $\circ$   $\tau$ 

 $D = 0$ 

回

 $\overline{\circ}$ 

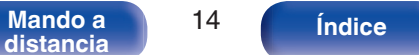

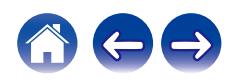

# <span id="page-14-0"></span>**Mando a distancia**

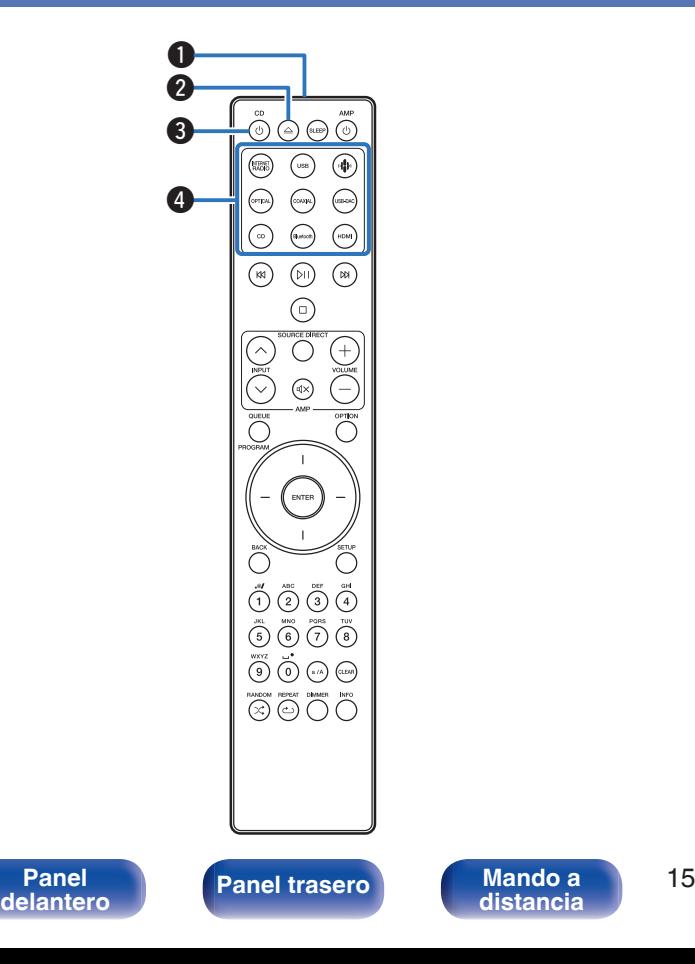

**distancia [Índice](#page-152-0)**

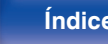

El mando a distancia incluido con esta unidad permite controlar un amplificador Marantz.

• ["Operaciones del amplificador" \(](#page-18-0) $\mathbb{Q}$  p. 19)

# **Funcionamiento de esta unidad**

- A **Transmisor de señales del mando a distancia** Transmite las señales del mando a distancia. ( $\mathbb{Q}_p^*$  [p. 8\)](#page-7-0)
- **Botón de apertura y cierre de la bandeja de discos (** $\triangle$ **)** Permite abrir y cerrar la bandeja de discos. ( $\mathbb{C}^*$  [p. 65\)](#page-64-0)
- $\bigcirc$  Botón de alimentación (CD  $\bigcirc$ ) Permite encender y apagar la unidad (modo de espera). ( $\mathbb{C}$  [p. 37\)](#page-36-0)
- D **Botones de selección de la fuente de entrada** Selección de la fuente de entrada. ( $\sqrt{p}$  [p. 38\)](#page-37-0)

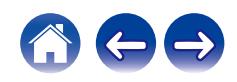

### E **Botones de sistema**

Permiten realizar operaciones relacionadas con la reproducción.

• Botón de reproducción/pausa ( $\rho$ II)

Pulse este botón para pausar la reproducción. Si se pulsa mientras está pausada o detenida, reanuda la reproducción a partir de la última pista reproducida.

• Botón de avance-salto ( $M$ )

Pulse este botón durante la reproducción para reproducir la pista siguiente.

· Botón de retroceso-salto (KK)

Pulse este botón durante la reproducción para reiniciar la pista actual o reproducir la pista anterior.

 $\bullet$  Botón de parada ( $\square$ ) Pulse este botón para detener la reproducción.

0 Dependiendo de la fuente de entrada y del servicio en línea, la operación no puede realizarse.

## **Botón QUEUE**

Permite mostrar la cola.

- ["Recepción de radio Internet" \(](#page-38-0) $\sqrt{\epsilon}$  p. 39)
- 0 ["Reproducción de archivos almacenados en un PC y el](#page-40-0)  $NAS''$  ( $\sqrt{p}$  p. 41)
- ["Reproducción de una unidad flash USB" \(](#page-43-0) $\mathbb{Q}$  p. 44)

## **Botón PROGRAM**

Permite ajustar la reproducción de programa. ( $\mathbb{C}$  [p. 67\)](#page-66-0)

G **Botón ENTER**

Permite seleccionar las opciones.

## **Botones del cursor**

Permiten seleccionar las opciones.

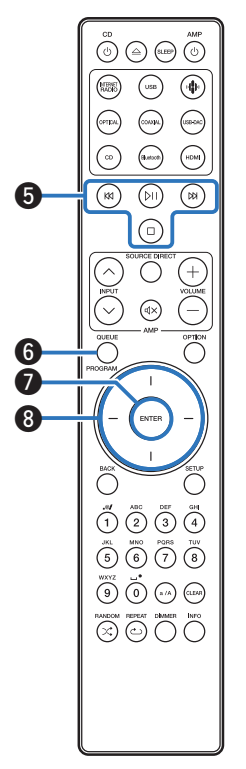

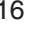

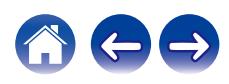

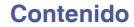

## **n** Botón BACK

Regresa al elemento anterior.

## **<sup>6</sup>** Botones de números/letras (0-9, a/A)

Permiten introducir letras y números en la unidad. ( $\sqrt{p}$  [p. 94\)](#page-93-0)

 $\bigoplus$  Botón RANDOM  $(\times)$ 

Permite activar y desactivar la reproducción aleatoria.

## L **Botón REPEAT (**r**)**

Permite activar y desactivar la repetición de la reproducción.

## M **Botón SLEEP**

Permite ajustar el temporizador de desconexión. ( $\sqrt{2}$  [p. 90\)](#page-89-0)

## $\bullet$  Botones VOLUME  $(+-)$

Ajustan el volumen de la salida de señal de audio desde los terminales de salida de audio analógico (VARIABLE) de esta unidad. Esta función se habilita cuando el modo de control de volumen del mando a distancia es el modo de control del reproductor de CD en red. ( $$$  [p. 109\)](#page-108-0)

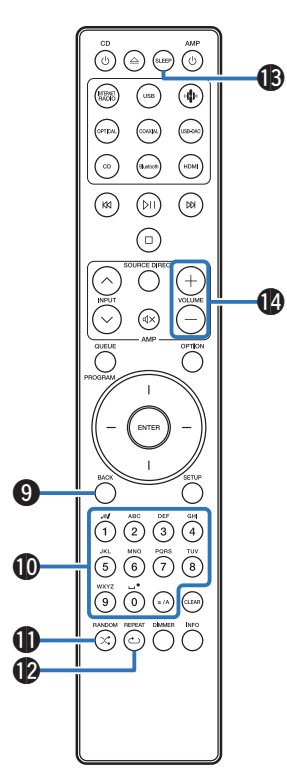

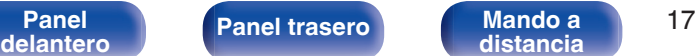

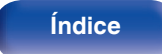

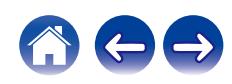

## **B** Botón OPTION

0 Muestra el menú de opciones en la pantalla.

- 0 No se muestra un menú de opciones para algunas fuentes de entrada.
- 0 Sirve para cambiar el rango de reproducción de un CD de datos.  $(\sqrt{p^2} p. 70)$  $(\sqrt{p^2} p. 70)$

## *<b>f* Botón MUTE ( $\frac{d}{dx}$ )

Silencia la salida de señal de audio desde los terminales de salida de audio analógico (VARIABLE) de esta unidad. Esta función se habilita cuando el modo de control de volumen del mando a distancia es el modo de control del reproductor de CD en red. ( $\mathbb{C}$  [p. 109\)](#page-108-0)

## Q **Botón SETUP**

El menú de configuración se muestra en la pantalla. ( $\mathbb{Z}$  [p. 93\)](#page-92-0)

## **Botón CLEAR**

Permite cancelar los ajustes.

## S **Botón de información (INFO)**

Permite cambiar la información sobre la pista que aparece en pantalla durante la reproducción.

## T **Botón DIMMER**

Ajusta el brillo de la pantalla de la unidad. ( $\mathbb{Q}$  [p. 89\)](#page-88-0)

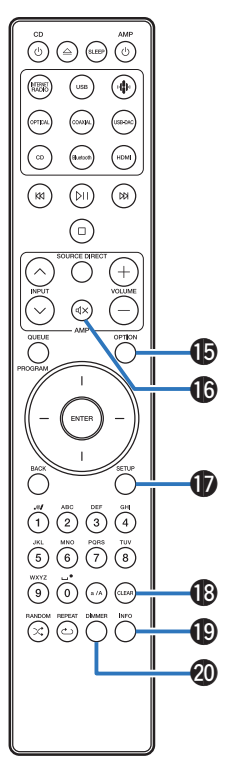

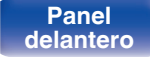

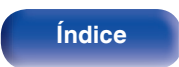

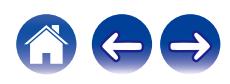

## <span id="page-18-0"></span> $\overset{\text{\tiny{CD}}}{\bigodot}\hspace{0.5mm}\overset{\text{\tiny{CD}}}{\bigodot}\hspace{0.5mm}\overset{\text{\tiny{GDP}}}{\bigodot}\hspace{0.5mm}\overset{\text{\tiny{AMP}}}{\bigodot}\hspace{0.5mm}$ e  $\bigcirc$  $(\circledR)$  $\bigcirc$  $\odot$  $\bigodot$  $\odot$  $\odot$  $\bigodot$  $\odot$  $\binom{N}{k}$  $\circledR$  $\bigcirc$ ⊙ **a**  $\bf 0$  $\boldsymbol{\Theta}$  $\boldsymbol{Q}$ ENTE  $\bigcirc$  $\overline{\bigcap}$  $\bigodot\limits^{\text{min}}\bigodot\limits^{\text{min}}\bigodot\limits^{\text{min}}\bigodot\limits^{\text{min}}\bigodot\limits^{\text{min}}$  $\overbrace{\left( \begin{matrix} 0 \\ 1 \end{matrix} \right)}^{WNNZ} \overbrace{\left( \begin{matrix} 0 \\ 0 \end{matrix} \right)}^{n^{\bullet}} \left( \begin{matrix} \ldots \end{matrix} \right) \left( \begin{matrix} \ldots \end{matrix} \right) \left( \begin{matrix} \ldots \end{matrix} \right)$  $\begin{picture}(150,10) \put(0,0){\line(1,0){10}} \put(15,0){\line(1,0){10}} \put(15,0){\line(1,0){10}} \put(15,0){\line(1,0){10}} \put(15,0){\line(1,0){10}} \put(15,0){\line(1,0){10}} \put(15,0){\line(1,0){10}} \put(15,0){\line(1,0){10}} \put(15,0){\line(1,0){10}} \put(15,0){\line(1,0){10}} \put(15,0){\line(1,0){10}} \put(15,0){\line($

# ■ Operaciones del amplificador

Se puede utilizar un amplificador Marantz.

- **Botones INPUT (** $\land\lor$ **)**
- **Botón MUTE (** $\leq$ **X)**
- **Botón de alimentación (AMP**  $\phi$ **)**
- **Botón SOURCE DIRECT**
- $\bullet$  Botones VOLUME  $(+-)$

- 0 El mando a distancia podría no operar algunos productos.
- $\cdot$   $\mathbf{Q}$  y  $\mathbf{\Theta}$  se pueden utilizar cuando el modo de funcionamiento mediante el mando a distancia se establece en modo de funcionamiento del amplificador (ajuste predeterminado de fábrica). ( $\sqrt{p}$  [p. 109\)](#page-108-0)

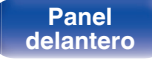

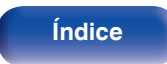

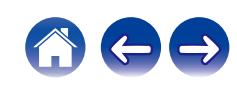

# <span id="page-19-0"></span>o **Contenido**

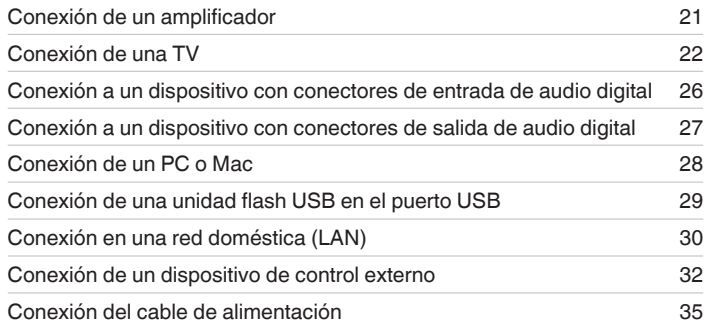

## **NOTA**

- 0 No conecte el cable de alimentación hasta que se hayan completado todas las conexiones.
- 0 No junte los cables de alimentación con los cables de conexión en un mismo mazo. De lo contrario, se podrían ocasionar zumbidos o ruido.

# ■ Cables necesarios para las conexiones

Utilice los cables necesarios en función de los dispositivos que quiera conectar.

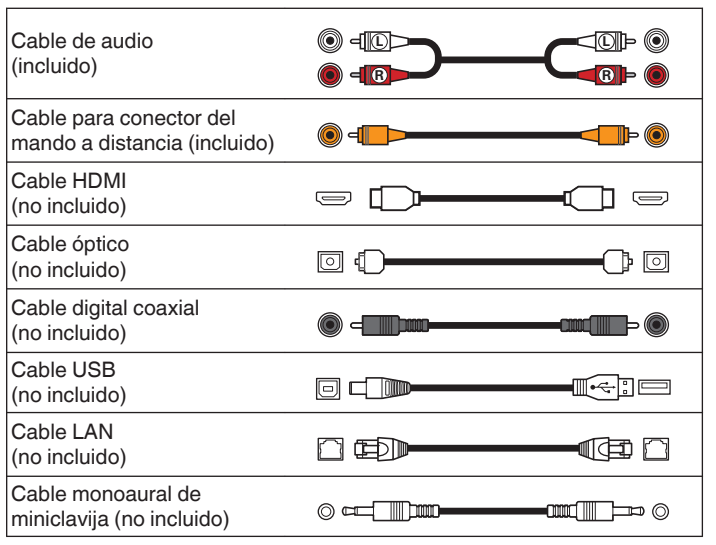

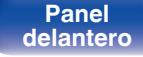

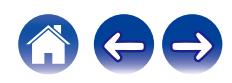

<span id="page-20-0"></span>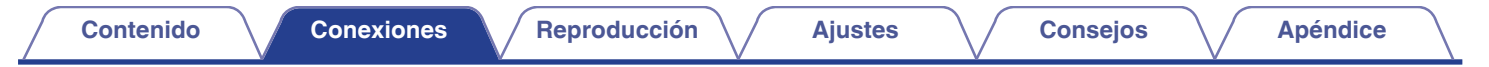

# **Conexión de un amplificador**

**[Panel](#page-8-0) ([Panel trasero](#page-11-0) [Mando a](#page-14-0)** 21

Además de los conectores de salida de audio analógico normal (FIXED), esta unidad cuenta con conectores de salida de audio analógico (VARIABLE) que le permiten ajustar el volumen de la salida de señal de audio desde esta unidad. Conecte el amplificador de potencia a los conectores de salida de audio analógico  $\sqrt{(VARIABL)}$  y pulse los botones VOLUME  $+-$  en el mando a distancia para ajustar el volumen de la salida de señal de audio desde esta unidad.

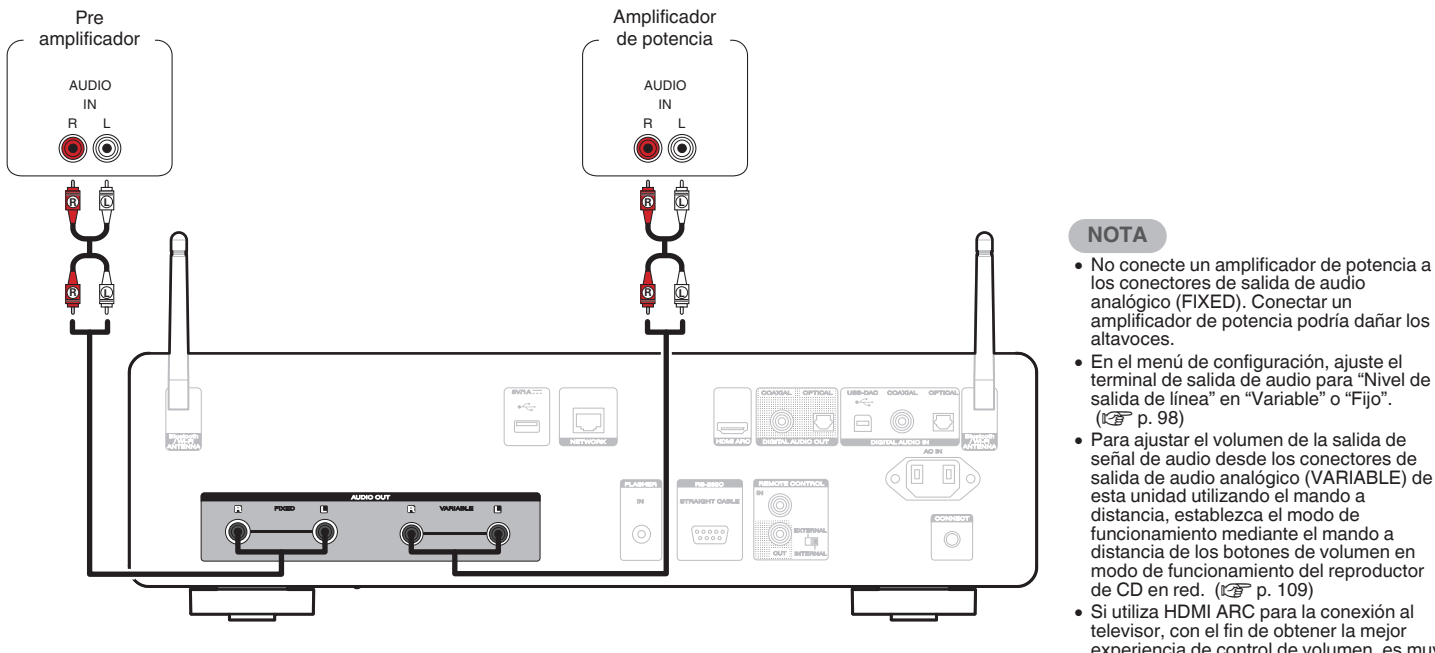

**[distancia](#page-14-0) [Índice](#page-152-0)**

experiencia de control de volumen, es muy recomendable utilizar la salida variable de esta unidad para conectarla al amplificador.

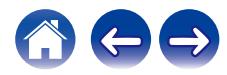

<span id="page-21-0"></span>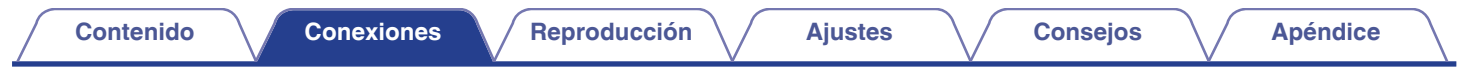

# **Conexión de una TV**

Esta unidad puede conectarse a un televisor para obtener una reproducción de alta calidad del audio del televisor.

# **Conexión de esta unidad al terminal HDMI ARC de un televisor**

Si el terminal HDMI de su televisor es compatible con ARC, conecte con HDMI.

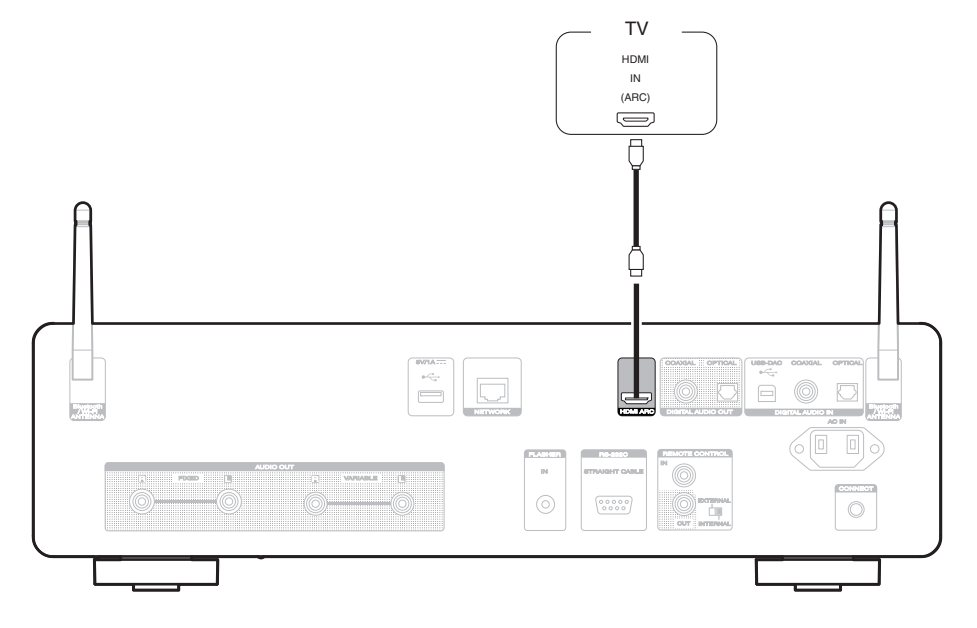

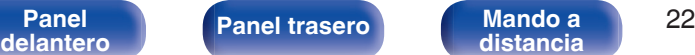

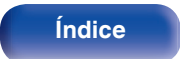

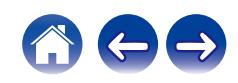

- 0 Cuando conecte una TV a esta unidad, desactive la salida de audio de los altavoces internos de la TV. Consulte el manual del usuario de su TV para obtener más información.
- 0 Cuando conecte el terminal HDMI ARC de este dispositivo al televisor, conéctelo al terminal de entrada HDMI del televisor que admita la función ARC.
- Si realiza la conexión a un televisor que no admite la función ARC, utilice una conexión óptica o una conexión coaxial para reproducir el audio del televisor. (r [p. 24\)](#page-23-0)
- 0 Si utiliza HDMI ARC para la conexión al televisor, con el fin de obtener la mejor experiencia de control de volumen, es muy recomendable utilizar la salida variable de esta unidad para conectarla al amplificador.  $(\sqrt[p]{p})$  [p. 21\)](#page-20-0)

## **NOTA**

- 0 Solo puede utilizarse el ajuste PCM de 2 canales para reproducir sonido procedente de un televisor a través de la función HDMI ARC. Establezca "PCM 2ch" como formato de audio en los ajustes del TV.
- 0 Las señales de PCM lineal con frecuencias de muestreo de 32 kHz, 44,1 kHz, 48 kHz, 88,2 kHz, 96 kHz, 176,4 kHz o 192 kHz se pueden recibir en esta unidad.
- 0 No utilice la entrada para señales que no sean PCM, como Dolby Digital, DTS y AAC. Esto provocará ruido y podría dañar los altavoces.

# ■ Especificaciones de los formatos de audio compatibles

Consulte ["Entrada digital" \(](#page-138-0) $\sqrt{p}$  p. 139).

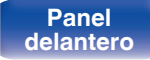

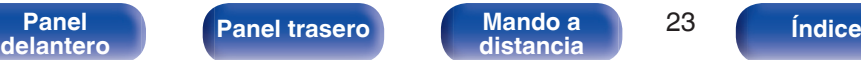

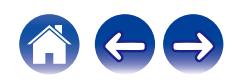

# <span id="page-23-0"></span>**Conexión de esta unidad al terminal óptico o coaxial de un televisor**

Si el terminal HDMI de su televisor no es compatible con ARC o su televisor no tiene ningún terminal HDMI, conecte con un cable óptico o un cable digital coaxial.

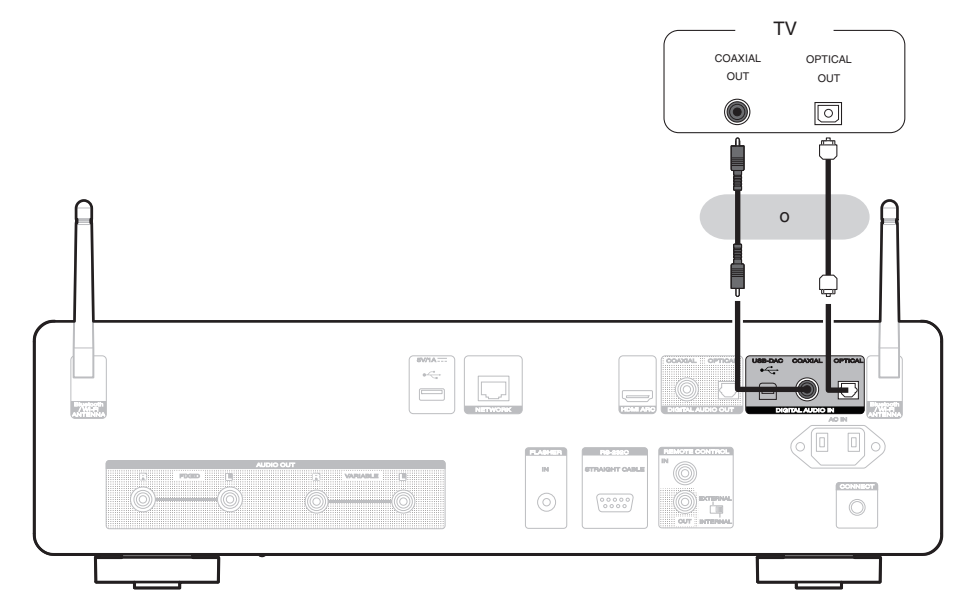

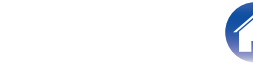

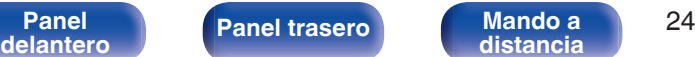

0 Cuando conecte una TV a esta unidad, desactive la salida de audio de los altavoces internos de la TV. Consulte el manual del usuario de su TV para obtener más información.

## **NOTA**

- 0 Las señales de PCM lineal con frecuencias de muestreo de 32 kHz, 44,1 kHz, 48 kHz, 88,2 kHz, 96 kHz, 176,4 kHz o 192 kHz se pueden recibir en esta unidad.
- 0 No utilice la entrada para señales que no sean PCM, como Dolby Digital, DTS y AAC. Esto provocará ruido y podría dañar los altavoces.

## **Especificaciones de los formatos de audio compatibles**

Consulte ["Entrada digital" \(](#page-138-0) $\sqrt{p}$  p. 139).

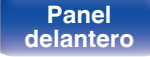

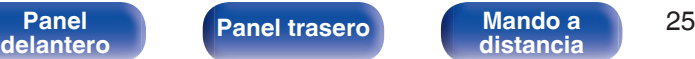

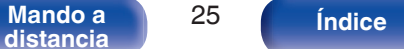

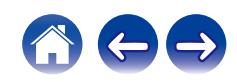

# <span id="page-25-0"></span>**[Contenido](#page-1-0) [Conexiones](#page-19-0) [Reproducción](#page-35-0) [Ajustes](#page-90-0) [Consejos](#page-110-0) [Apéndice](#page-132-0)**

# **Conexión a un dispositivo con conectores de entrada de audio digital**

Puede disfrutar de la reproducción de audio digital si conecta un amplificador o un conversor D/A que disponga de un conector de audio digital a esta unidad.

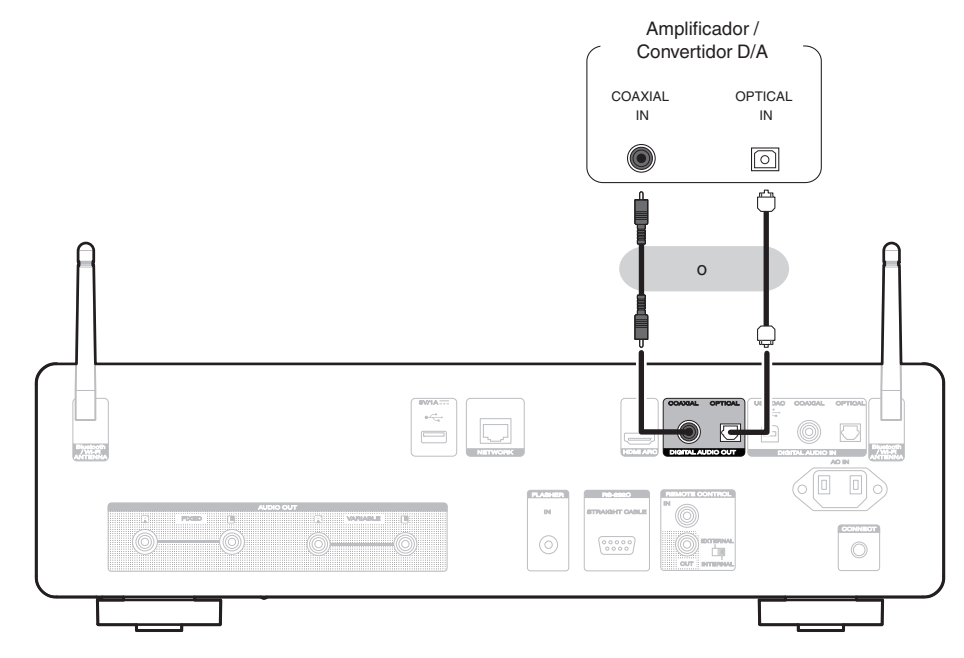

## **NOTA**

- 0 La salida de audio digital se detiene durante la reproducción de las señales DSD y de las señales PCM lineales con una frecuencia de muestreo de 352,8/384 kHz utilizando el USB-DAC de esta unidad.
- 0 La salida de audio digital se detiene durante la reproducción de los archivos DSD a través de USB y redes.
- La salida de audio digital puede activarse o desactivarse utilizando "Salida digital" en el menú Configuración. (ぼり [p. 99\)](#page-98-0)

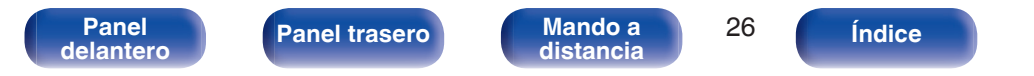

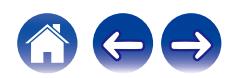

<span id="page-26-0"></span>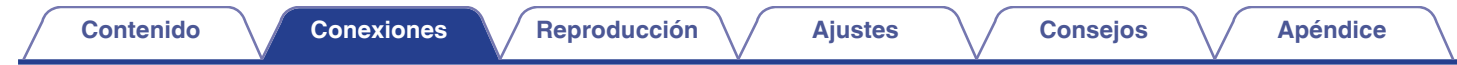

# **Conexión a un dispositivo con conectores de salida de audio digital**

Utilice esta conexión para recibir señales de audio digital en esta unidad y convertir las señales para su reproducción mediante el convertidor D/A de esta unidad.  $(\sqrt{p} P p. 71)$  $(\sqrt{p} P p. 71)$ 

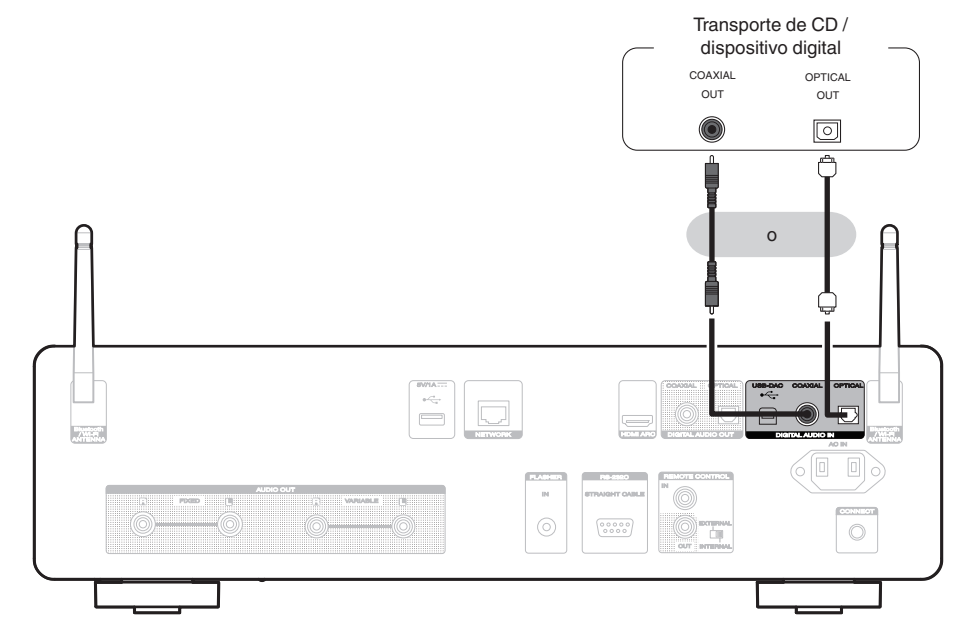

## ■ Especificaciones de los formatos de audio compatibles

Consulte ["Entrada digital" \(](#page-138-0) $\sqrt{\mathscr{E}}$  p. 139).

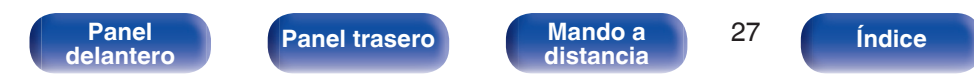

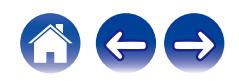

<span id="page-27-0"></span>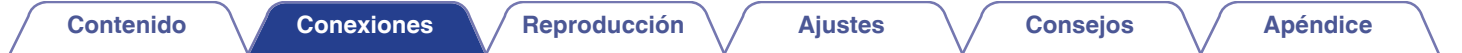

# **Conexión de un PC o Mac**

Al conectar un ordenador al puerto USB-DAC del panel trasero de esta unidad mediante un cable de conexión USB disponible comercialmente, esta unidad se puede utilizar como convertidor  $D/A$ . ( $\mathbb{Q}$  [p. 73\)](#page-72-0)

**NOTA**

- Antes conectar vía USB esta unidad y su ordenador, instale el software del controlador en su ordenador. ( $\mathbb{Z}$ ) [p. 73\)](#page-72-0)
- 0 Descargue el software de controlador de la página de CD 50n en el sitio web de Marantz.
- 0 Utilice un cable que sea de 3 m como máximo para realizar la conexión con el ordenador.

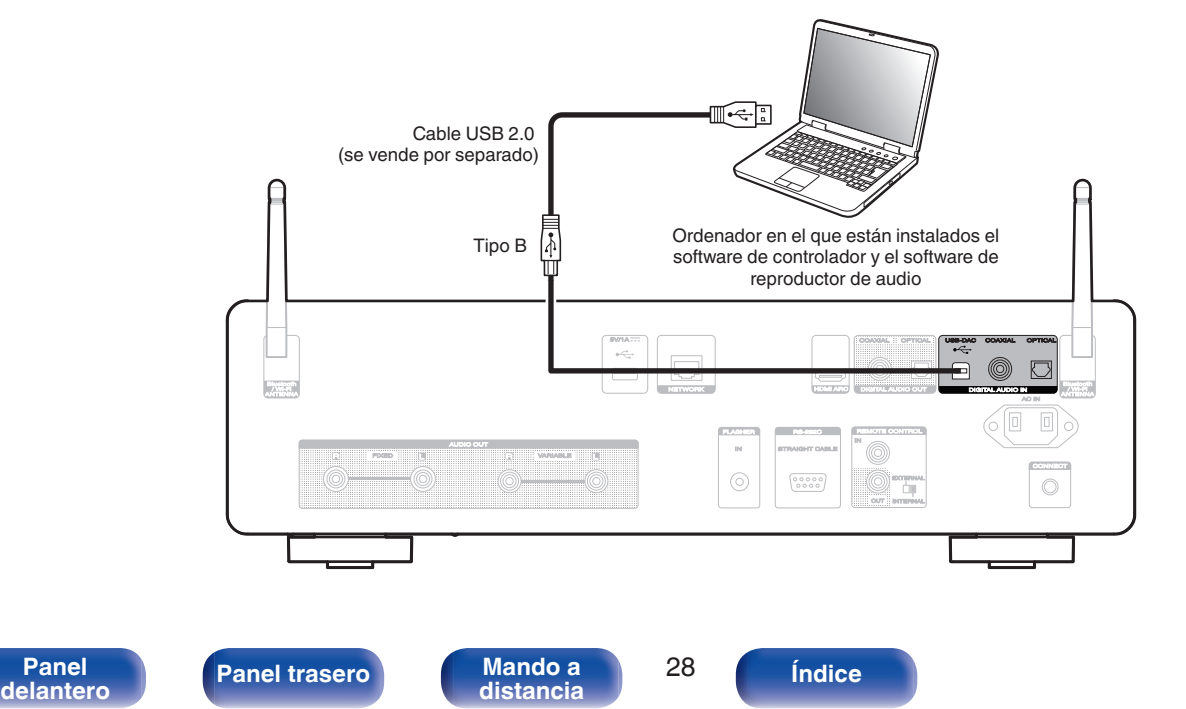

<span id="page-28-0"></span>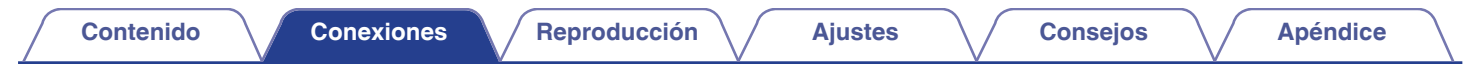

# **Conexión de una unidad flash USB en el puerto USB**

Para ver las instrucciones de funcionamiento, consulte ["Reproducción de una unidad flash USB" \(](#page-43-0) $\sqrt{p}$  p. 44).

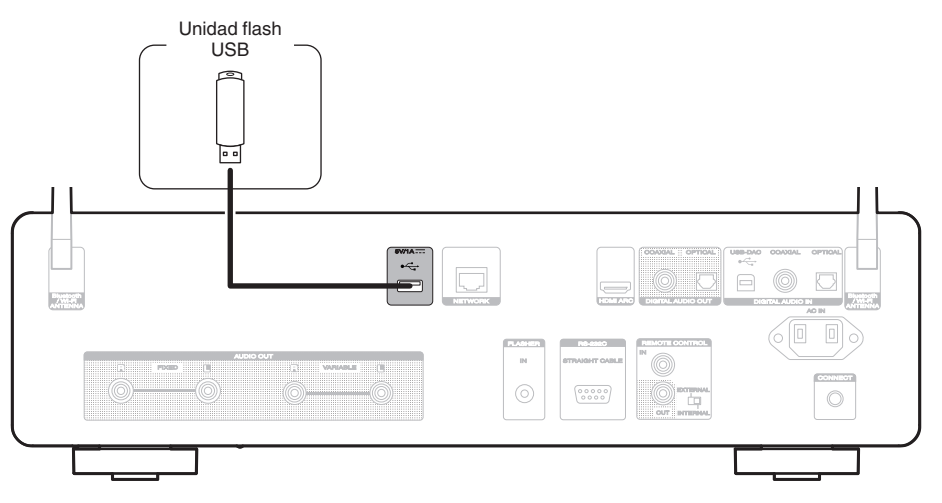

0 Marantz no garantiza el funcionamiento de todas las unidades flash USB ni que éstas reciban energía. Cuando use una unidad de disco duro (HDD) USB portátil que tenga un adaptador de CA propio, use ese adaptador de CA incluido con el dispositivo.

## **NOTA**

0 Las unidades flash USB no funcionan si se las conecta a través de un concentrador USB.

**[Panel](#page-8-0) 19 [Mando a](#page-14-0) [Panel trasero](#page-11-0) Mando a Panel 19 Mando a Panel 19 Mando a Panel 19 Mando a Panel 19 CO** 

0 No se puede usar la unidad conectando el puerto USB del panel trasero a un ordenador mediante un cable USB. Se puede conectar a un ordenador mediante el puerto USB-DAC (tipo B) de entrada digital del panel trasero.

**[distancia](#page-14-0) [Índice](#page-152-0)**

0 No use un cable de extensión al conectar una unidad flash USB. Esto podría ocasionar radio interferencia con otros dispositivos.

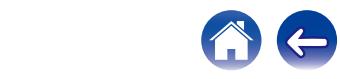

# <span id="page-29-0"></span>**Conexión en una red doméstica (LAN)**

Esta unidad puede conectarse a una red utilizando una LAN con cable o una LAN inalámbrica.

Puede conectar esta unidad a su red doméstica (LAN) para llevar a cabo varios tipos de reproducciones y operaciones tal como se indica a continuación.

- 0 Reproducción de audio de red como radio Internet y desde los servidores de medios
- 0 Reproducción de servicios de música de streaming
- 0 Uso de la función Apple AirPlay
- 0 Operaciones de esta unidad a través de la red
- 0 Funcionamiento con el sistema de sonido multisala inalámbrico HEOS
- 0 Actualización de firmware

**Para la conexión a Internet, póngase en contacto con un ISP (proveedor de servicios de Internet) o con una tienda de equipos de informática.**

• Si  $\heartsuit$  aparece en la pantalla de esta unidad, ello indica que esta unidad no está conectada a una red.

# **LAN con cable**

Para realizar conexiones a través de una LAN con cable, utilice un cable LAN para conectar el router a esta unidad como se muestra en la figura debajo.

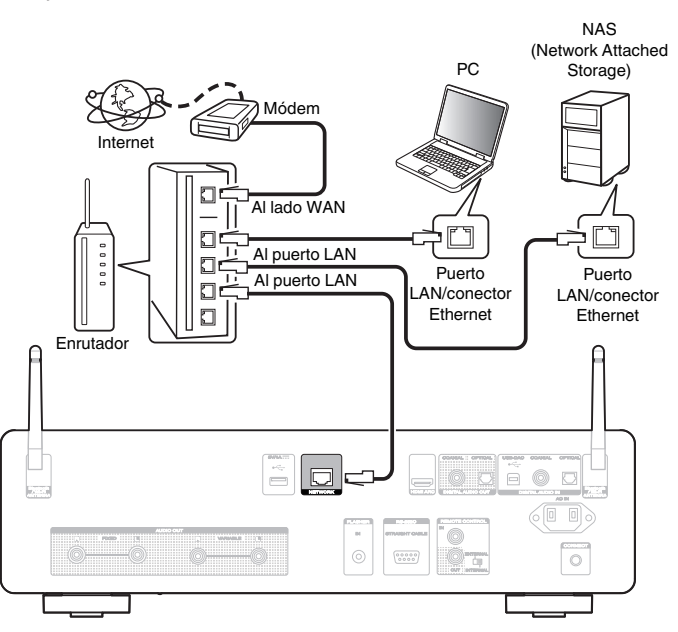

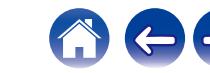

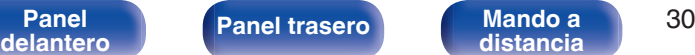

# <span id="page-30-0"></span>**LAN inalámbrica**

Al conectarse a la red mediante una LAN inalámbrica, conecte las antenas externas para conexión Bluetooth/inalámbrica en el panel trasero y colóquelas verticalmente.

Para conectarse a un router LAN inalámbrico, descargue la aplicación HEOS en su smartphone y configure esta unidad. ( $\mathbb{Q}$  [p. 54\)](#page-53-0)

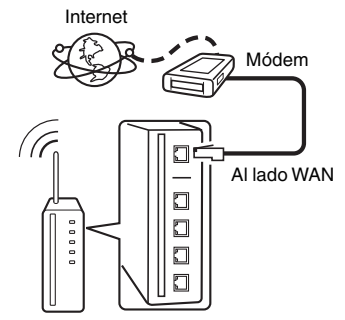

Router con punto de acceso

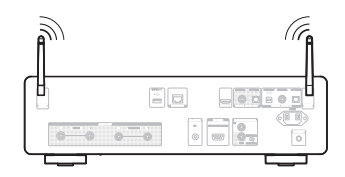

- 0 Al utilizar esta unidad, se recomienda emplear un enrutador equipado con las funciones siguientes:
	- 0 Servidor DHCP incorporado
	- Esta función asigna automáticamente las direcciones IP de la LAN.
	- Conmutador 100BASE-TX incorporado Al conectar varios dispositivos, le recomendamos utilizar un concentrador de conmutación con una velocidad de 100 Mbps o superior.
- 0 Utilice únicamente un cable LAN STP o ScTP blindado, (que puede encontrar fácilmente en tiendas de electrónica). (se recomienda CAT-5 o superior)
- 0 Se recomienda usar el cable LAN apantallado normal. Si opta por un cable plano o sin apantallar, es posible que otros dispositivos recojan ruidos.

## **NOTA**

- 0 Los tipos de enrutadores que se puede utilizar varían según el ISP. Para más detalles, póngase en contacto con su ISP o consulte en una tienda de informática.
- 0 Esta unidad no es compatible con PPPoE. Es necesario un router compatible con PPPoE si su línea contratada no está ajustada utilizando PPPoE.
- 0 No conecte un conector NETWORK directamente al puerto LAN/conector Ethernet en el ordenador.
- 0 Varios servicios en línea podrían ser interrumpidos sin previo aviso.

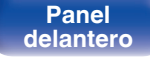

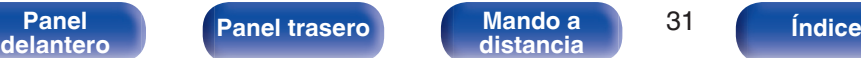

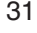

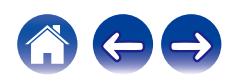

# <span id="page-31-0"></span>**Conexión de un dispositivo de control externo**

# **Conector FLASHER IN**

Esta unidad puede controlarse mediante la conexión de una caja de control u otro dispositivo de control a esta unidad.

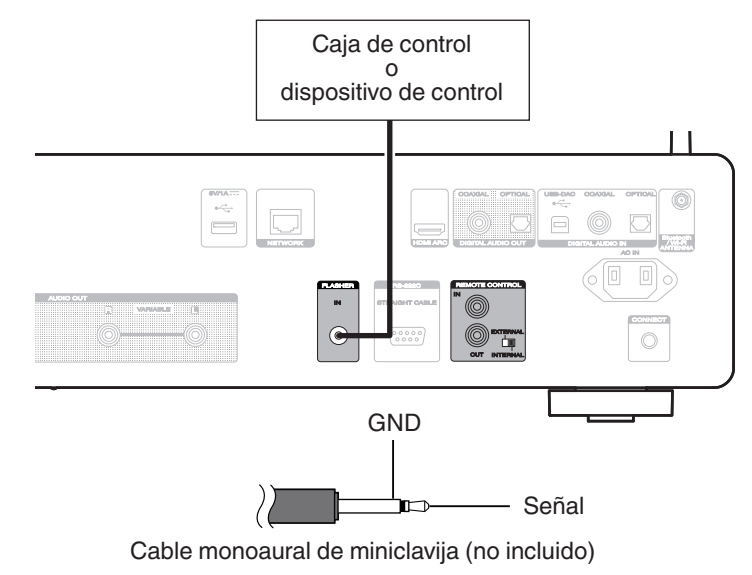

0 Para utilizar el conector FLASHER IN, coloque el interruptor EXTERNAL/INTERNAL en la posición "INTERNAL".

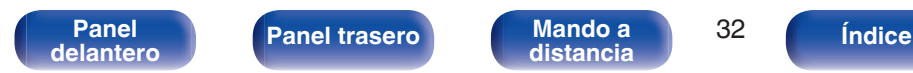

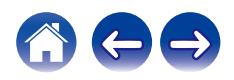

# <span id="page-32-0"></span>**Conectores REMOTE CONTROL**

Las funciones siguientes pueden usarse cuando esta unidad está conectada a un amplificador Marantz.

- 0 Controlar el amplificador a través de esta unidad utilizando la aplicación **HFOS**
- 0 Control del amplificador a través de esta unidad, utilizando el mando a distancia del televisor (función de control HDMI).
- 0 Sincronizar las operaciones de alimentación de esta unidad y del amplificador
	- 0 Cuando esta unidad se enciende, el amplificador se enciende y la fuente de entrada del amplificador cambia a "POWER AMP" o "CD".
	- 0 Cuando esta unidad cambia a modo de espera, el amplificador también cambia a modo de espera.

## $\overline{\mathscr{L}}$

- 0 Cuando "Nivel de salida de línea" se ajuste en "Variable" en el menú de configuración, la fuente de entrada del amplificador cambiará a "POWER AMP". Cuando se ajuste "Fijo", la fuente de entrada del amplificador cambiará a "CD".  $(\sqrt{p})$  [p. 98\)](#page-97-0)
- 0 Cuando "Power Sync" se ajuste en "Desactivado" en el menú de configuración, el amplificador no se encenderá automáticamente aunque se encienda esta unidad. ( $\sqrt{p}$  [p. 104\)](#page-103-0)

A continuación, configure "Conexión" y "Configuración".

## $\overline{\mathscr{L}}$

- 0 Es posible que algunas operaciones no puedan realizarse en algunos amplificadores Marantz.
- 0 Quizás no sea posible controlar el volumen con el mando a distancia del televisor (función de control HDMI) dependiendo del amplificador Marantz y del televisor conectados a esta unidad.

## ■ Conexión

Utilice el cable para conector del mando a distancia suministrado para conectar el conector REMOTE CONTROL IN de esta unidad en el conector REMOTE CONTROL OUT del amplificador.

## o **Configuración**

Coloque el interruptor EXTERNAL/INTERNAL de la unidad en la posición "EXTERNAL".

- 0 Esta configuración deshabilita la recepción del sensor de mando a distancia de esta unidad.
- 0 Para controlar la unidad, dirija el mando a distancia hacia el sensor de mando a distancia del amplificador.

0 Para utilizar esta unidad directamente sin conectar un amplificador, coloque el interruptor en la posición "INTERNAL".

**[Panel](#page-8-0) 12 [Panel trasero](#page-11-0) [Mando a](#page-14-0)** 33<br>**[delantero](#page-8-0) distancia [distancia](#page-14-0) [Índice](#page-152-0)**

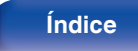

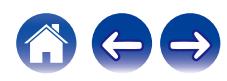

## Esta unidad

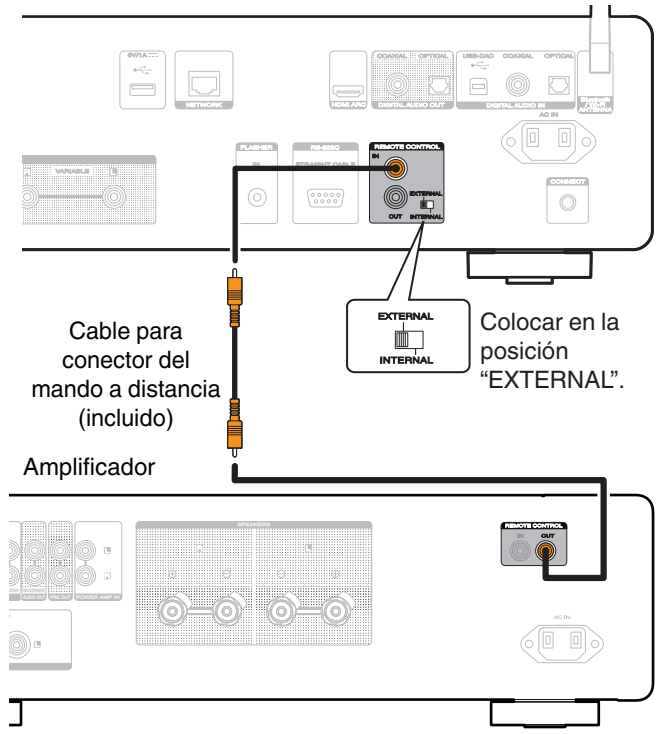

## **NOTA**

- 0 Cuando conecte algunos amplificadores Marantz, quizás sea necesario configurar los siguientes parámetros para ajustar fácilmente el volumen mediante la función HDMI ARC de su televisor.
	- 0 Si hay un interruptor EXTERNAL/INTERNAL en el panel trasero de su amplificador.
		- **1.** Coloque el interruptor EXTERNAL/INTERNAL de la unidad en la posición "INTERNAL".
		- **2.** Coloque el interruptor EXTERNAL/INTERNAL de este amplificador en la posición "EXTERNAL".
		- 0 Esta configuración deshabilita la recepción del sensor de mando a distancia de este amplificador.
		- 0 Para controlar la unidad, dirija el mando a distancia hacia el sensor de mando a distancia de esta unidad.
	- 0 Si la función de recepción del sensor remoto de su amplificador puede ajustarse en "Desactivar".
	- **1.** Coloque el interruptor EXTERNAL/INTERNAL de la unidad en la posición "INTERNAL".
	- **2.** Ajuste la función de recepción del sensor remoto en "Desactivar".
	- 0 Esta configuración deshabilita la recepción del sensor de mando a distancia de este amplificador.
	- 0 Para controlar la unidad, dirija el mando a distancia hacia el sensor de mando a distancia de esta unidad.

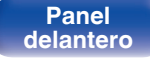

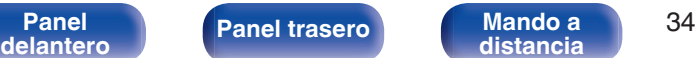

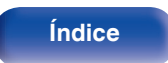

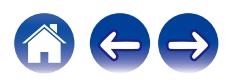

<span id="page-34-0"></span>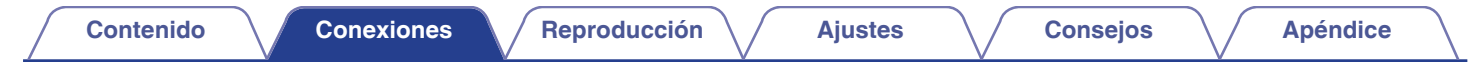

# **Conexión del cable de alimentación**

Después de completar todas las conexiones, introduzca el enchufe en la alimentación de la toma de corriente.

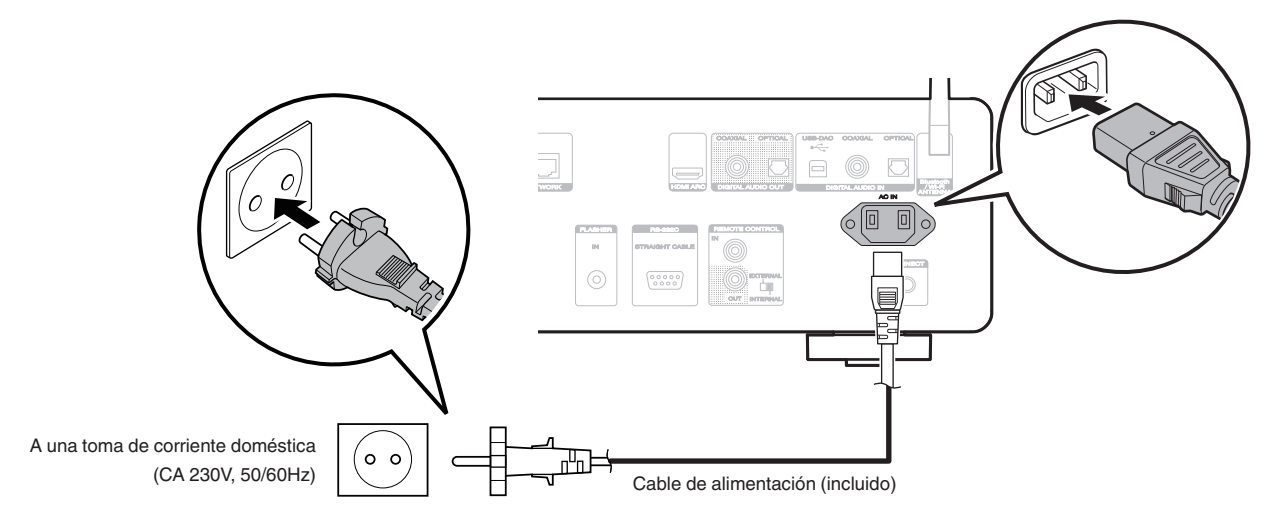

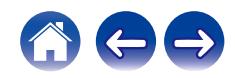

**[distancia](#page-14-0) [Índice](#page-152-0)**

**[Panel](#page-8-0) ([Panel trasero](#page-11-0) [Mando a](#page-14-0)** 35<br>[delantero](#page-8-0) **distancia** 

## <span id="page-35-0"></span>o **Contenido**

# **Funcionamiento básico**

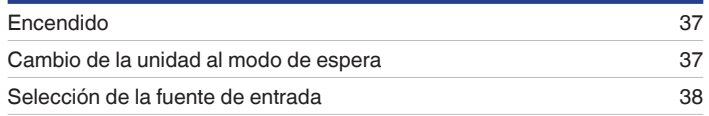

# **Reproducción de servicio/audio de la red**

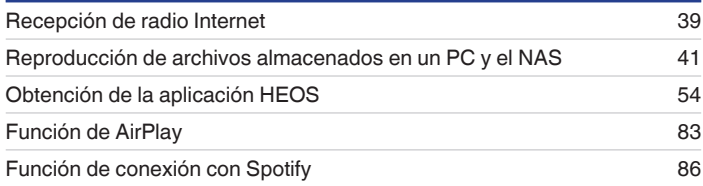

# **Reproducción de un dispositivo**

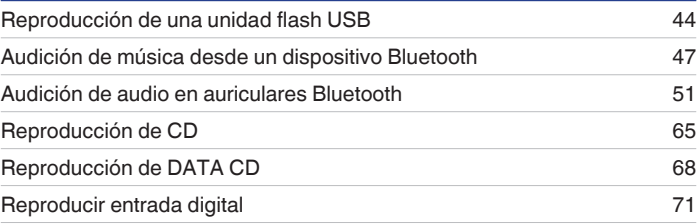

# **Funciones útiles**

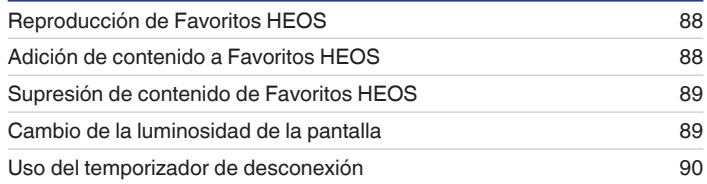

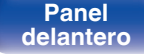

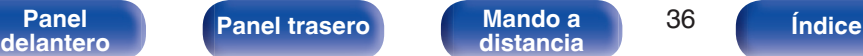

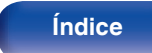

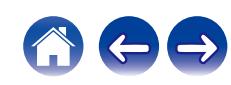
# **Funcionamiento básico**

 $CD$   $\circ$ **Botones de selección de la fuente de entrada**  $\cdot$  DH  $\circledcirc$ 

## **Encendido**

### **Pulse CD**  $\Phi$  **para encender la unidad.**

- También puede pulsar  $\Phi$  en la unidad principal para encender la unidad desde el modo de espera.
- También puede pulsar  $\mathbb{N}^1$  para encender la unidad desde el modo de espera.

## **Cambio de la unidad al modo de espera**

### **Pulse CD**  $\phi$ **.**

La unidad cambia al modo de espera.

• También puede poner la alimentación en espera pulsando  $\Phi$  en la unidad principal.

### **NOTA**

0 Se sigue suministrando energía a parte de los circuitos aunque la unidad esté en modo de espera. Cuando abandone la casa durante largos periodos de tiempo o se vaya de vacaciones, desconecte el cable de alimentación de la toma de corriente.

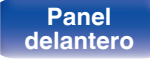

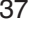

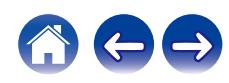

## **Selección de la fuente de entrada**

**1 Pulse el botón de selección de la fuente de entrada que desee reproducir.**

En la pantalla aparece la fuente de entrada seleccionada.

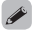

0 También puede seleccionar la fuente de entrada si gira el selector INPUT en la unidad principal.

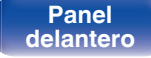

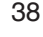

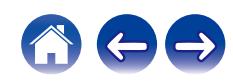

# **Recepción de radio Internet**

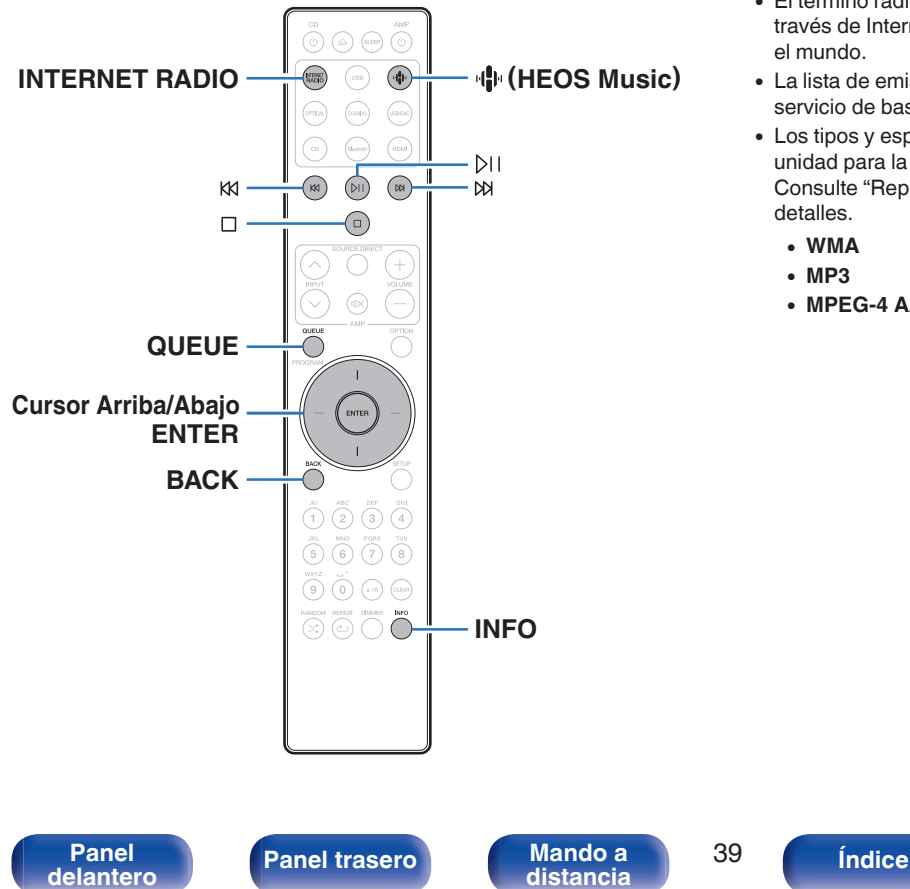

- 0 El término radio Internet hace referencia a emisiones distribuidas a través de Internet. Se puede recibir emisoras de radio Internet de todo el mundo.
- 0 La lista de emisoras de Radio por Internet en esta unidad viene del servicio de base de datos proporcionado por TuneIn Radio.
- 0 Los tipos y especificaciones de formato de audio admitidos por esta unidad para la reproducción son los siguientes. Consulte ["Reproducción de radio por Internet" \(](#page-140-0) $\sqrt{p}$  p. 141) para más detalles.
	- 0 **WMA**
	- 0 **MP3**
	- 0 **MPEG-4 AAC**

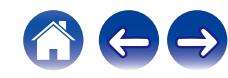

## **Recepción de radio Internet**

### **1 Pulse INTERNET RADIO.**

• También puede pulsar 中 (HEOS Music). Utilice los botones del cursor Arriba/Abajo para seleccionar "Internet Radio" y, a continuación, pulse ENTER.

### **2 Seleccione la emisora que desee reproducir.**

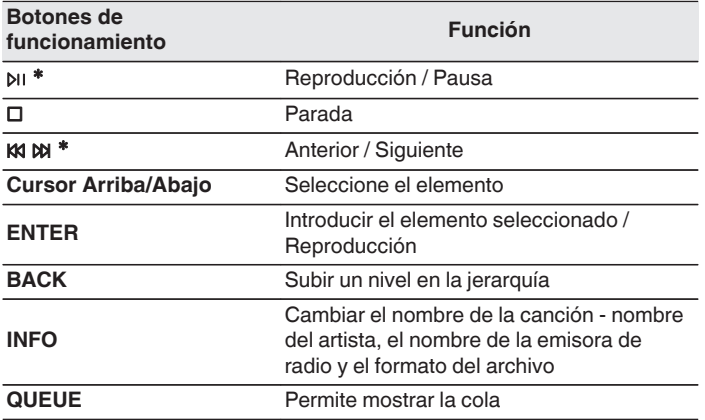

\* Activado al reproducir Podcasts.

### $\overline{\mathscr{O}}$

• Los caracteres que no se pueden mostrar se sustituyen por "." (punto).

### **NOTA**

0 El servicio de base de datos de emisoras de radio puede suspenderse o no estar disponible sin previo aviso.

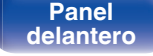

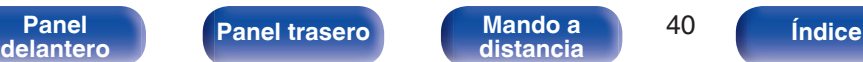

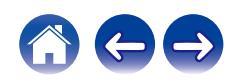

# **Reproducción de archivos almacenados en un PC y el NAS**

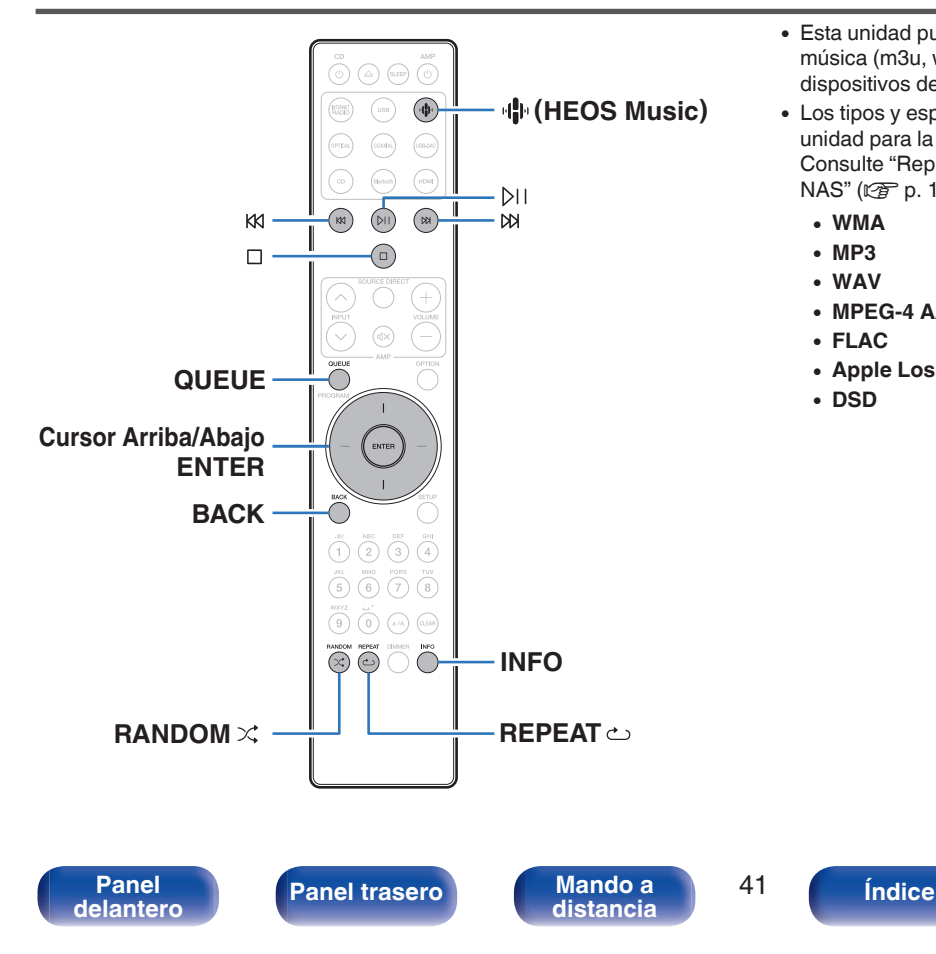

- 0 Esta unidad puede reproducir archivos y listas de reproducción de música (m3u, wpl) desde servidores que admitan DLNA, incluidos PC y dispositivos de almacenamiento conectado a la red (NAS) en su red.
- 0 Los tipos y especificaciones de formato de audio admitidos por esta unidad para la reproducción son los siguientes. Consulte ["Reproducción de archivos almacenados en un PC y el](#page-139-0) NAS" (v [p. 140\)](#page-139-0) para más detalles.
	- 0 **WMA**
	- 0 **MP3**
	- 0 **WAV**
	- 0 **MPEG-4 AAC**
	- 0 **FLAC**
	- 0 **Apple Lossless**
	- 0 **DSD**

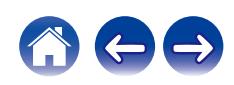

## **Reproducción de archivos almacenados en un PC y el NAS**

Utilice este procedimiento para reproducir archivos o listas de reproducción de música almacenados en servidores de archivos DLNA en su red local.

## Pulse  $\Phi$  (HEOS Music).

Si existe un historial de reproducción, se reproducirá la última emisora de radio por Internet o la última canción reproducida. Al pulsar  $\Psi$  (HEOS Music) de nuevo se muestra el menú superior de HEOS Music.

- **2 Utilice los botones del cursor Arriba/Abajo para seleccionar "Music Servers" y, a continuación, pulse ENTER.**
- **3 Seleccione el nombre de su PC o servidor NAS** (**Network Attached Storage**) **conectado en red.**
- **4 Explore la música de su PC/NAS y seleccione algún contenido que desee reproducir.**
	-

0 Cuando seleccione un contenido que desee reproducir, se le preguntará cómo desea poner en cola su música.

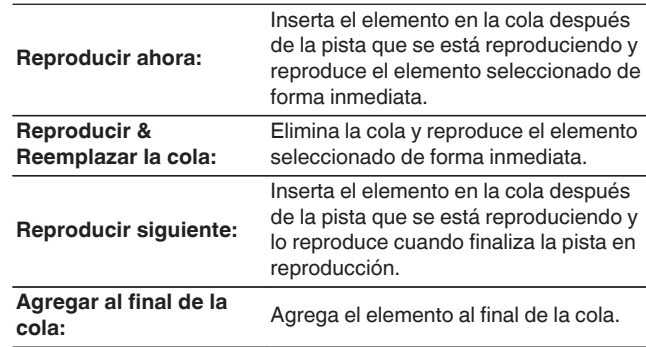

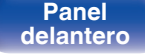

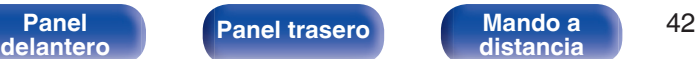

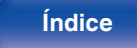

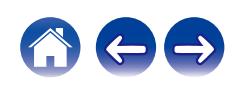

### **5 Utilice los botones del cursor Arriba/Abajo para seleccionar "Reproducir ahora" o "Reproducir & Reemplazar la cola" y, a continuación, pulse ENTER.**

Comienza la reproducción.

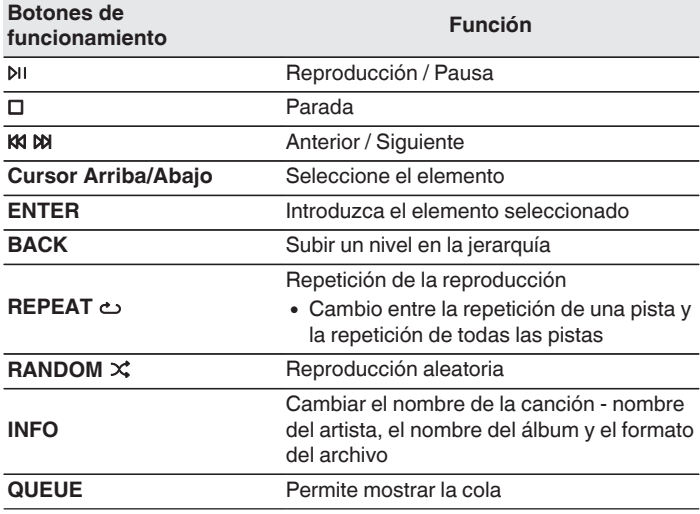

### **NOTA**

- 0 Al reproducir archivos de música con su PC o NAS conectado a través de una LAN inalámbrica, se puede interrumpir el sonido en función de su entorno LAN inalámbrico. En este caso, conecte utilizando un LAN con cable.
- 0 El orden en el que se muestran las pistas/archivos depende de las especificaciones del servidor. Si debido a las especificaciones del servidor, las pistas/archivos no aparecen en orden alfabético, es posible que la búsqueda por la primera letra no funcione correctamente.

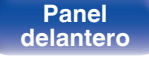

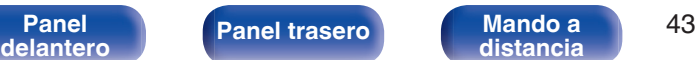

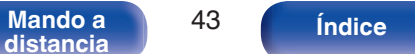

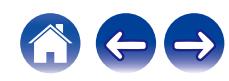

**[Contenido](#page-1-0)**  $\setminus$  **[Conexiones](#page-19-0) Aggleria <b>Conseios Conseios Conseios Aggleria <b>[Apéndice](#page-132-0)** 

# **Reproducción de una unidad flash USB**

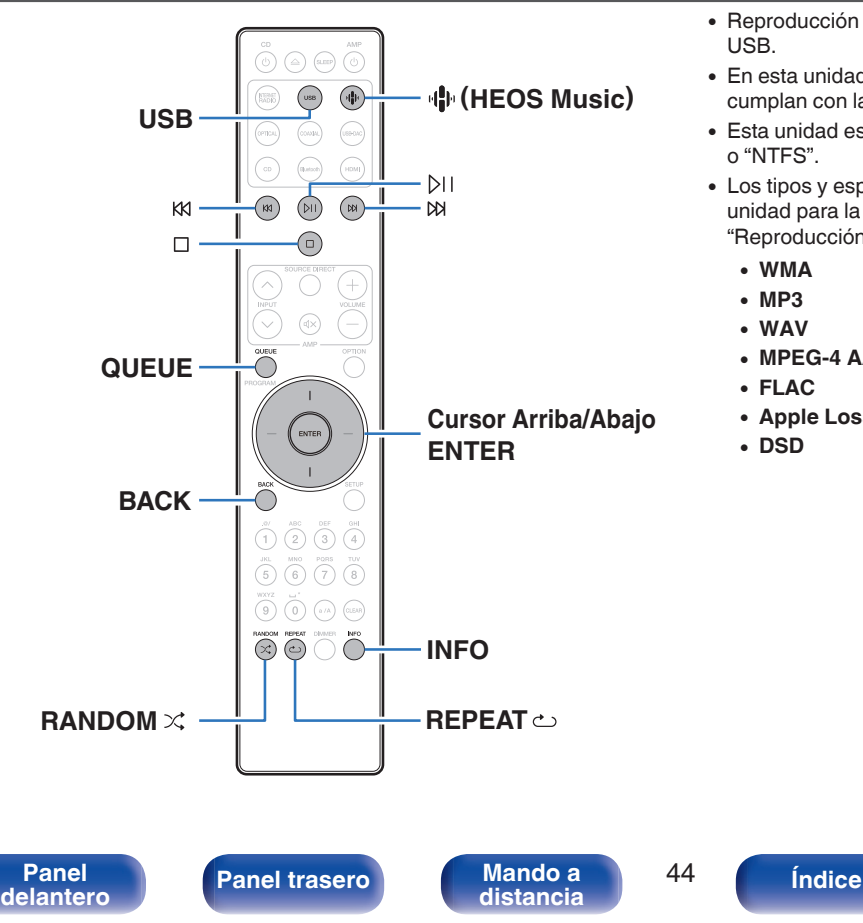

- 0 Reproducción de archivos de música almacenados en una unidad flash USB.
- 0 En esta unidad solo pueden reproducirse unidades flash USB que cumplan con las normas de clase de almacenamiento masivo.
- 0 Esta unidad es compatible con unidades flash USB en formato "FAT32" o "NTFS".
- 0 Los tipos y especificaciones de formato de audio admitidos por esta unidad para la reproducción son los siguientes. Consulte ["Reproducción de unidades flash USB" \(](#page-134-0) $\mathbb{C}$  p. 135) para más detalles.
	- 0 **WMA**
	- 0 **MP3** 0 **WAV**
	- 0 **MPEG-4 AAC**
	- 0 **FLAC**
	- 0 **Apple Lossless**
	- 0 **DSD**

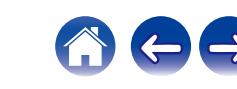

## **Reproducción de archivos almacenados en unidades flash USB**

- **1 Inserte la unidad flash USB en el puerto USB.**
- **2 Pulse USB para cambiar la fuente de entrada a "USB Music".**
	- También puede pulsar  $\P^{\! \textrm{th}}$  (HEOS Music). Utilice los botones del cursor Arriba/Abajo para seleccionar "USB Music" y, a continuación, pulse ENTER.
- **3 Seleccione el nombre de esta unidad.**
- **4 Explore la música de su unidad flash USB y seleccione algún contenido que desee reproducir.**
	-

0 Cuando seleccione un contenido que desee reproducir, se le preguntará cómo desea poner en cola su música.

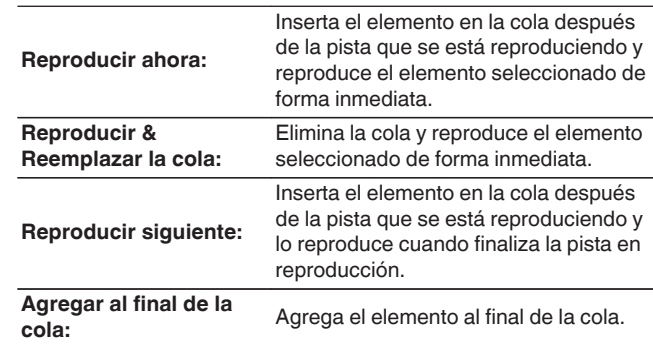

**5 Utilice los botones del cursor Arriba/Abajo para seleccionar "Reproducir ahora" o "Reproducir & Reemplazar la cola" y, a continuación, pulse ENTER.** Comienza la reproducción.

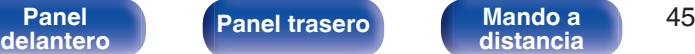

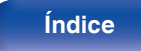

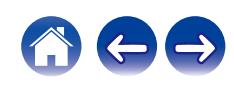

**[Contenido](#page-1-0)**  $\setminus$  **[Conexiones](#page-19-0) A [Reproducción](#page-35-0) A [Ajustes](#page-90-0)**  $\setminus$  **[Consejos](#page-110-0)**  $\setminus$  **[Apéndice](#page-132-0)** 

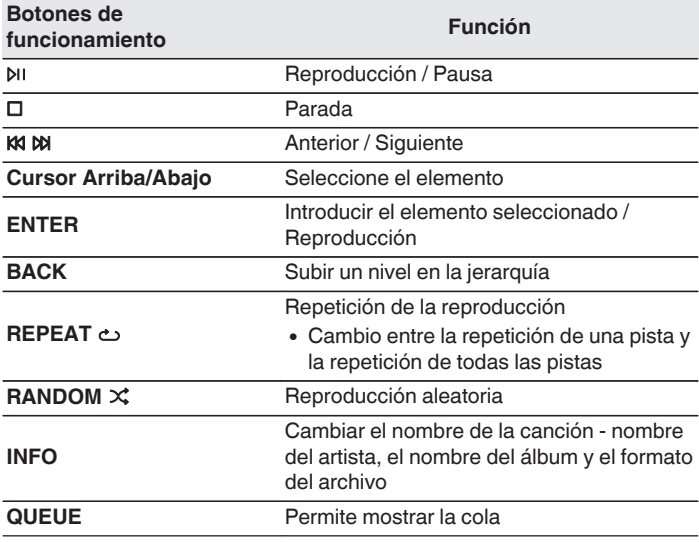

### **NOTA**

- 0 Marantz declina toda responsabilidad por cualquier problema que pueda surgir con los datos de una unidad flash USB cuando se utilice esta unidad con una unidad flash USB.
- 0 Cuando se conecte una unidad flash USB a esta unidad, esta última cargará todos los archivos de la unidad flash USB. La carga puede tardar unos instantes si la unidad flash USB contiene un gran número de carpetas y/o archivos.

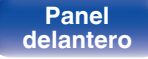

**[Panel](#page-8-0) ([Panel trasero](#page-11-0) [Mando a](#page-14-0)** 46 **distancia** 46 **[distancia](#page-14-0) [Índice](#page-152-0)**

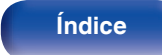

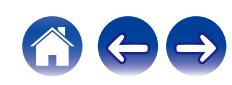

**[Contenido](#page-1-0) [Conexiones](#page-19-0) [Reproducción](#page-35-0) [Ajustes](#page-90-0) [Consejos](#page-110-0) [Apéndice](#page-132-0)**

# **Audición de música desde un dispositivo Bluetooth**

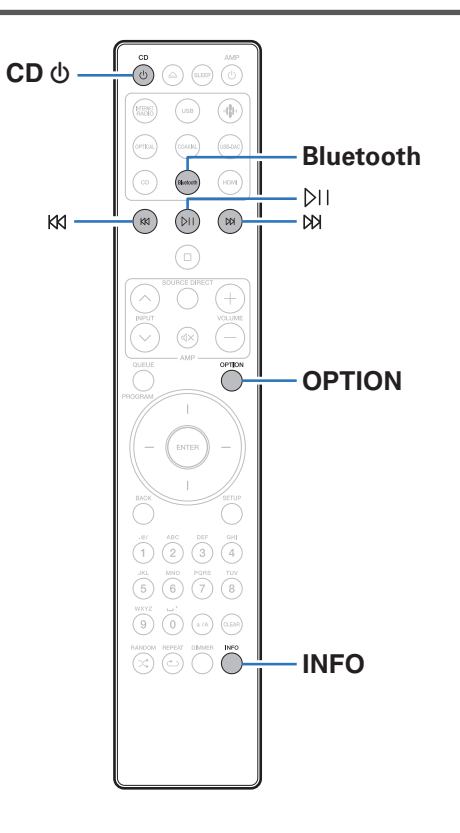

Los archivos de música guardados en dispositivos Bluetooth tales como smartphones, reproductores de música digitales, etc. pueden disfrutarse en esta unidad emparejando y conectando esta unidad con el dispositivo Bluetooth.

La comunicación es posible hasta un rango de unos 30 m.

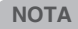

0 Para reproducir música desde un dispositivo Bluetooth, el dispositivo Bluetooth tiene que ser compatible con el perfil A2DP.

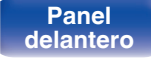

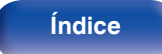

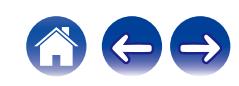

## **Audición de música desde un dispositivo Bluetooth**

Para disfrutar música desde un dispositivo Bluetooth en esta unidad, el dispositivo Bluetooth debe estar emparejado primero con esta unidad. Una vez que el dispositivo Bluetooth ha sido emparejado, no necesita ser emparejado otra vez.

### **1 Prepare la reproducción.**

- A Conecte las antenas exteriores suministradas para Bluetooth/LAN inalámbrica a los conectores de antena Bluetooth/LAN inalámbrica en el panel trasero. (12)  $(2)$  Pulse CD  $\Phi$  para encender la unidad.
- 

### **2 Pulse Bluetooth.**

Al reproducir contenido a través de Bluetooth en esta unidad por primera vez, la unidad entrará en el modo de emparejamiento automáticamente.

### **3 Active la configuración Bluetooth en su dispositivo móvil.**

**4 Seleccione esta unidad cuando su nombre aparece en la lista de dispositivos mostrados en la pantalla del dispositivo Bluetooth.**

Realice la conexión con el dispositivo Bluetooth cerca de la unidad (alrededor de 1 m).

### **5 Reproduzca la música utilizando cualquier aplicación de su dispositivo Bluetooth.**

- 0 El dispositivo Bluetooth puede operarse también con el mando a distancia de esta unidad.
- 0 La próxima vez que se pulse el botón de Bluetooth del mando a distancia, esta unidad se conectará automáticamente al último dispositivo Bluetooth al que se hubiera conectado.

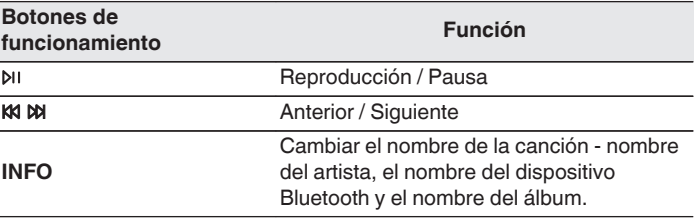

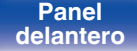

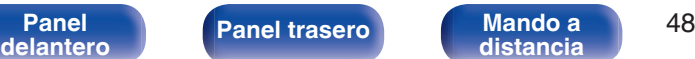

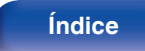

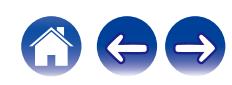

## **Emparejamiento con otros dispositivos Bluetooth**

Empareje un dispositivo Bluetooth con esta unidad.

- **1 Active la configuración Bluetooth en su dispositivo móvil.**
- **2 Mantenga pulsado el botón de Bluetooth del mando a distancia durante al menos 3 segundos.**

Esta unidad entrará en el modo de emparejamiento.

**3 Seleccione esta unidad cuando su nombre aparece en la lista de dispositivos mostrados en la pantalla del dispositivo Bluetooth.**

- 0 Esta unidad puede ser emparejada con un máximo de 8 dispositivos Bluetooth. Cuando se empareja un noveno dispositivo Bluetooth, se registrará en lugar del dispositivo registrado antes que los demás.
- 0 También puede introducirse en el modo de emparejamiento al pulsar el botón OPTION cuando se visualice la pantalla de reproducción Bluetooth y seleccionando "Modo de emparejam." en el menú de opciones visualizado.

### **NOTA**

- 0 Para operar el dispositivo Bluetooth con el mando a distancia de esta unidad, el dispositivo Bluetooth tiene que ser compatible con el perfil AVRCP.
- 0 No está garantizado que el mando a distancia de esta unidad funcione con todos los dispositivos Bluetooth.
- 0 Para algunos dispositivos Bluetooth, el ajuste del volumen del dispositivo Bluetooth está vinculado al de la salida de señal de audio desde los terminales de salida de audio analógico (VARIABLE) de esta unidad.

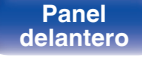

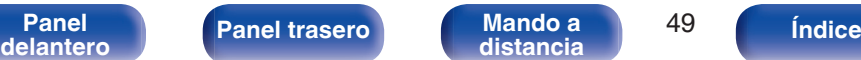

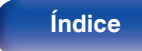

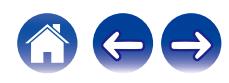

## **Reconexión de un dispositivo Bluetooth a esta unidad**

Una vez completado el emparejamiento, el dispositivo Bluetooth se puede conectar sin tener que realizar ninguna operación en esta unidad. Será necesario realizar también esta operación cuando se cambie el dispositivo Bluetooth que se vaya a reproducir.

- **1 Si ya hay un dispositivo Bluetooth conectado en esos momentos, desactive el ajuste de Bluetooth de ese dispositivo para desconectarlo.**
- **2 Active el ajuste de Bluetooth del dispositivo Bluetooth que vaya a conectar.**
- **3 Seleccione esta unidad en la lista de dispositivos Bluetooth de su dispositivo Bluetooth.**
- **4 Reproduzca la música utilizando cualquier aplicación de su dispositivo Bluetooth.**

- 0 Cuando la alimentación de esta unidad esté encendida y se active la función Bluetooth, la fuente de entrada cambiará automáticamente a "Bluetooth" si se conecta un dispositivo Bluetooth.
- 0 Cuando el ajuste de "Control de red" de esta unidad está establecido en "Activado" y se conecta y reproduce un dispositivo Bluetooth con la unidad en el estado de modo de espera, la alimentación de la unidad se activará automáticamente. ( $\sqrt{pT}$  [p. 107\)](#page-106-0)

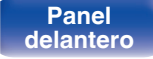

**[Panel](#page-8-0) 19 [Mando a](#page-14-0) [Panel trasero](#page-11-0) Mando a b** 50 **[distancia](#page-14-0) [Índice](#page-152-0)**

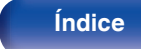

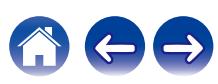

# **Audición de audio en auriculares Bluetooth**

Puede escuchar el audio reproducido en este dispositivo desde unos auriculares Bluetooth.

Se emite audio desde los conectores de salida de audio analógico (VARIABLE) de esta unidad y los auriculares Bluetooth simultáneamente.

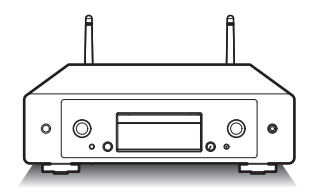

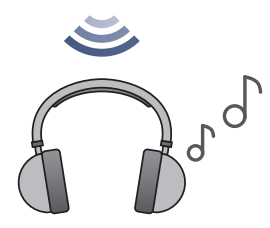

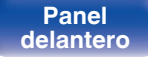

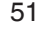

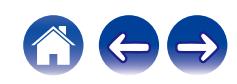

0 Pueden conectarse altavoces Bluetooth compatibles con el perfil A2DP siguiendo los mismos pasos empleados para conectar los auriculares Bluetooth.

### **NOTA**

- 0 El volumen de los auriculares Bluetooth no puede ajustarse desde esta unidad. Ajuste el volumen de sus auriculares Bluetooth.
- 0 Es posible que el audio sufra un retardo cuando se emite a través de Bluetooth.
- 0 Los auriculares Bluetooth no pueden conectarse cuando se utiliza una fuente de entrada Bluetooth.

Asimismo, si se selecciona una fuente de entrada Bluetooth, se finaliza la conexión entre esta unidad y los auriculares Bluetooth.

- 0 Los auriculares Bluetooth no pueden conectarse cuando esta unidad está agrupada en la aplicación HEOS.
- 0 Los auriculares Bluetooth no pueden conectarse si un dispositivo integrado HEOS está reproduciendo una fuente de entrada de esta unidad.

### **PRECAUCIÓN:**

**[distancia](#page-14-0) [Índice](#page-152-0)**

### **Uso de auriculares Bluetooth sin función de ajuste del volumen**

- 0 Para evitar una pérdida de audición, no conecte auriculares Bluetooth que carezcan de una función de ajuste del volumen.
- 0 El volumen de los auriculares Bluetooth puede ser repentinamente alto cuando esta unidad se conecta a dichos auriculares.
- 0 El volumen de los auriculares Bluetooth no puede ajustarse desde esta unidad.

## **Audición de audio en auriculares Bluetooth**

- **1 Ajuste "Auriculares" en "Activado" desde la opción "Red" - "Bluetooth" del menú de configuración. (**v **[p. 106\)](#page-105-0)**
- **2 Acceda al modo de emparejamiento en los auriculares Bluetooth que desea conectar a esta unidad.**
- **3 Seleccione "Dispositivos" y seleccione el nombre de los auriculares Bluetooth en la lista de dispositivos.**
- **4 Una vez completada la conexión, ajuste el volumen de los auriculares Bluetooth conectados.**

**[Panel](#page-8-0) ([Panel trasero](#page-11-0) [Mando a](#page-14-0)** 52<br> **[delantero](#page-8-0) distancia** 

## **Reconexión a unos auriculares Bluetooth**

Siga alguno de los pasos siguientes para reconectar los auriculares Bluetooth usados más recientemente:

- 0 Reconecte los auriculares a esta unidad con la función de reconexión de los auriculares Bluetooth.
- 0 Seleccione el dispositivo que desea conectar en "Dispositivos" bajo la opción "Bluetooth" del menú de configuración. ( $\mathbb{CP}$  [p. 106\)](#page-105-0)

## **Desconexión de los auriculares Bluetooth**

Siga cualquiera de los pasos siguientes para desconectar sus auriculares Bluetooth:

- 0 Apague los auriculares Bluetooth.
- 0 En el menú de configuración, acceda a "Red" "Bluetooth" y ajuste "Auriculares" en "Desactivado". (<a>p. 106)

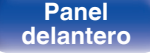

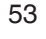

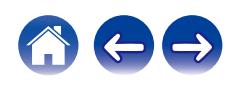

# **Obtención de la aplicación HEOS**

Puede utilizar un gran número de servicios de streaming de música online desde la aplicación HEOS. En función de su ubicación geográfica, hay varias opciones entre las que puede elegir.

Descargue la aplicación HEOS para iOS o Android buscando "HEOS" en App Store, Google Play Store o Amazon Appstore.

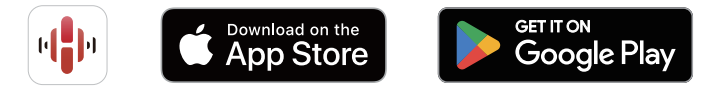

### $\overline{\mathscr{E}}$

0 Pueden cambiarse sin previo aviso las especificaciones de la aplicación HEOS con la finalidad de mejorar.

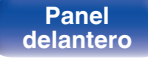

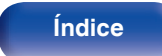

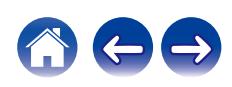

## **Configurar la aplicación HEOS por primera vez con un dispositivo con HEOS integrado**

Una vez haya colocado esta unidad en su sala de audición y haya descargado la aplicación HEOS, podrá configurar esta unidad para reproducir música. Para ello, deberá seguir unos sencillos pasos que le permitirán conectar esta unidad a la red doméstica existente:

0 NO conecte el cable Ethernet si conecta esta unidad a una red inalámbrica. Si conecta esta unidad a una red por cable, utilice un cable Ethernet (no incluido) para conectar esta unidad a su red o router.

### **1 Asegúrese de que su dispositivo móvil esté conectado a su red inalámbrica (la red a la que desea conectar este dispositivo).**

Puede comprobar esto en el menú "Ajustes" - "Wi-Fi" de su dispositivo iOS o Android.

- 0 Active la configuración Bluetooth en su dispositivo móvil.
- 0 Si su red inalámbrica es segura, asegúrese de que conoce la contraseña de acceso a la red.
- **2 Inicie la aplicación HEOS en su dispositivo móvil.**

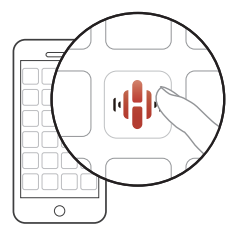

- **3 Toque el botón "Configurar ahora" en la parte superior de la pantalla.**
- **4 Siga las instrucciones para añadir esta unidad a su red inalámbrica y seleccionar una entrada en esta unidad.**

**[distancia](#page-14-0) [Índice](#page-152-0)**

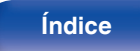

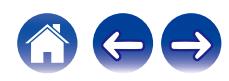

## **Añadir el registro de los dispositivos con HEOS integrado en la aplicación HEOS**

El sistema HEOS es un verdadero sistema de audio multisala que sincroniza automáticamente la reproducción de audio entre varios dispositivos con HEOS integrado para que el audio que procede de diferentes habitaciones esté perfectamente sincronizado y siempre suene de forma increíble. Puede añadir fácilmente hasta 32 dispositivos con HEOS integrado a su sistema HEOS.

## ■ Añadir dispositivos con HEOS integrado por **cable**

Simplemente conecte los dispositivos con HEOS integrado a su red doméstica utilizando un cable Ethernet para que el dispositivo con HEOS integrado aparezca en su aplicación HEOS como una nueva habitación en la pantalla Habitaciones. Para obtener información sobre la conexión LAN por cable, consulte ["Conexión en una red](#page-29-0) [doméstica \(LAN\)" \(](#page-29-0) $\sqrt{\mathscr{D}}$  p. 30).

Puede asignar un nombre al dispositivo con HEOS integrado en el momento que le convenga para señalar la habitación donde lo ha colocado.

### ■ Añadir dispositivos con HEOS integrado **inalámbricos**

Para añadir más dispositivos con HEOS integrado inalámbricos a su sistema HEOS, seleccione "Agregar dispositivo" en el menú de configuración de la aplicación HEOS y siga las instrucciones:

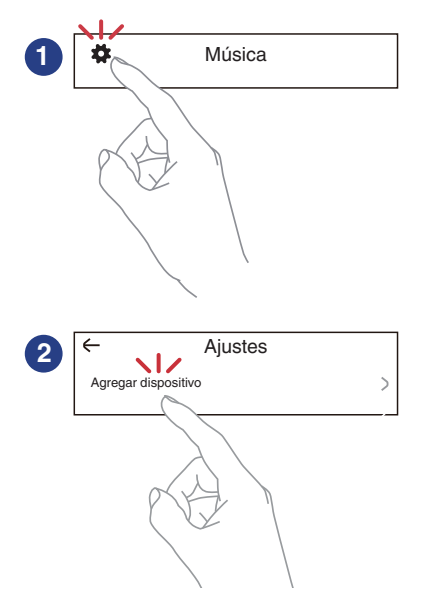

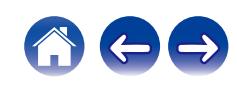

## **Cuenta HEOS**

Las cuentas HEOS pueden registrarse tocando la pestaña "Música" icono "Ajustes" **de** en la aplicación HEOS.

Cuando haya creado la cuenta de Cuenta HEOS o iniciado sesión en ella, podrá usar la función Favoritos HEOS para guardar y recuperar sus emisoras de radio en streaming favoritas utilizando esta unidad.

## ■ ¿Qué es una Cuenta HEOS?

Una Cuenta HEOS es una cuenta maestra o "llavero" para gestionar todos sus servicios de música HEOS con una sola contraseña y un solo nombre de usuario.

## o **¿Por qué necesito una Cuenta HEOS?**

Con la Cuenta HEOS, solo tiene que introducir una vez sus contraseñas y nombres de inicio de sesión de los servicios de música, lo que le permite utilizar de forma fácil y rápida varias aplicaciones de mando en diferentes dispositivos.

Simplemente, inicie sesión en su Cuenta HEOS en cualquier dispositivo y tendrá acceso a todos sus servicios de música asociados, al historial de reproducción y a listas de reproducción personalizadas, aunque esté en casa de un amigo escuchando música en su sistema HEOS.

## ■ Registro para obtener una Cuenta HEOS

Se le indicarán instrucciones sobre cómo registrarse para obtener una Cuenta HEOS la primera vez que intente acceder a un servicio de música desde el menú principal "Música" de la aplicación HEOS. Siga las instrucciones de la aplicación HEOS para completar la operación.

0 La información de configuración de Cuenta HEOS de esta unidad se sincroniza con la aplicación HEOS. Cambie la configuración y cierre la sesión de su cuenta mediante la aplicación HEOS.

## o **Cambio de su Cuenta HEOS**

- **1 Toque la pestaña "Música".**
- **2** Seleccione el icono Ajustes  $\sharp$  situado en la esquina **superior izquierda de la pantalla.**
- **3 Seleccione "Cuenta HEOS".**
- **4 Cambie su ubicación y su contraseña, suprima su cuenta o salga de ella.**

0 Esta unidad se sincroniza automáticamente cuando cambia la configuración de la cuenta o cierra la sesión mediante la aplicación HEOS. Para cambiar de cuenta HEOS, reproduzca música desde una aplicación HEOS que haya iniciado sesión en la cuenta que desea sincronizar con esta unidad. La "Cuenta HEOS" cambia automáticamente.

**[distancia](#page-14-0) [Índice](#page-152-0)**

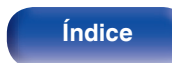

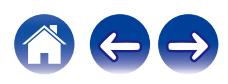

## **Reproducción de servicios de música de streaming**

Un servicio de música es una empresa de música online que ofrece acceso a amplias colecciones de música a través de suscripciones de pago o gratuitas. En función de su ubicación geográfica, hay varias opciones entre las que puede elegir.

### **NOTA**

0 La aplicación y la marca HEOS no están afiliadas con ningún fabricante de dispositivos móviles. La disponibilidad de servicios de música puede variar según la región. En el momento de la compra es posible que no estén disponibles todos los servicios. Algunos servicios pueden añadirse o suspenderse periódicamente según las decisiones de los proveedores de servicios de música u otros.

## ■ Selección de una habitación/dispositivo

**1 Toque la pestaña "Habitaciones". Seleccione "Marantz CD 50n" si hay varios productos con HEOS integrado.**

● Toque el icono del lápiz ▶ situado en la parte superior derecha para cambiar al

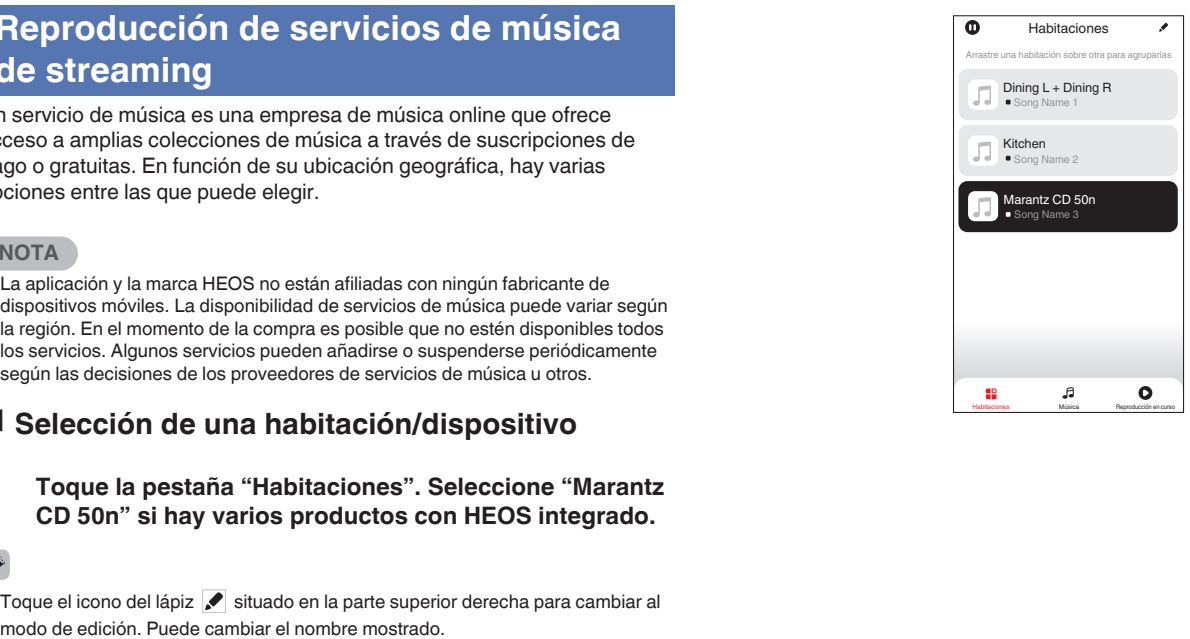

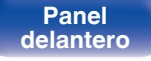

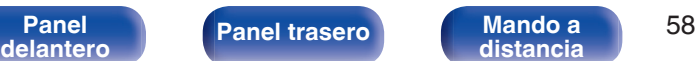

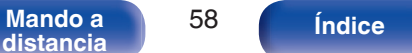

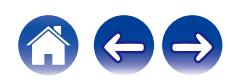

### ■ Selección de la pista de música o de la **emisora desde las fuentes de música**

**1 Toque la pestaña "Música" y seleccione una fuente de música.**

### $\overline{\mathcal{L}}$

0 Es posible que no todos los servicios de música mostrados estén disponibles en tu ubicación.

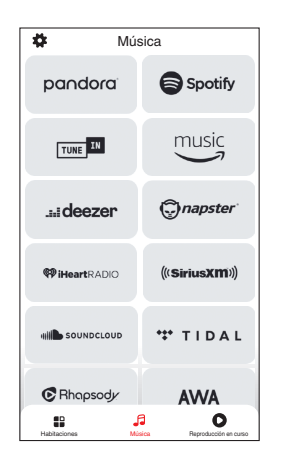

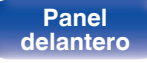

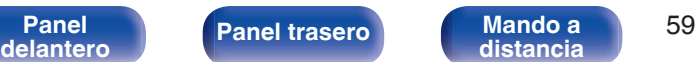

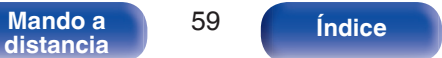

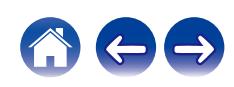

1 Track 1

2 Track 2 0:50 Track 01

Álbum Álbum 10 Tracks,60 Mins.,2014

Artista

Habitaciones

Reproducir ahora

Reproducir & Reemplazar la cola Reproducir siguiente Agregar al final de la cola

Habitaciones Música Reproducción en curso Cancelar

 $0:20$ 

### **2 Explore la música que desee reproducir.**

Tras seleccionar una pista de música o una emisora de radio, la aplicación cambiará automáticamente a la pantalla "Reproducción en curso".

0 Cuando seleccione una pista de música que desee reproducir, se le preguntará cómo desea poner en cola su música.

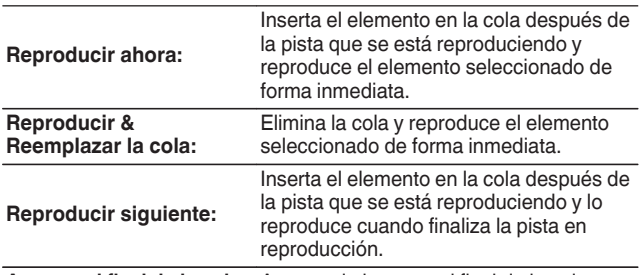

**Agregar al final de la cola:** Agrega el elemento al final de la cola.

## $\mathscr A$

0 Cuando seleccione una emisora de radio, se mostrarán los siguientes elementos.

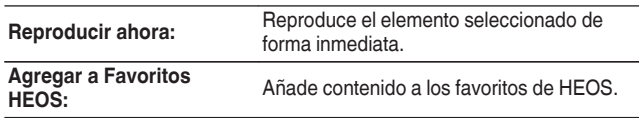

### $\overline{\mathscr{L}}$

0 Ajuste la opción "Control de red" del menú de configuración en "Activado" para que, al reproducir desde la aplicación HEOS mientras este dispositivo está en espera, este dispositivo se encienda automáticamente. [\("Control de](#page-106-0) red" ( $\sqrt{p}$  [p. 107\)\)](#page-106-0)

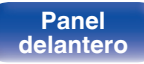

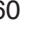

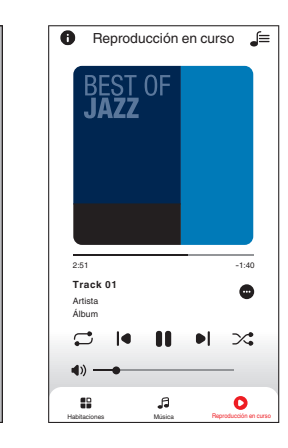

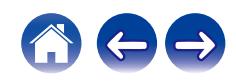

## **Audición de la misma música en varias habitaciones**

Este sistema es un completo sistema de audio multisala. Le permite crear uno o más grupos HEOS para sincronizar automáticamente la reproducción de audio entre varios productos con HEOS integrado, de forma que la música que se reproduce en diferentes habitaciones esté perfectamente sincronizada y siempre suene de forma increíble. Puede añadir fácilmente a su sistema hasta 32 productos en total. Además, también puede agrupar hasta 16 productos individuales para que reproduzcan la misma canción de forma totalmente sincronizada.

## ■ Agrupación de habitaciones

- **1 Mantenga pulsado el dedo en la habitación en la que no se esté reproduciendo música.**
- **2 Arrástrelo a la habitación en la que se esté reproduciendo música y levántelo.**
- **3 Las dos habitaciones se unirán en un único grupo de dispositivos, y ambas reproducirán la misma música**

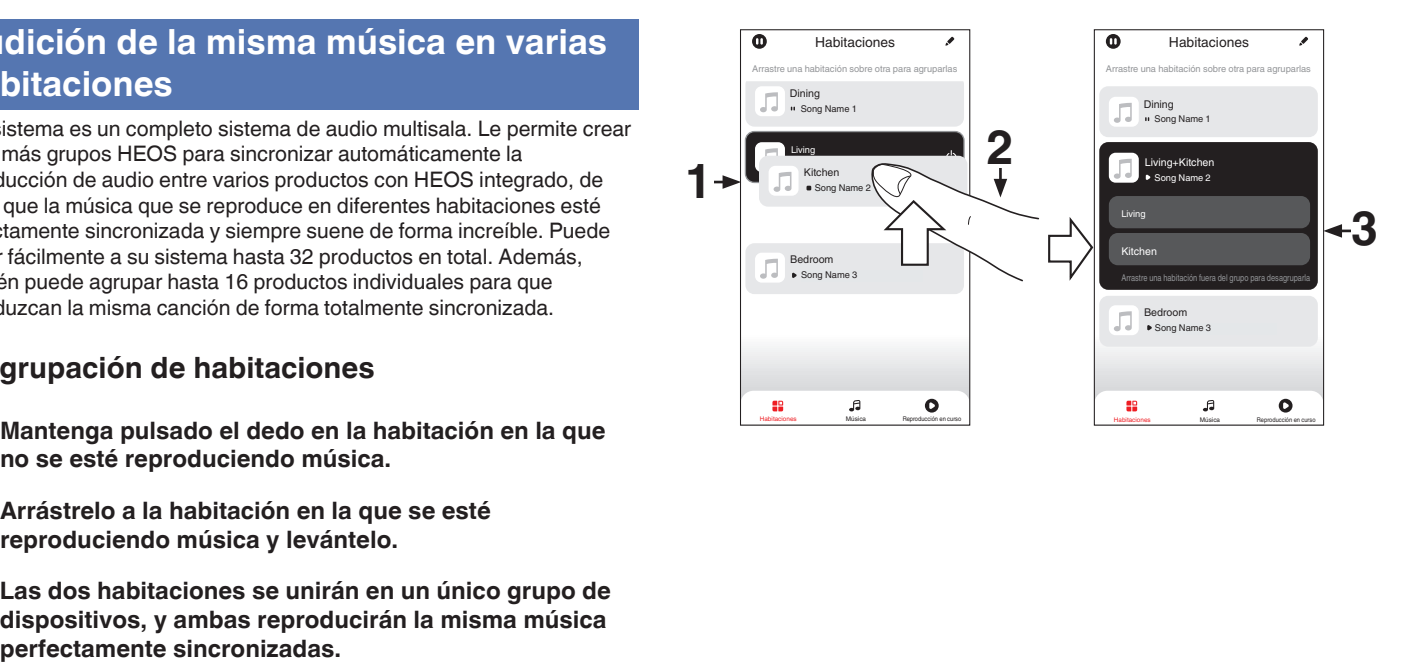

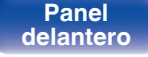

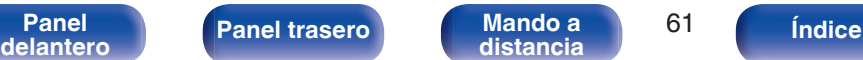

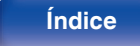

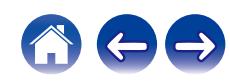

### **[Contenido](#page-1-0)**  $\setminus$  **[Conexiones](#page-19-0) A [Reproducción](#page-35-0) A [Ajustes](#page-90-0)**  $\setminus$  **[Consejos](#page-110-0)**  $\setminus$  **[Apéndice](#page-132-0)**

## ■ Desagrupación de habitaciones

- **1 Mantenga pulsado el dedo en la habitación que quiera quitar del grupo.**
- **2 Arrástrela fuera del grupo y levante el dedo.**

### **NOTA**

0 No puede quitar la primera habitación que empezó a reproducir la música antes de la agrupación.

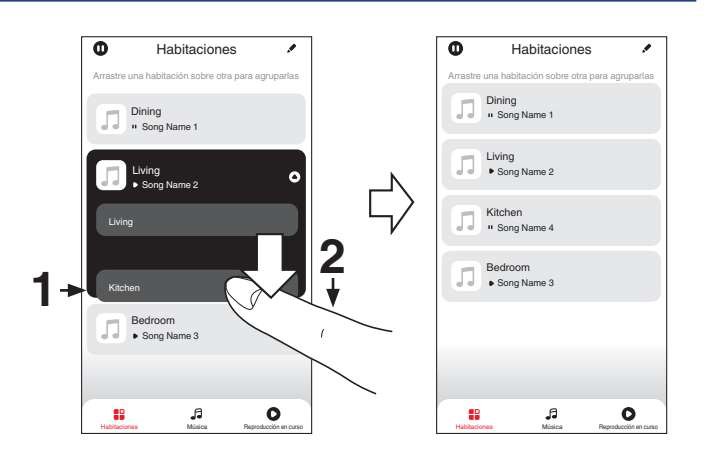

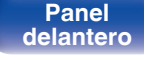

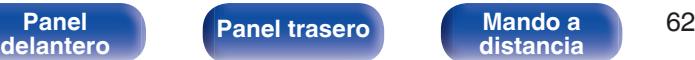

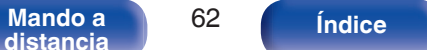

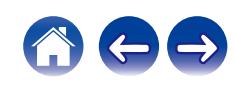

### ■ Agrupación de todas las habitaciones (modo **de fiesta)**

Puede agrupar fácilmente 16 habitaciones en modo de fiesta utilizando un gesto de "pellizcar" la pantalla.

- **1 Coloque dos dedos en la pantalla sobre la lista de habitaciones.**
- **2 Pellizque rápidamente la pantalla con ambos dedos y levántelos.**
- **3 Se unirán todas sus habitaciones y empezarán a reproducir la misma música perfectamente sincronizadas.**

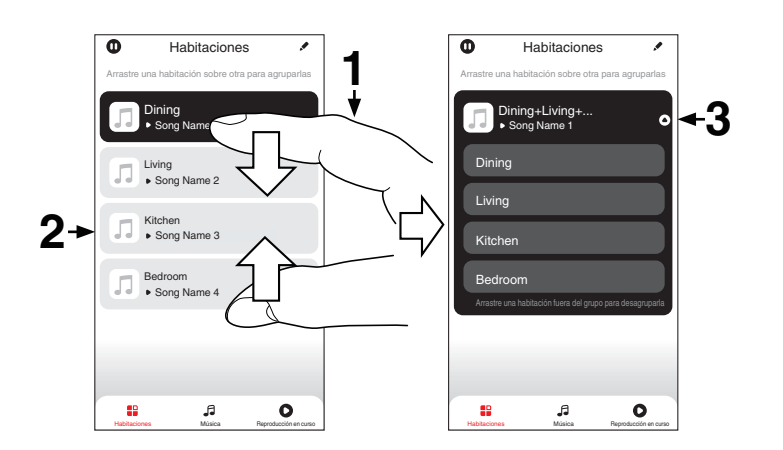

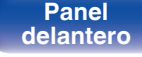

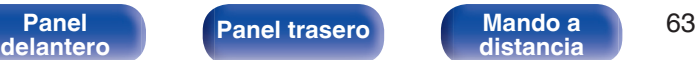

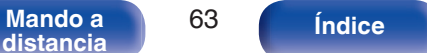

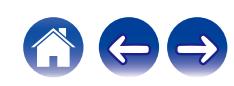

## ■ Desagrupación de todas las habitaciones

Puede eliminar fácilmente la agrupación de todas las habitaciones y salir del modo de fiesta mediante un gesto de "separar" los dedos.

- **1 Junte dos dedos en la pantalla sobre la lista de habitaciones.**
- **2 Separe rápidamente los dos dedos de la pantalla y levántelos.**
- **3 Se desagruparán todas sus habitaciones.**

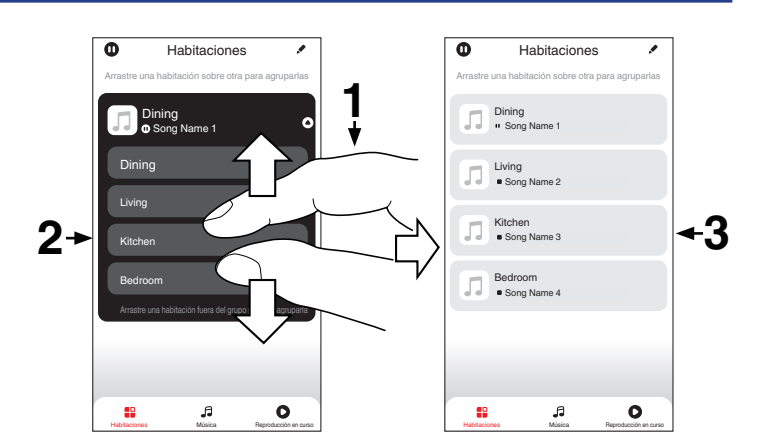

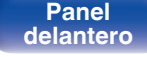

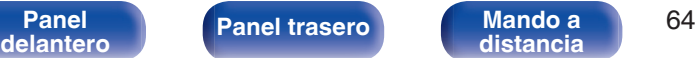

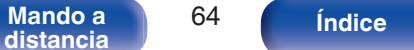

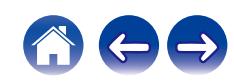

# **Reproducción de CD**

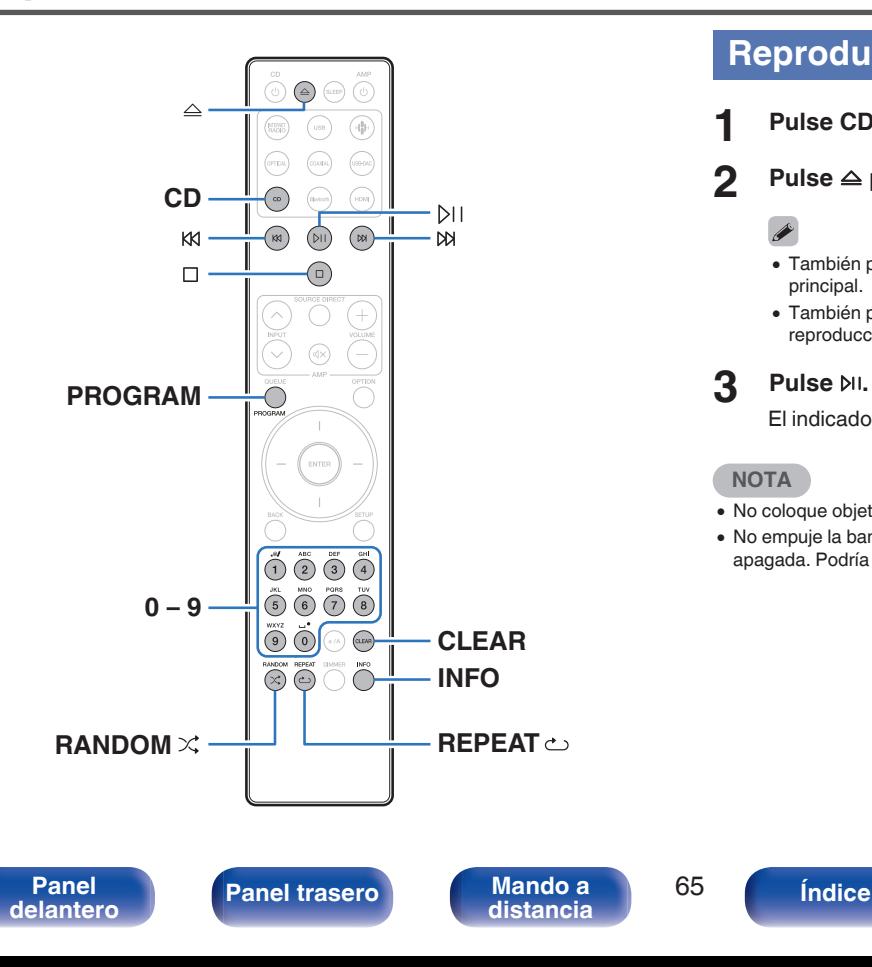

## **Reproducción de CD**

- **1 Pulse CD ara cambiar la fuente de entrada a "CD".**
- **2** Pulse  $\triangle$  para insertar un disco.

- $\bullet$  También puede abrir y cerrar la bandeja de discos pulsando  $\triangle$  en la unidad principal.
- También puede cerrar la bandeja de discos pulsando  $M.$  Se inicia la reproducción automáticamente.

### **3 Pulse** p**.**

El indicador  $\triangleright$  se ilumina en pantalla. Comienza la reproducción.

### **NOTA**

- 0 No coloque objetos extraños en la bandeja de discos. Podría dañar la unidad.
- 0 No empuje la bandeja de discos con la mano para cerrarla si la unidad está apagada. Podría dañar la unidad.

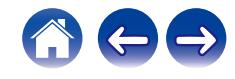

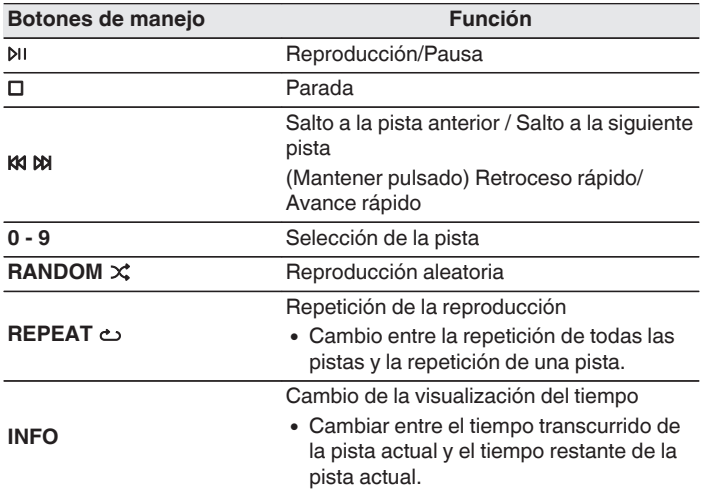

## ■ Reproducción de una pista específica **(búsqueda directa)**

### **1 Utilice 0 – 9 para seleccionar las pistas.**

### [Ejemplo]

Pista 4: Pulse el número 4 para seleccionar la pista 4.

Pista 12: Pulse los números 1 y 2 consecutivamente para seleccionar la pista 12.

0 El número que introduzca se aplica aproximadamente un segundo y medio después de pulsar los botones numéricos. Para introducir un número de dos dígitos, asegúrese de pulsar los dos botones numéricos, uno inmediatamente después del otro.

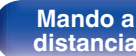

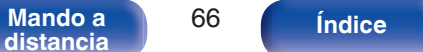

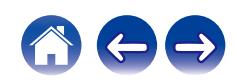

## **Reproducción de las pistas en un orden específico (reproducción de programa)**

Se pueden programar hasta 25 pistas.

# **1 En modo de parada, pulse PROGRAM.**

"Programa" aparece en la pantalla.

### **2 Utilice 0 – 9 para seleccionar las pistas.**

### **[Ejemplo]**

Pista 4: Pulse el número 4 para seleccionar la pista 4. Pista 12: Pulse los números 1 y 2 consecutivamente para seleccionar la pista 12.

0 El número que introduzca se aplica aproximadamente un segundo y medio después de pulsar los botones numéricos. Para introducir un número de dos dígitos, asegúrese de pulsar los dos botones numéricos, uno inmediatamente después del otro.

## **3 Pulse** p**.**

La reproducción comienza en el orden programado.

- 0 El programa se borra cuando la bandeja de discos se abre o cuando la unidad se apaga.
- **Pulse RANDOM** $\chi$  durante la reproducción del programa para entrar en el modo de reproducción aleatoria. Si se pulsa  $\mathbb N$  durante el modo de reproducción aleatoria, las pistas programadas se reproducen en orden aleatorio.
- Si se pulsa REPEAT  $\triangle$  durante la reproducción de programa, se repite la reproducción de las pistas en el orden programado.

## **Comprobación del orden de las pistas programadas**

En modo de parada, pulse  $M$ .

Las pistas se muestran en el orden programado en la pantalla cada vez que se pulsa  $M$ .

## o **Elimina las pistas programadas**

En modo de parada, pulse CLEAR.

Cada vez que se pulsa el botón, se borra la última pista programada.

• También puede seleccionar una pista para eliminarla pulsando  $M$ .

## o **Eliminación de todas las pistas programadas**

En modo de parada, pulse PROGRAM.

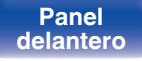

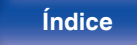

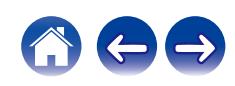

**[Contenido](#page-1-0) [Conexiones](#page-19-0) [Reproducción](#page-35-0) [Ajustes](#page-90-0) [Consejos](#page-110-0) [Apéndice](#page-132-0)**

# **Reproducción de DATA CD**

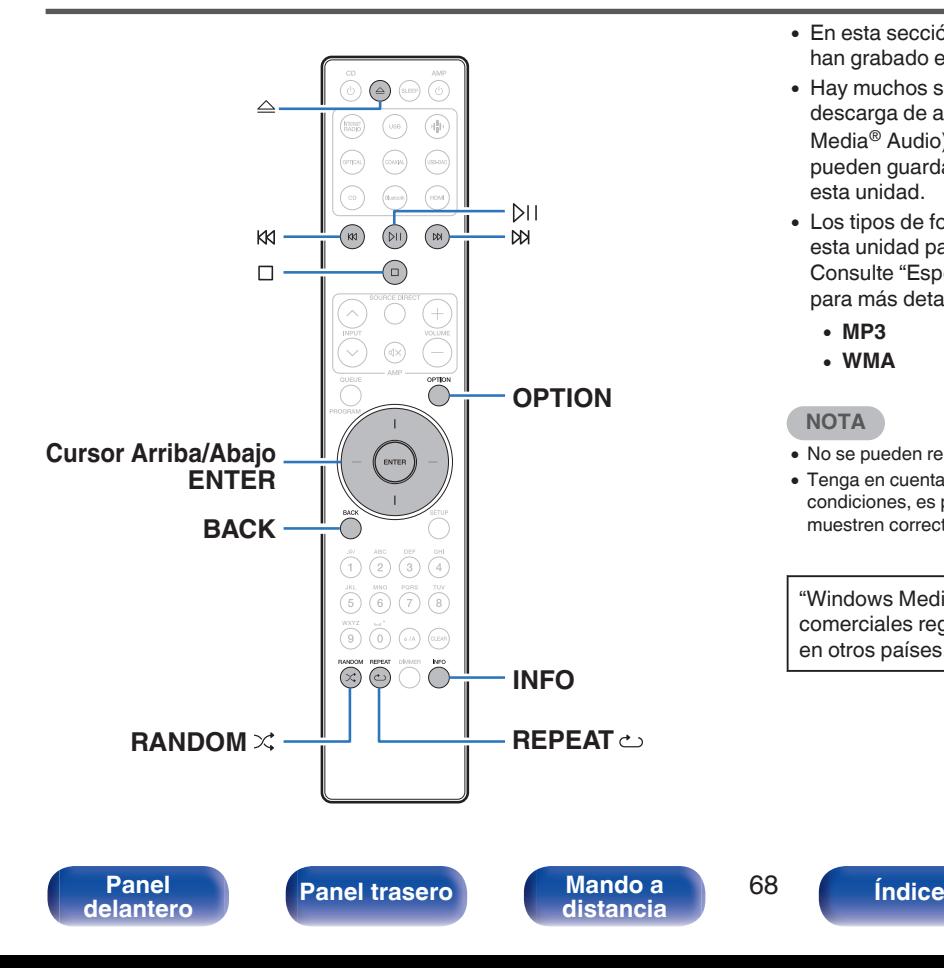

- 0 En esta sección se explica cómo reproducir archivos de música que se han grabado en un disco CD-R o CD-RW.
- 0 Hay muchos sitios de distribución de música en internet que permiten la descarga de archivos de música en formato MP3 o WMA (Windows Media® Audio). Los archivos de música descargados de estos sitios se pueden guardar en discos CD-R o CD-RW, y se pueden reproducir en esta unidad.
- 0 Los tipos de formatos de audio y las especificaciones compatibles con esta unidad para las reproducciones son las siguientes. Consulte ["Especificaciones de los archivos compatibles" \(](#page-132-0)☞ p. 133) para más detalles.
	- 0 **MP3**
	- 0 **WMA**

### **NOTA**

- 0 No se pueden reproducir archivos protegidos por derechos de autor.
- 0 Tenga en cuenta que, según el software utilizado para la grabación y otras condiciones, es posible que algunos archivos no se reproduzcan o no se muestren correctamente.

"Windows Media" y "Windows" son marcas comerciales o marcas comerciales registradas de Microsoft Corporation en Estados Unidos y en otros países.

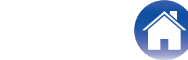

## **Reproducción de archivos**

- **1 Pulse CD ara cambiar la fuente de entrada a "CD".**
- **2 Coloque en la bandeja de discos un disco CD-R o CD-**RW que contenga archivos de música. ( $\sqrt{r}$  [p. 137\)](#page-136-0)
	- Pulse  $\triangle$  en la unidad para abrir/cerrar la bandeja de discos.
- **3 Utilice los botones del cursor Arriba/Abajo y BACK para seleccionar la carpeta que desea reproducir y, a continuación, pulse ENTER.**
- **4 Utilice los botones del cursor Arriba/Abajo para seleccionar el archivo que desea reproducir y, a continuación, pulse ENTER.** Comienza la reproducción.

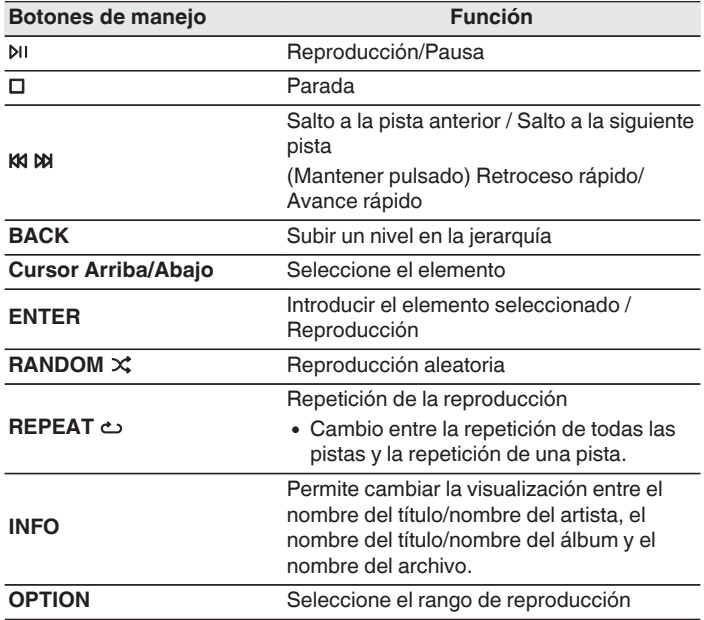

0 Para comenzar la reproducción de otro archivo durante la reproducción de un CD-R/CD-RW, pulse primero BACK para visualizar el árbol de archivos. A continuación, utilice los botones del cursor Arriba/Abajo para seleccionar el archivo que desea reproducir y pulse ENTER.

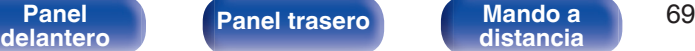

**[distancia](#page-14-0) [Índice](#page-152-0)**

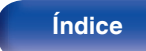

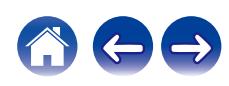

## **E** Cambiar la pantalla

Pulse INFO durante la reproducción.

- 0 Permite cambiar la visualización entre el nombre del título/nombre del artista, el nombre del título/nombre del álbum y el nombre del archivo.
- 0 Si un archivo no admite información textual o no ha se grabado información sobre la pista, se mostrará el nombre del archivo.
- 0 Los caracteres que se pueden visualizar son los siguientes:

### **ABCDEFGHIJKLMNOPQRSTUVWXYZ abcdefghijklmnopqrstuvwxyz 0123456789**

**!** "  $\#\$\%$  & : ; < > ? @ \[ ] ` | { } ~ ^ '( ) \* + . - . / = espacio

- Los caracteres que no se pueden mostrar se sustituyen por "." (punto).
- 0 Los números de carpeta y archivo se aplican automáticamente cuando se carga el disco.

## ■ Archivos que pueden reproducirse

0 Consulte ["Especificaciones de los archivos](#page-132-0) [compatibles" \(](#page-132-0) $\mathscr{C}$  p. 133).

## o **Cambiar el rango de reproducción**

Pulse OPTION.

0 Se puede establecer el rango de reproducción de una pista.

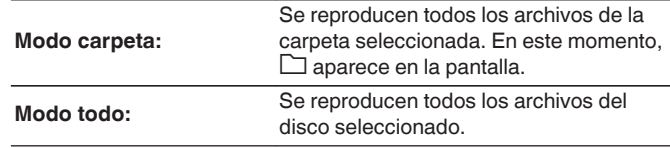

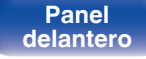

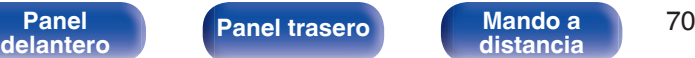

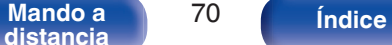

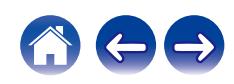

# **Reproducir entrada digital**

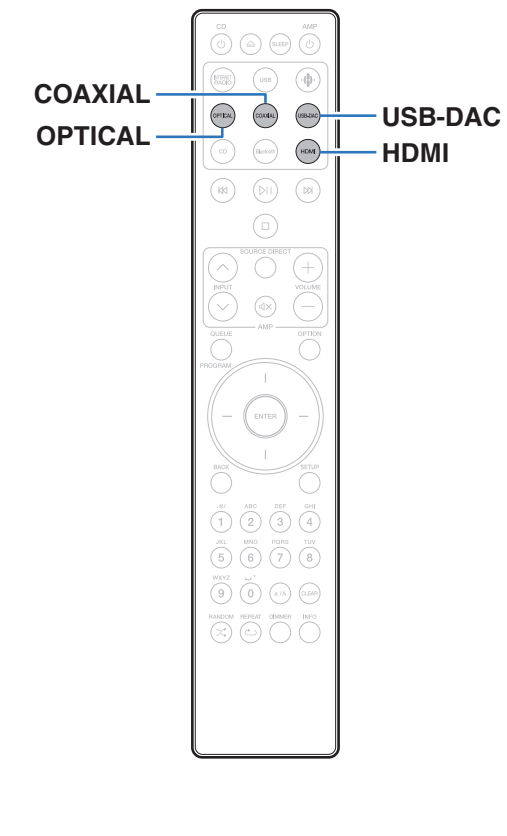

**Conexión y reproducción desde un televisor o un dispositivo digital (HDMI/ Coaxial/Óptico)**

### **1 Prepare la reproducción.**

Compruebe la conexión y, a continuación, encienda esta unidad. (["Conexión de una TV" \(](#page-21-0) $\mathbb{Q}^*$  p. 22), ["Conexión a un dispositivo con](#page-26-0) [conectores de salida de audio digital" \(](#page-26-0) $\mathbb{Q}$  p. 27))

### **2 Pulse HDMI, COAXIAL u OPTICAL para cambiar la fuente de entrada a "HDMI", "Coaxial" u "Optical".**

### **3 Reproduzca el componente conectado a esta unidad.**

- 0 Si la frecuencia de muestreo no se puede detectar, se mostrará "Desbloqueo de señal".
- 0 "No Soportado" se visualiza cuando se introducen señales de audio que no son compatibles con esta unidad.

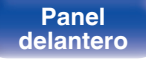

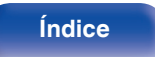

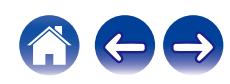

- 0 Cuando está ajustado "Entrada TV" en el menú de configuración, esta unidad se enciende automáticamente cuando se enciende el televisor conectado a la unidad, y la fuente de entrada cambia a "HDMI", "Coaxial" o "Optical". ( $$p. 101$ )
- 0 Si el televisor se conecta a través de la conexión óptica o coaxial, esta unidad no puede ponerse en espera cuando se apaga el televisor. Si desea poner automáticamente este dispositivo en espera, ajuste "Standby automático" en el menú de configuración. ( $\sqrt{pT}$  [p. 103\)](#page-102-0)

### **NOTA**

- 0 No use la entrada para señales que no sean PCM, como Dolby Digital, DTS y AAC. Esto provocará ruido y podría dañar los altavoces.
- 0 Solo puede utilizarse el ajuste PCM de 2 canales para reproducir sonido procedente de un televisor a través de la función ARC. Establezca "PCM 2ch" como formato de audio en los ajustes del televisor.

### ■ Especificaciones de los formatos de audio **compatibles**

Consulte ["Entrada digital" \(](#page-138-0) $\sqrt{\epsilon}$  p. 139).

### o **Función HDMI Control**

Conecte esta unidad a un televisor que admita la función de control HDMI con un cable HDMI y habilite la configuración de control HDMI en el TV para realizar operaciones básicas en la unidad (cambiar la fuente de entrada, encender y apagar la alimentación, ajustar el volumen) con el mando a distancia del TV.

Para obtener información detallada sobre la función de control HDMI, consulte ["Acerca de HDMI" \(](#page-141-0) $\sqrt{\epsilon}$  p. 142).

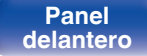

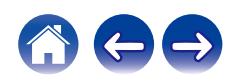
# **Conexión y reproducción desde un ordenador (USB-DAC)**

Puede disfrutar de una reproducción de audio de alta calidad desde el conversor D/A integrado en esta unidad mediante el ingreso de archivos de música en esta unidad desde un ordenador a través de una conexión USB.

- 0 Antes conectar vía USB esta unidad y su ordenador, instale el software del controlador en su ordenador.
- 0 No es necesario instalar controladores para macOS.
- 0 También puede utilizar cualquier software de reproductor —disponible en comercios o a través de descargas gratuitas— que desee para reproducir archivos en el ordenador.

## ■ Ordenador (requisitos del sistema)

#### **Sistema operativo**

- Windows 10 o Windows 11
- $emacOS 12 o 13$

#### **USB**

0 USB 2.0: USB de alta velocidad/USB de clase de audio versión 2.0

#### **NOTA**

0 El funcionamiento de esta unidad se ha comprobado mediante los requisitos del sistema recomendados por nosotros, pero esto no garantiza el funcionamiento de todos los sistemas.

- 0 DSD es una marca comercial registrada.
- 0 Microsoft, Windows 10 y Windows 11 son marcas comerciales o marcas comerciales registradas de Microsoft Corporation en EE. UU. u otros países.
- ASIO es una marca registrada de Steinberg Media Technologies GmbH.
- 0 Apple, Macintosh y macOS son marcas comerciales de Apple Inc., registradas en EE. UU. y en otros países.

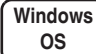

Instalación del controlador dedicado ( $\mathbb{CP}$  [p. 74\)](#page-73-0)

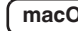

**DS** Aiustes de dispositivo de audio (v [p. 80\)](#page-79-0)

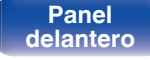

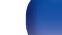

**[distancia](#page-14-0) [Índice](#page-152-0)**

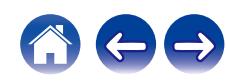

<span id="page-73-0"></span>

- o **Instalación del controlador dedicado (sólo Windows OS)**
- n **Instalación del software de controlador**
- **1 Desconecte el cable USB que conecta el ordenador a la unidad.**
	- 0 El software de controlador no se puede instalar correctamente si el ordenador está conectado a la unidad mediante un cable USB.
	- 0 Si la unidad y el ordenador están conectados a través de un cable USB y el ordenador se ha encendido antes de realizar la instalación, desconecte el cable USB y reinicie el ordenador.
- **2 Descargue en su ordenador el controlador específico de la sección "Download" de la página de CD 50n en el sitio web de Marantz.**
- **3 Extraiga el archivo descargado y haga doble clic en el archivo exe.**

### **4 Instale el controlador.**

A Seleccione el idioma que desea utilizar durante la instalación.  $\overline{2}$ ) Haga clic en "OK".

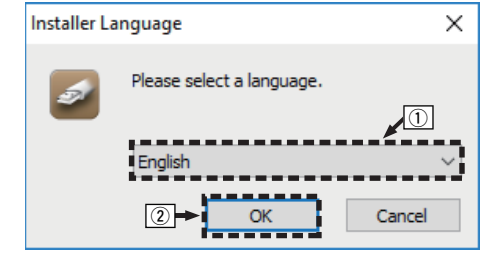

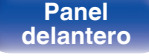

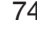

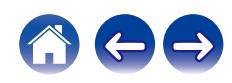

 $(3)$  Aparece el menú del asistente. Haga clic en "Next".

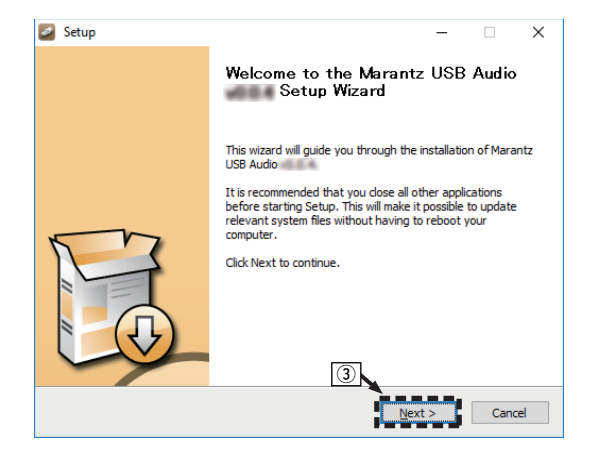

- $\alpha$ ) Lea el contrato de licencia de software y haga clic en "I accept the terms of the License Agreement".
- E Haga clic en "Next".

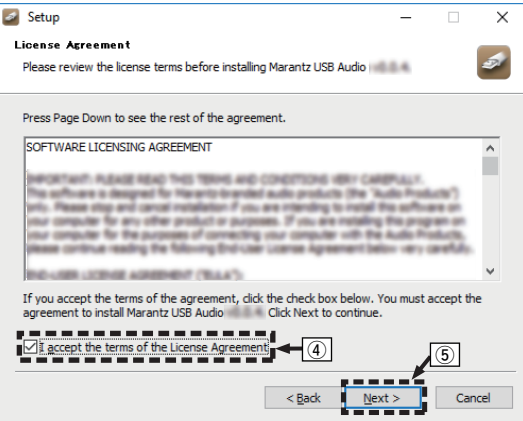

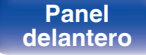

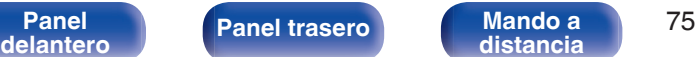

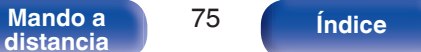

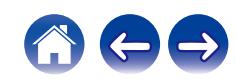

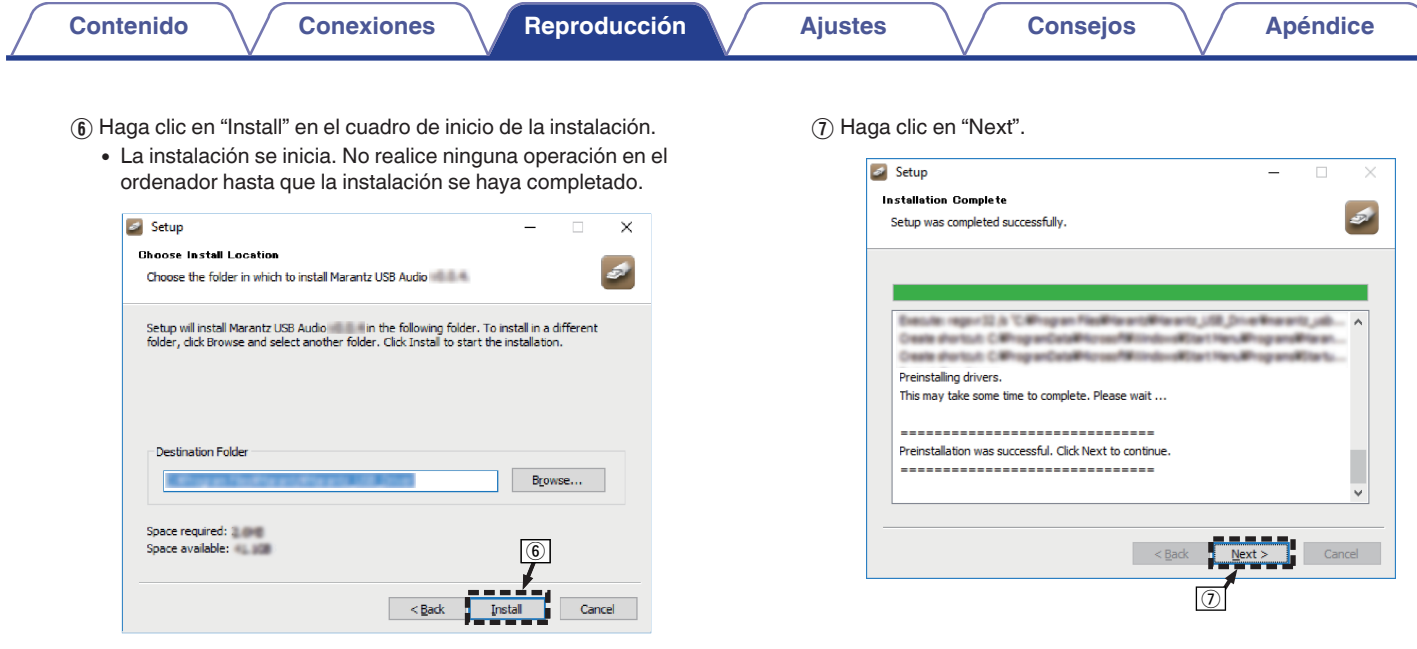

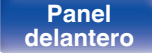

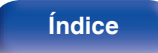

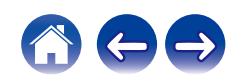

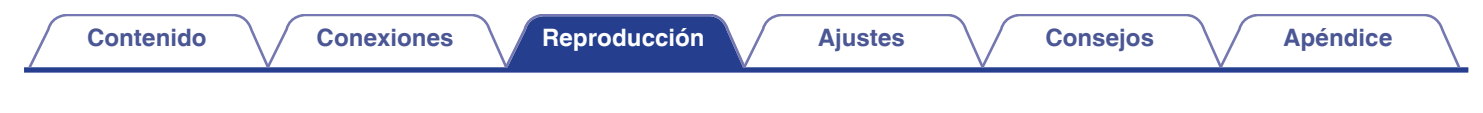

 $\Omega$  Cuando se hava completado la instalación, haga clic en "Finish".

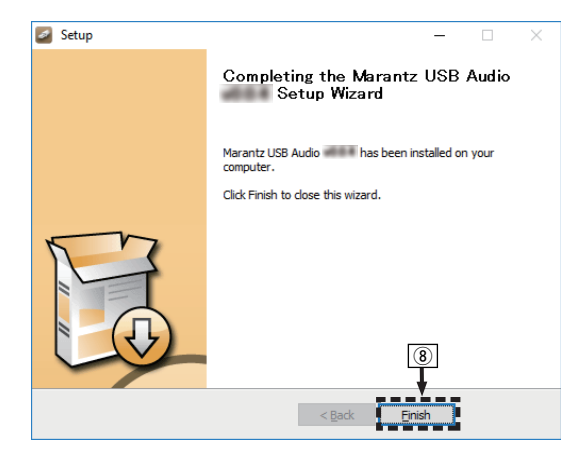

 $\circ$  Haga clic en "Sí".

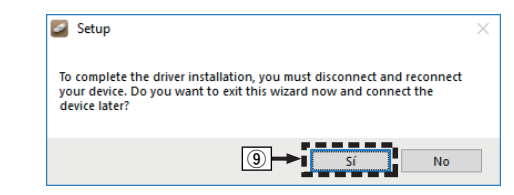

- **5 Con la unidad apagada, conecte la unidad y el ordenador mediante un cable USB (no incluido).**
	- 0 Para obtener detalles sobre las conexiones, consulte ["Conexión](#page-27-0) [de un PC o Mac" \(](#page-27-0) $\sqrt{\mathbb{Q}}$  p. 28).

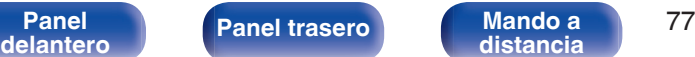

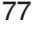

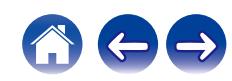

## **6** Pulse CD  $\phi$ .

0 Cuando se enciende la unidad, el ordenador detecta automáticamente la unidad y se conecta a ella.

#### **7 Pulse USB-DAC para cambiar la fuente de entrada a "USB-DAC".**

#### **8 Comprobación del controlador instalado.**

- A Abra el "Panel de control" en el ordenador.
	- 0 Aparece la lista de ajustes del panel de control.
- $\odot$  Haga clic en "Sonido".
	- 0 Aparece la ventana del menú de sonido.
- C Compruebe que haya una marca de verificación junto a "Dispositivo predeterminado" en la opción "CD 50n" de la pestaña "Reproducción".
	- 0 Si hay una marca de verificación para un dispositivo diferente, haga clic en "CD 50n" y en "Predeterminar".

### **9 Comprobación de la salida de audio.**

Emite una señal de prueba desde el ordenador y comprueba la salida de audio desde la función USB-DAC.

- A Seleccione "CD 50n" y haga clic en "Propiedades".
	- 0 Aparece la ventana de propiedades.

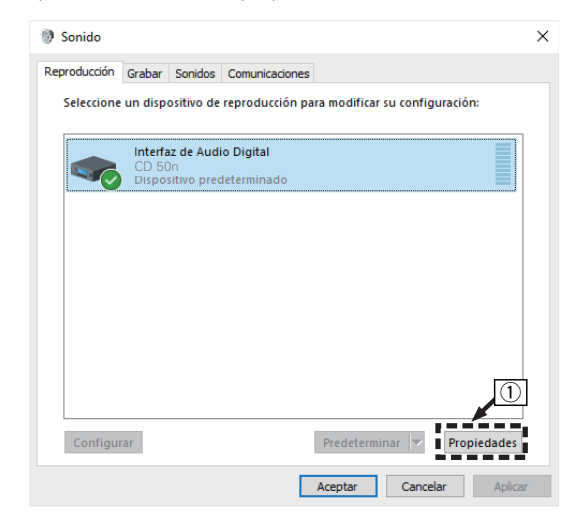

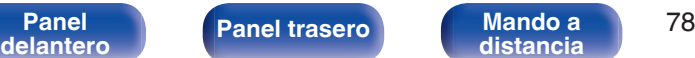

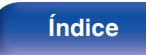

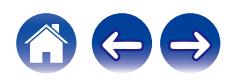

- B Haga clic en la pestaña "Opciones avanzadas".
- $\overline{3}$ ) Seleccione la velocidad de muestreo y la frecuencia de bits que desee aplicar al convertidor D/A.
	- 0 Se recomienda seleccionar "canal 2, 32 bit, 192000 Hz (Calidad de estudio)".
- $\Omega$  Haga clic en "Aplicar".
- $\overline{6}$  Haga clic en "Probar".
	- 0 Compruebe que el audio que se reproduce a través de esta unidad procede del ordenador.

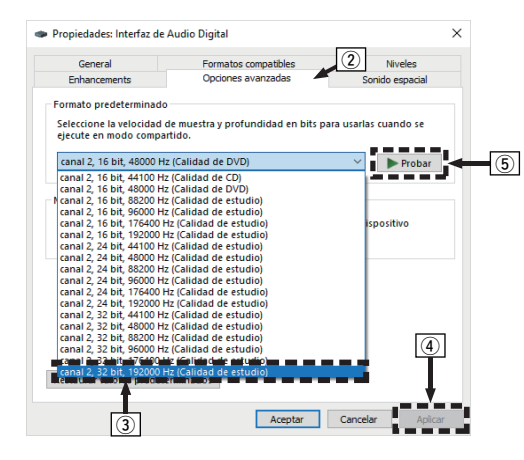

- 0 El controlador dedicado debe estar instalado en el PC antes de conectar esta unidad al PC. La operación no se producirá correctamente si se conecta al PC antes de que se haya instalado el controlador dedicado.
- 0 El funcionamiento puede fallar en algunas configuraciones de hardware y software del ordenador.
- 0 Es necesario que el software de reproducción sea compatible con el controlador de entrada y salida de transmisión de audio (ASIO) para poder reproducir archivos con una frecuencia de muestreo de 352,8 kHz/384 kHz sin submuestreo. Compruebe su software de reproducción antes de reproducir archivos con el controlador ASIO.
- 0 Consulte la sección de preguntas frecuentes en **www.marantz.com** si experimenta cualquier problema con la reproducción de audio procedente de su ordenador a través de esta unidad. Consulte también las páginas de soporte de su aplicación de reproductor de audio.

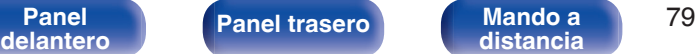

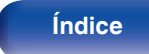

### <span id="page-79-0"></span>■ Ajustes del dispositivo de audio (solo en **macOS)**

- A Con la unidad apagada, conecte la unidad y el Mac mediante un cable USB (no incluido).
	- 0 Para obtener información sobre el procedimiento de conexión, consulte la sección "Conexión de un PC o Mac". ( $\sqrt{P}$  [p. 28\)](#page-27-0)
- $(2)$  Pulse CD  $(b)$ .
- $\overline{3}$ ) Pulse USB-DAC para cambiar la fuente de entrada a "USB-DAC".
- $\widetilde{A}$ ) Desplace el cursor hasta "Ir" en la pantalla del ordenador y luego haga clic en "Utilidades".
	- Se muestra la lista de usos.
- E Haga doble clic en "Configuración de Audio MIDI".
	- 0 Se visualiza la ventana "Dispositivos de audio".
- F Haga clic con el botón secundario del ratón en "CD 50n" y, a continuación, compruebe que se haya marcado "Usar este dispositivo para la salida de sonido".
	- Si hubiera marcado un dispositivo diferente, seleccione y haga clic con el botón secundario en "CD 50n" y, a continuación, seleccione "Usar este dispositivo para la salida de sonido".

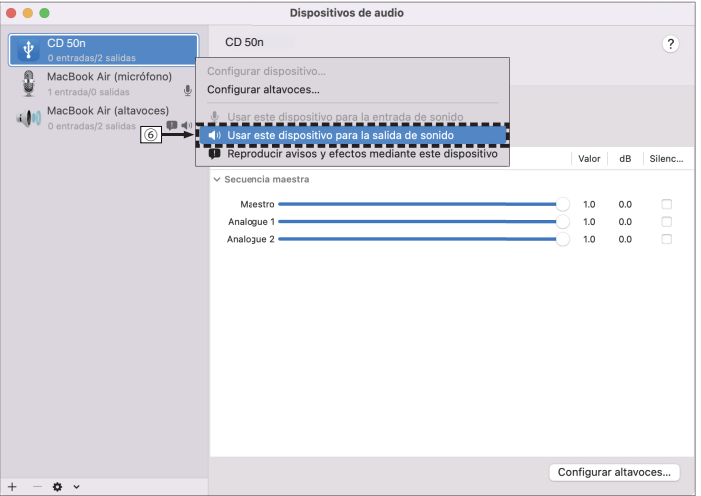

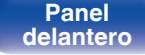

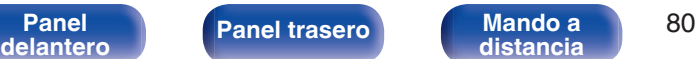

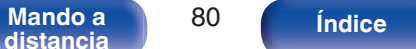

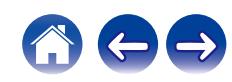

G Seleccione el formato "CD 50n".

0 Normalmente se recomienda ajustar el formato a "2 canales de 32 bits Entero 384.0 kHz".

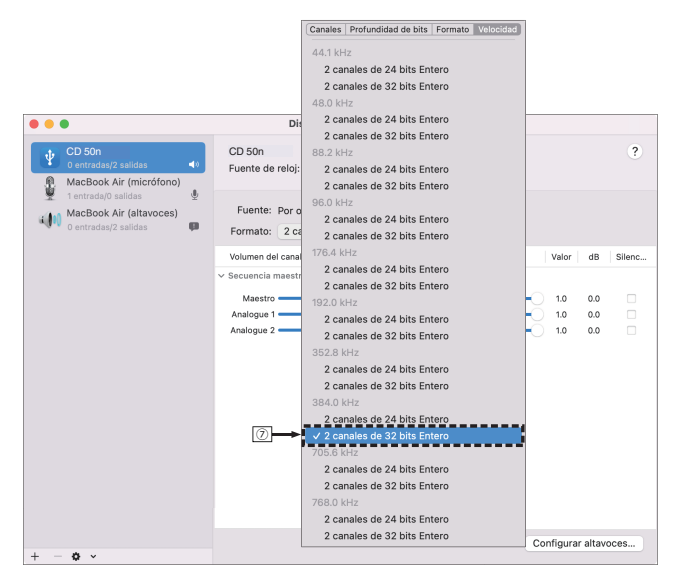

 $\circledR$  Salir de Configuración de Audio MIDI.

## ■ Reproducción

Instale de antemano el software de reproductor que desee en el ordenador.

Utilice el puerto USB-DAC de panel trasero para conectar esta unidad a un ordenador.  $(\sqrt{p^2} p. 28)$  $(\sqrt{p^2} p. 28)$ 

#### **1 Pulse USB-DAC para cambiar la fuente de entrada a "USB-DAC".**

Inicie la reproducción en el software de reproductor del ordenador.

- 0 Si la frecuencia de muestreo no se puede detectar, se mostrará "Desbloqueo de señal".
- 0 "No Soportado" se visualiza cuando se introducen señales de audio que no son compatibles con esta unidad.

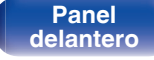

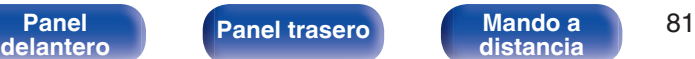

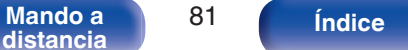

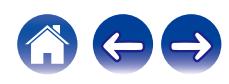

### ■ Especificaciones de los formatos de audio **compatibles**

Consulte ["Entrada digital" \(](#page-138-0) $\sqrt{\epsilon}$  p. 139).

#### $\overline{\rightarrow}$

- 0 Realice operaciones como reproducir y poner en pausa en el ordenador. En este punto, no puede realizar operaciones con botones en esta unidad ni en el mando a distancia.
- 0 Cuando está unidad funcione como convertidor D/A, el sonido no se transmitirá por los altavoces del ordenador.
- 0 Si el ordenador se desconecta de esta unidad mientras se está ejecutando el software de reproducción de música del ordenador, es posible que el software de reproducción se bloquee. Cierre siempre el software de reproducción antes de desconectar el ordenador.
- 0 Si se produce una error en el ordenador, desconecte el cable USB y reinicie el ordenador.
- 0 La frecuencia de muestreo del software de reproducción de música y la frecuencia de muestreo mostrada en esta unidad pueden diferir.
- 0 Utilice un cable que sea de 3 m como máximo para realizar la conexión con el ordenador.

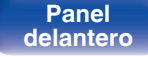

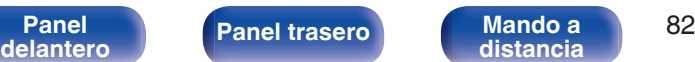

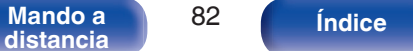

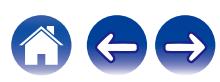

# **Función de AirPlay**

Puede reproducir en esta unidad los archivos de música almacenados en un iPhone, iPod touch, iPad o del iTunes, a través de la red.

### $\overline{\rightarrow}$

- 0 La fuente de entrada pasará a ser "AirPlay" cuando se inicie la reproducción de AirPlay.
- 0 Puede detener la reproducción de AirPlay seleccionando otra fuente de entrada.
- 0 Para obtener más información sobre cómo usar iTunes, consulte la Ayuda de iTunes.
- 0 La pantalla puede ser distinta en función del sistema operativo y las versiones del software.

#### **NOTA**

0 En las reproducciones con la función AirPlay, el sonido se emite con el volumen configurado en el iPhone, iPod touch, iPad o iTunes. Baje el volumen del iPhone, iPod touch, iPad o iTunes antes de la reproducción y luego ajústelo a un nivel adecuado.

#### **Este dispositivo es compatible con AirPlay 2.**

Sincronización de varios dispositivos/altavoces compatibles con AirPlay 2 para reproducir de forma simultánea.

#### $\overline{\mathscr{L}}$

0 Esta unidad es compatible con AirPlay 2 y requiere iOS 11.4 o posterior.

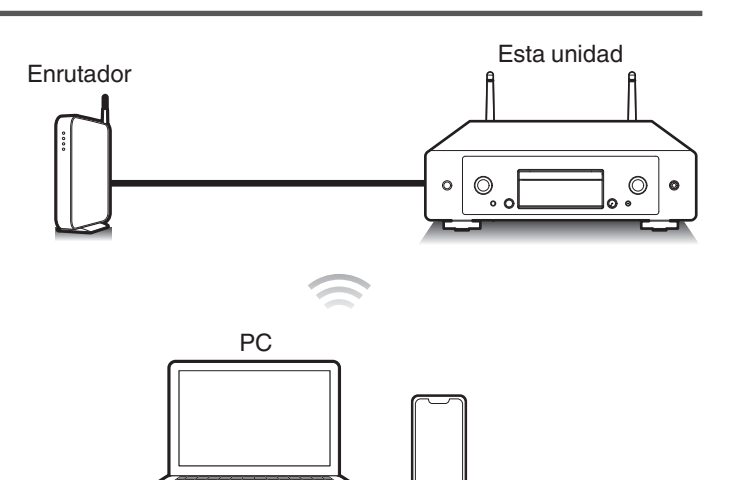

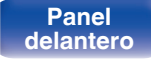

**[distancia](#page-14-0) [Índice](#page-152-0)**

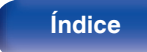

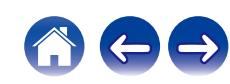

# **Reproducción de canciones de un iPhone, iPod touch o iPad**

Si actualiza su "iPhone/iPod touch/iPad" a iOS 10.0.2 o posterior, puede transmitir la música almacenada en su "iPhone/iPod touch/iPad" directamente a esta unidad.

- **1 Conecte el iPhone, iPod touch o iPad a la misma red Wi-Fi que esta unidad.**
	- 0 Para obtener información, consulte el manual de su dispositivo.

**2 Reproduzca la canción del iPhone, iPod touch o iPad.** Icono AirPlay se muestra en la pantalla del iPhone, iPod touch o iPad.

### **3 Toque el icono AirPlay y seleccione esta unidad.**

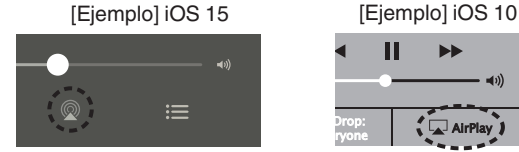

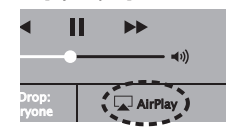

## **Reproducir música de iTunes con esta unidad**

- **1 Instale iTunes 10, o posterior, en un Mac o PC con Windows instalado conectado a la misma red que esta unidad.**
- **2 Inicie iTunes y haga click en el icono de AirPlay para seleccionar la unidad principal.**

[Ejemplo] iTunes

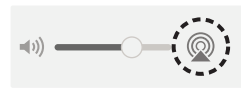

**3 Elija una canción y seleccione la opción de reproducir en iTunes.**

La música se enviará a esta unidad.

0 Cuando "Control de red" está establecido en "Activado", puede activar esta unidad mediante iTunes. ( $\mathbb{C}$  [p. 107\)](#page-106-0)

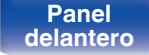

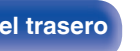

**[Panel](#page-8-0) 19 [Mando a](#page-14-0) [Panel trasero](#page-11-0) Mando a B4 distancia a B4 [distancia](#page-14-0) [Índice](#page-152-0)**

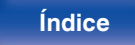

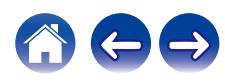

# **Reproducción de una canción desde su iPhone, iPodtouch o iPad en varios dispositivos sincronizados (AirPlay 2)**

Las canciones de un iPhone, iPodtouch o iPad que funcione con iOS 11.4 o posterior, pueden sincronizarse con varios dispositivos compatibles con AirPlay 2 para reproducir de forma simultánea.

#### **1 Reproduzca la canción del iPhone, iPod touch o iPad.**

Icono AirPlay se muestra en la pantalla del iPhone, iPod touch o iPad.

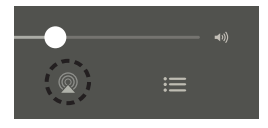

**2 Toque el icono AirPlay y seleccione esta unidad.**

Muestra una lista de dispositivos/altavoces que se pueden reproducir en la misma red.

0 Se muestra un círculo a la derecha de los dispositivos compatibles con la tecnología AirPlay 2.

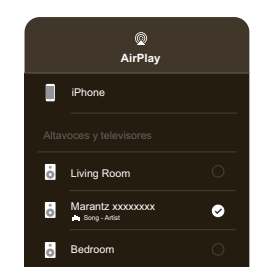

- 
- **3 Toque los dispositivos/altavoces que desee usar.**
	- 0 Se pueden seleccionar varios dispositivos compatibles con AirPlay 2.

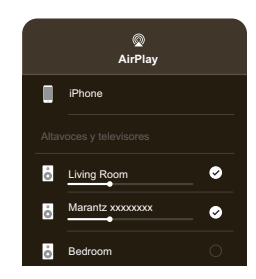

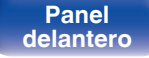

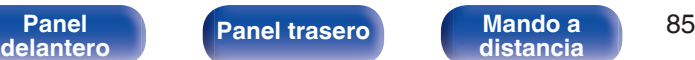

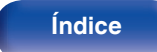

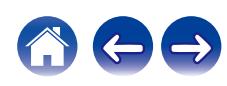

# **Función de conexión con Spotify**

Spotify le ofrece toda la música que pueda necesitar. Millones de canciones disponibles al instante. Solo tiene que buscar la música que desee, o dejar que Spotify reproduzca para usted algo maravilloso. Spotify funciona en su teléfono, tableta, ordenador y altavoces domésticos. De este modo, siempre tendrá la melodía perfecta para cualquier cosa que esté haciendo. Ahora, puede disfrutar de Spotify con su cuenta gratuita además de con su cuenta Premium.

Utilice su teléfono, tableta u ordenador como mando a distancia de Spotify.

Visite **www.spotify.com/connect** para obtener información.

El software de Spotify está sujeto a licencias de terceros que se encuentran aquí:

**www.spotify.com/connect/third-party-licenses**

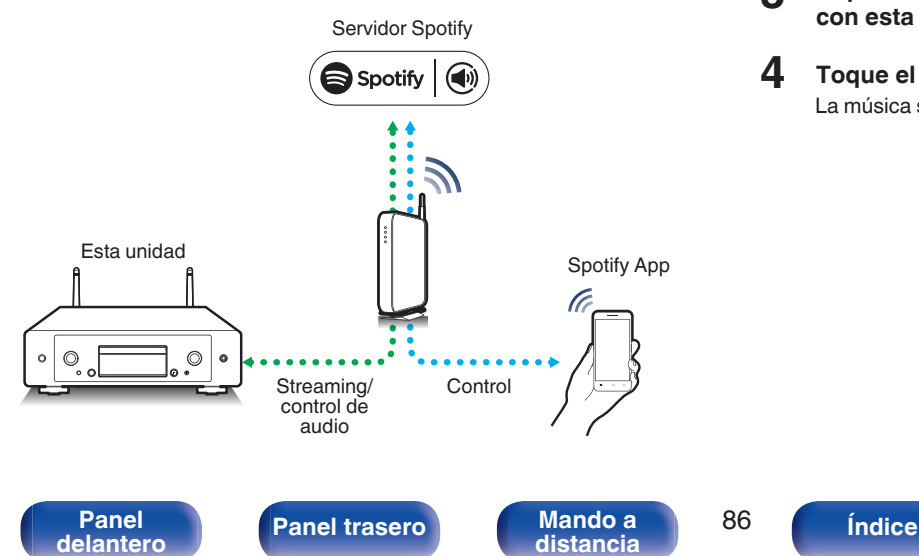

# **Reproducir música de Spotify con esta unidad**

Descargue la aplicación "Spotify" en su dispositivo Android o iOS de antemano.

- **1 Conecte la configuración de Wi-Fi del dispositivo iOS o Android en la misma red que esta unidad.**
- **2 Inicie la aplicación Spotify.**
- **3 Reproduzca la pista de Spotify que desee reproducir con esta unidad.**
- **4 Toque el icono Spotify** F **para seleccionar la unidad.** La música se enviará a esta unidad.

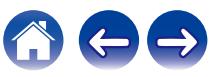

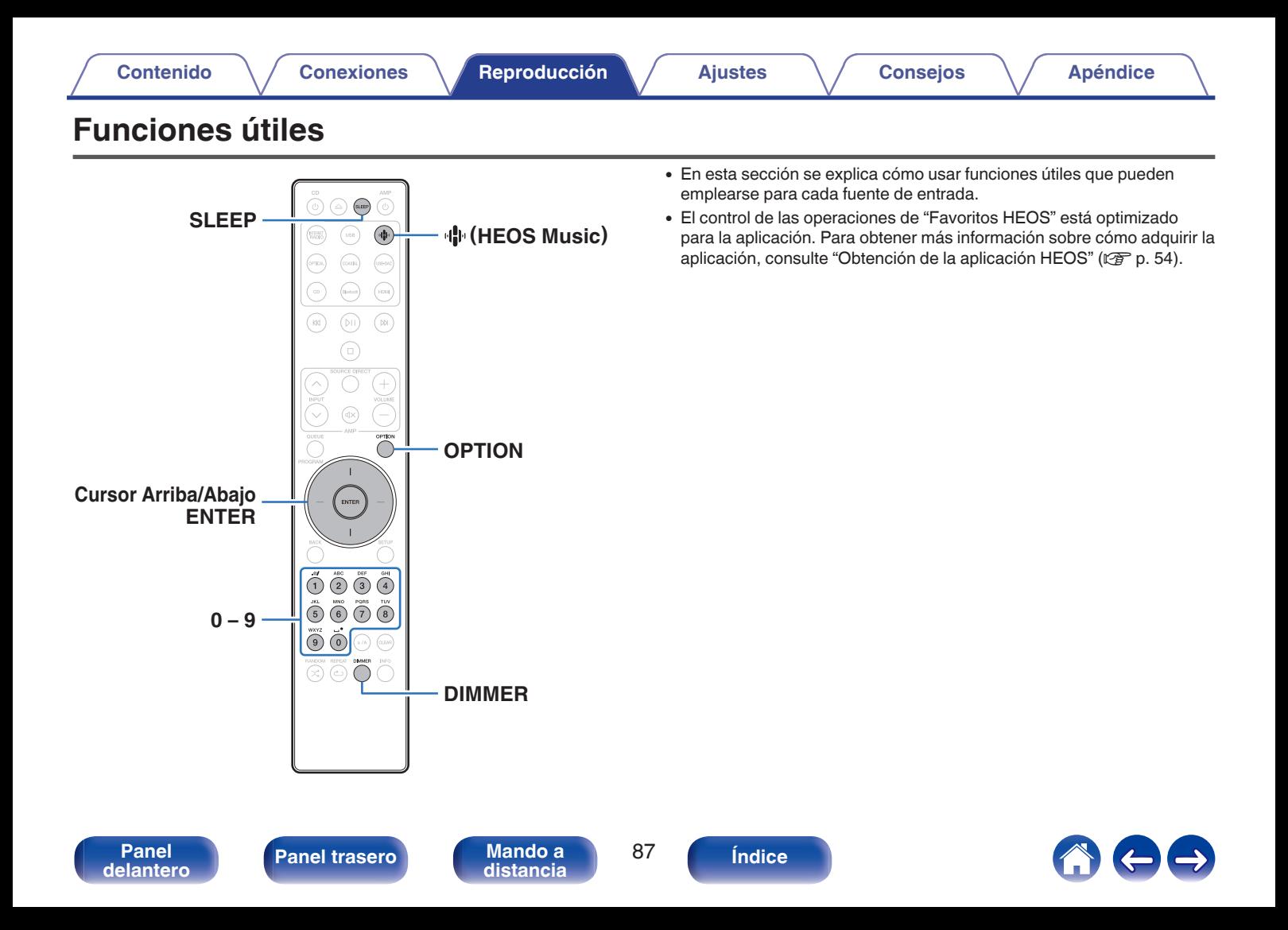

# **Reproducción de Favoritos HEOS**

Cuando utilice la función Favoritos HEOS por primera vez en esta unidad, cree una Cuenta HEOS en la aplicación HEOS o inicie sesión en su cuenta. Cuando haya creado la cuenta de Cuenta HEOS o iniciado sesión en ella, podrá usar la función Favoritos HEOS para guardar y recuperar sus emisoras de radio en streaming favoritas utilizando esta unidad.

### **Pulse**  $\Phi$  **(HEOS Music).**

Si existe un historial de reproducción, se reproducirá la última emisora de radio por Internet o la última canción reproducida. Al pulsar  $\Psi$  (HEOS Music) de nuevo se muestra el menú superior de HEOS Music.

- **2 Utilice los botones del cursor Arriba/Abajo para seleccionar "Favorites" y, a continuación, pulse ENTER.**
- **3 Utilice los botones del cursor Arriba/Abajo para seleccionar el contenido que desea reproducir y, a continuación, pulse ENTER.**
- **4 Utilice los botones del cursor Arriba/Abajo para seleccionar "Reproducir ahora" y, a continuación, pulse ENTER.**

- 0 Puede seleccionar el contenido que desea reproducir desde su Favoritos HEOS pulsando 0-9.
- 0 Ya no puede seleccionar Favorites desde el menú superior de HEOS Music cuando esta unidad no está sincronizada con a Cuenta HEOS en la aplicación HEOS.

# **Adición de contenido a Favoritos HEOS**

Esta función solo funciona para el contenido transmitido.

- **1 Mientras se reproduce el contenido, pulse OPTION.** Se muestra la pantalla del menú de opciones.
- **2 Utilice los botones del cursor Arriba/Abajo para seleccionar "Agregar a Favoritos HEOS" y, a continuación, pulse ENTER.**
- **3 Utilice los botones del cursor Arriba/Abajo para seleccionar el número de "Favoritos HEOS" en el que desea guardar sus contenidos y, a continuación, pulse ENTER.**

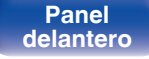

**[distancia](#page-14-0) [Índice](#page-152-0)**

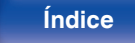

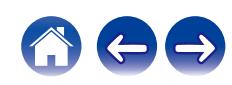

## **Supresión de contenido de Favoritos HEOS**

### **Pulse**  $\Phi$  **(HEOS Music).**

Si existe un historial de reproducción, se reproducirá la última emisora de radio por Internet o la última canción reproducida. Al pulsar  $\Psi$  (HEOS Music) de nuevo se muestra el menú superior de HEOS Music.

- **2 Utilice los botones del cursor Arriba/Abajo para seleccionar "Favorites" y, a continuación, pulse ENTER.**
- **3 Mientras se muestra la lista de contenido de Favoritos HEOS, utilice los botones del cursor Arriba/Abajo para seleccionar el elemento que desee quitar de Favoritos HEOS y, a continuación, pulse ENTER.**
- **4 Utilice los botones del cursor Arriba/Abajo para seleccionar "Eliminar de Favoritos HEOS" y, a continuación, pulse ENTER.**

# **Cambio de la luminosidad de la pantalla**

Puede ajustar cuatro niveles de luminosidad de la pantalla. Al apagar la pantalla se reduce una fuente de ruido que afecta a la calidad de sonido, lo que permite una reproducción con mayor calidad de sonido.

#### **1 Pulse DIMMER.**

0 Cada vez que se pulsa el botón, el brillo de la pantalla cambia.

- 0 Si acciona botones con la pantalla apagada, la información se visualizará temporalmente con el nivel de brillo más alto.
- 0 El brillo de la pantalla está establecido en el nivel más brillante de forma predeterminada.
- 0 DIMMER también funciona con el amplificador Marantz MODEL 50 (no incluido), por lo que su brillo puede ajustarse simultáneamente cuando se utiliza en combinación con esta unidad. Si los dispositivos tienen ajustes de brillo diferentes, mantenga pulsado el botón DIMMER durante 5 segundos o más para establecer el brillo de cada uno en el nivel más alto y, a continuación, realice el ajuste.

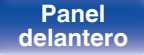

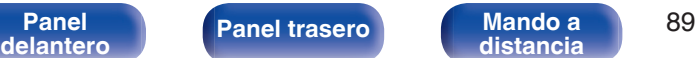

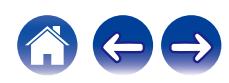

# **Uso del temporizador de desconexión**

Puede configurar que la alimentación acceda automáticamente al modo de espera una vez transcurrido un tiempo determinado. Esto resulta muy práctico para escuchar contenidos mientras duerme.

#### **1 Pulse SLEEP durante la reproducción y seleccione el tiempo de ajuste.**

- Se ilumina el indicador  $\partial \overline{F}$  de la pantalla.
- 0 El temporizador de desconexión se puede ajustar hasta a 90 minutos, en tramos de 10 minutos.
- 0 Después de unos 5 segundos, el ajuste se registra y la visualización vuelve a su estado anterior.

## ■ Para anular el temporizador de dormir

### **Pulse SLEEP para ajustarlo a "Sleep > Desactivado".**

El indicador  $\partial P$  que aparece en la pantalla se apaga.

- 0 El ajuste del temporizador de desconexión se cancela cuando la unidad cambia al modo de espera.
- 0 Para consultar el tiempo restante hasta la activación del temporizador de desconexión, pulse SLEEP.

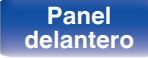

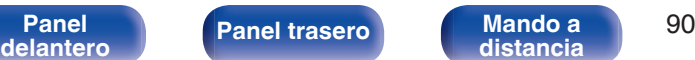

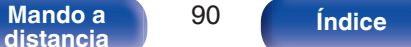

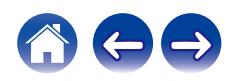

# <span id="page-90-0"></span>**Estructura de los menús**

Para conocer las funciones del menú, consulte la siguiente página.

De forma predeterminada, esta unidad tiene configurados los ajustes recomendados. Puede personalizar esta unidad en función de su sistema y sus preferencias actuales.

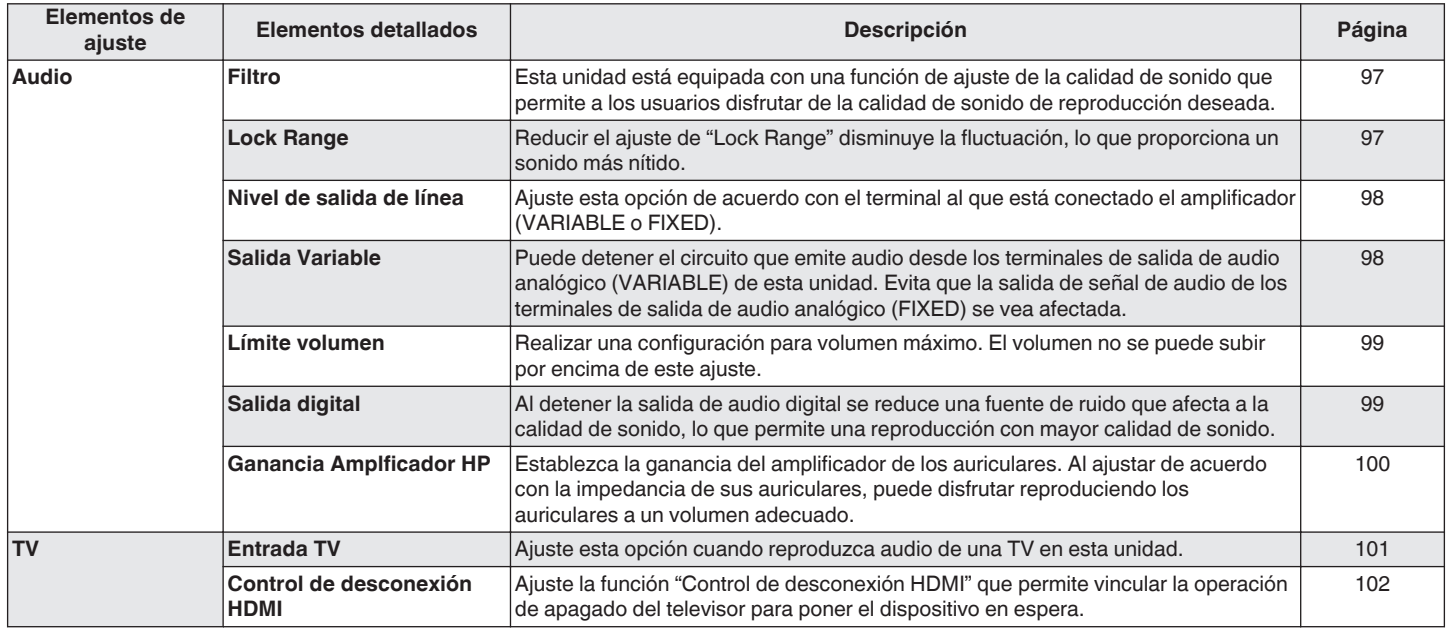

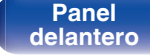

**[Panel](#page-8-0) 1 [Panel trasero](#page-11-0) [Mando a](#page-14-0)** 91 **[distancia](#page-14-0) [Índice](#page-152-0)**

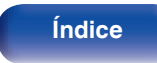

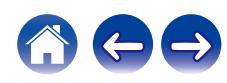

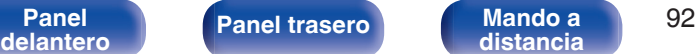

**Mando a** 92<br>[distancia](#page-14-0)

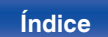

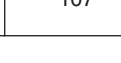

 $\leftarrow$   $\rightarrow$ 

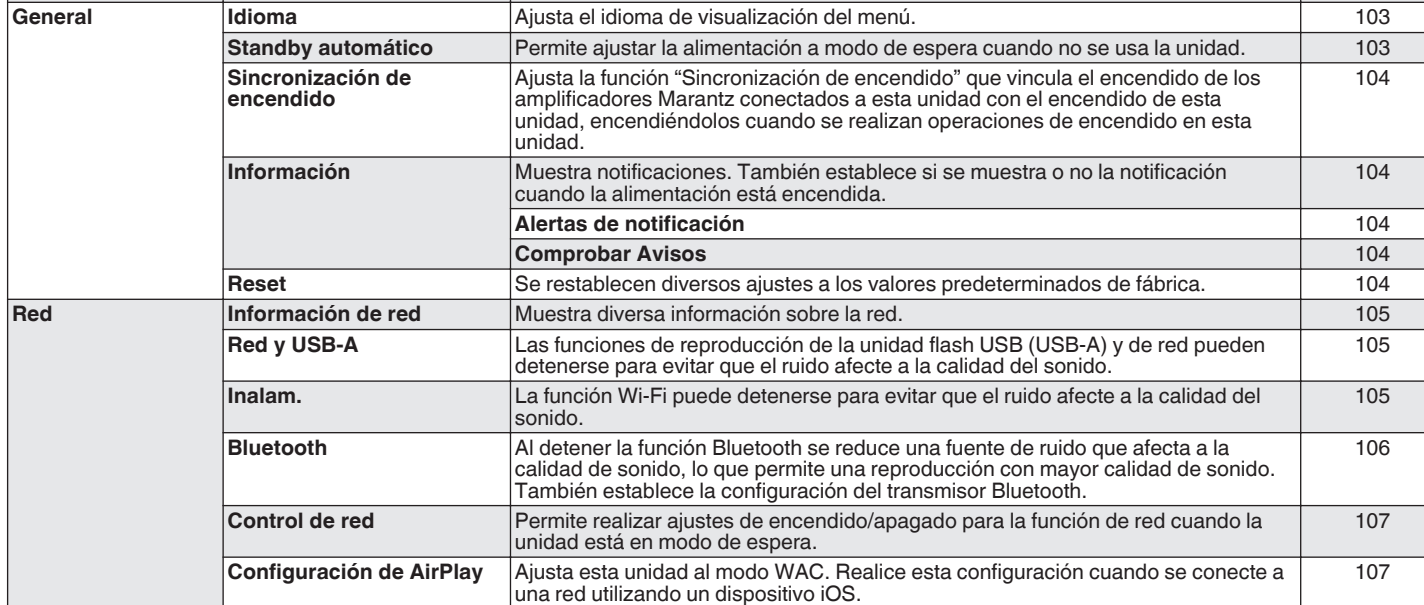

**[Contenido](#page-1-0) [Conexiones](#page-19-0) Algerical Agustes [Reproducción](#page-35-0) [Ajustes](#page-90-0) Agustes Agustes Agustes Agustes Agustes Agustes Agustes Agustes Agustes Agustes Agustes Agustes Agustes Agustes Agustes A** 

**Elementos de**

**ajuste Elementos detallados Descripción/Elementos detallados Página**

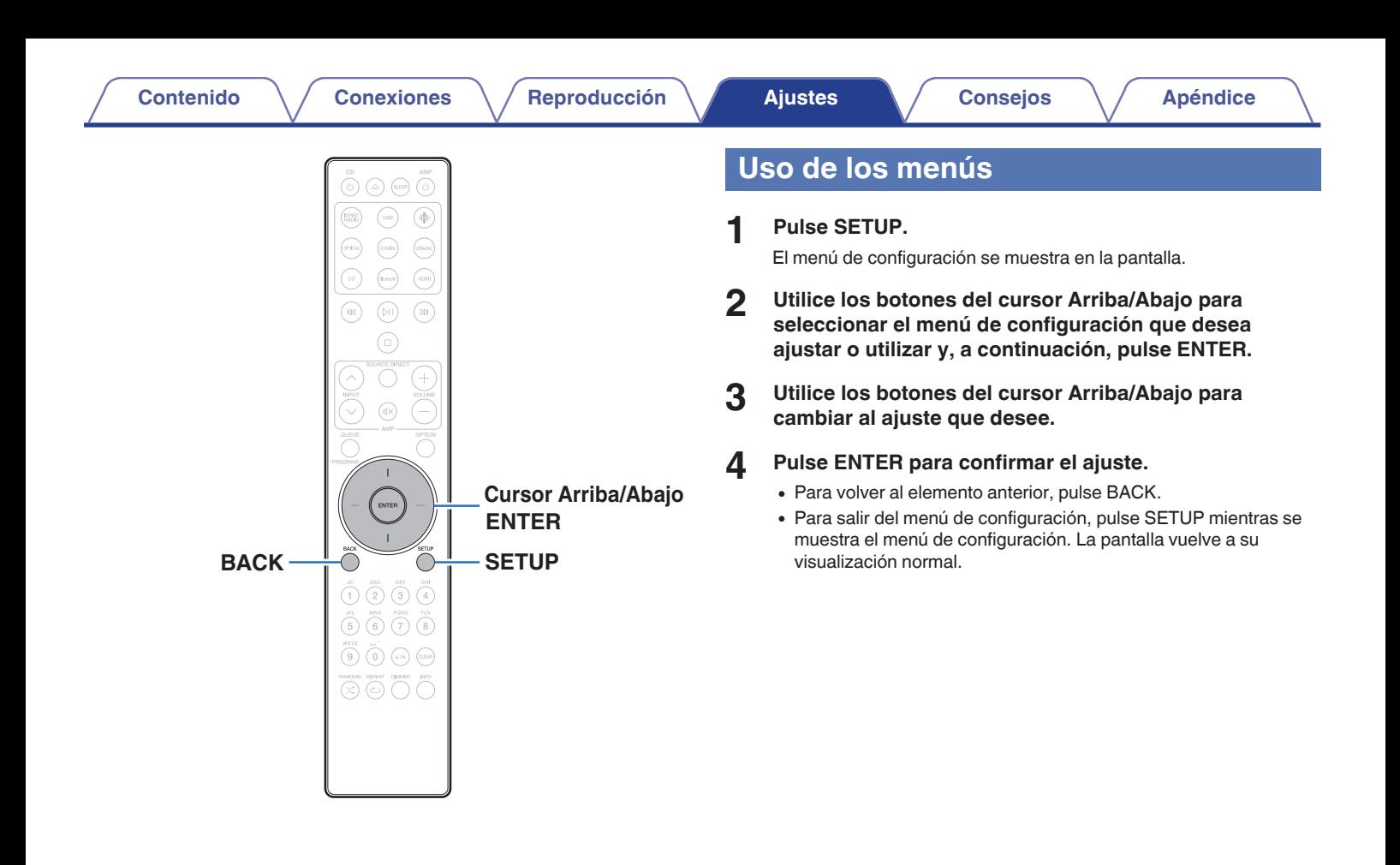

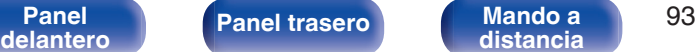

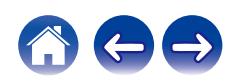

# **Introducción de caracteres**

# **Uso de los botones numéricos**

- **1 Abra la pantalla para la introducción de caracteres.**
	- 0 Para modificar un carácter, utilice los botones del cursor Arriba/ Abajo para alinear el cursor con el carácter que desee modificar.
- **2 Pulse a/A para seleccionar el tipo de carácter (mayúscula, minúscula, caracteres con signos diacríticos o caracteres numéricos).**
- **3 Utilice 0-9 hasta que se muestre el carácter que desee.**
	- 0 En la siguiente tabla, se muestran los tipos de caracteres que pueden introducirse.

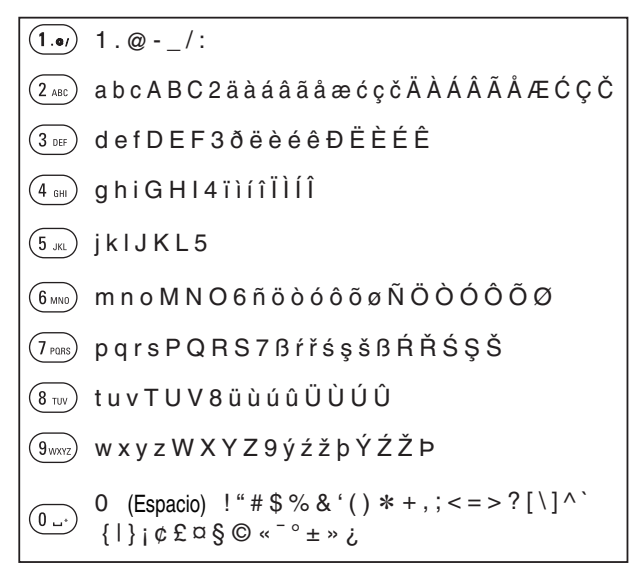

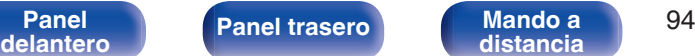

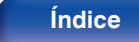

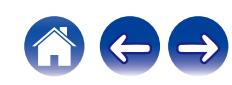

**4 Repita los pasos 2 y 3 para introducir caracteres y pulse ENTER para registrarlo.**

- 0 Pulse CLEAR para borrar el carácter que está seleccionado en ese momento.
- 0 Mantenga pulsado CLEAR durante 3 o más segundos para borrar todos los caracteres.
- Pulse  $M$  para insertar un espacio.

## **Uso de los botones del cursor**

- **1 Abra la pantalla para la introducción de caracteres.**
	- 0 Para modificar un carácter, utilice los botones del cursor Arriba/ Abajo para alinear el cursor con el carácter que desee modificar.
- **2 Utilice los botones del cursor Arriba/Abajo para cambiar el carácter.**
	- 0 Los tipos de caracteres que se pueden introducir son los siguientes.

abcdefghijklmnopqrstuvwxyz ABCDEFGHIJKLMNOPQRSTUVWXYZ  $|$ ! " # \$ % & ' ( ) \* + , - . / : ; < = > ? @  $\vert \vert \setminus \vert \wedge$   $\vert \vert \vert \vert \vert \sim$   $\vert \vert \psi \rangle$   $\vert \psi \rangle$   $\vert \psi \rangle$   $\vert \psi \rangle$   $\vert \psi \rangle$ äàáâãåæćçčðëèéêïìíîñöòóôõøßŕřśşšüùúûýźžþ G**Caracteres en minúsculas**H *Caracteres en mavúsculas*  $|$ [Letras minúsculas (con signos diacríticos)] G**Símbolos**H

ÄÀÁÂÃÅÆĆÇČÐËÈÉÊÏÌÍÎÑÖÒÓÔÕØŔŘŚŞŠÜÙÚÛÝŹŽÞ  $[Letras may úsculas (con signos diacríticos)]$ 

0123456789 (Espacio) G**Números**H

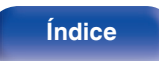

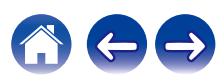

- **3 Repita el paso 2 para introducir caracteres y, a continuación, pulse ENTER para registrarlo.**
- $\rightarrow$
- 0 Pulse CLEAR para borrar el carácter que está seleccionado en ese momento.
- 0 Mantenga pulsado CLEAR durante 3 o más segundos para borrar todos los caracteres.
- Pulse  $M$  para insertar un espacio.

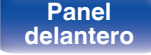

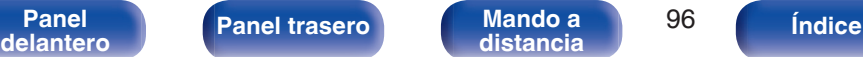

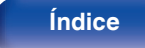

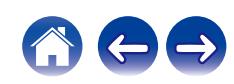

# <span id="page-96-0"></span>**Audio**

Realice los ajustes de audio.

# **Filtro**

Esta unidad está equipada con una función de ajuste de la calidad de sonido que permite a los usuarios disfrutar de la calidad de sonido de reproducción deseada. La unidad admite la señal PCM.

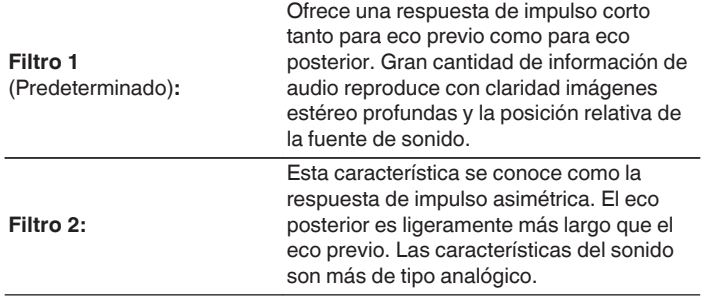

# **Lock Range**

Reducir el ajuste de "Lock Range" disminuye la fluctuación, lo que proporciona un sonido más nítido. No obstante, si el "Lock Range" se ajusta demasiado estrecho, puede producir sonidos intermitentes y ruido durante la reproducción o al cambiar una canción con una frecuencia de muestreo diferente. Si se produce esto, aumente el ajuste de "Lock Range" hasta que la música que está escuchando suene normal.

**Estrecho / Intermedio / Ancho**

0 El ajuste predeterminado de fábrica para "Lock Range" difiere en función de la fuente de entrada. A continuación, se muestran los ajustes predeterminados de fábrica para cada fuente de entrada.

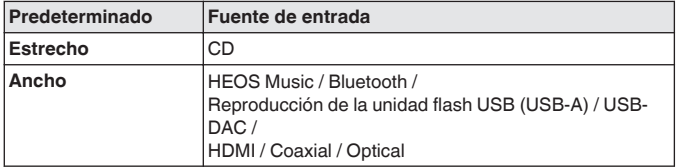

0 Se graba un ajuste de "Lock Range" diferente para cada fuente de entrada, excepto para "HEOS Music", de Unidad flash USB y de Bluetooth, que tienen un ajuste común.

**[distancia](#page-14-0) [Índice](#page-152-0)**

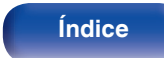

# <span id="page-97-0"></span>**Nivel de salida de línea**

Ajuste esta opción de acuerdo con el terminal al que está conectado el amplificador (VARIABLE o FIXED). Utilice este ajuste cuando conecte un amplificador Marantz a esta unidad utilizando la conexión del mando a distancia. ( $\sqrt{\epsilon}$  [p. 33\)](#page-32-0)

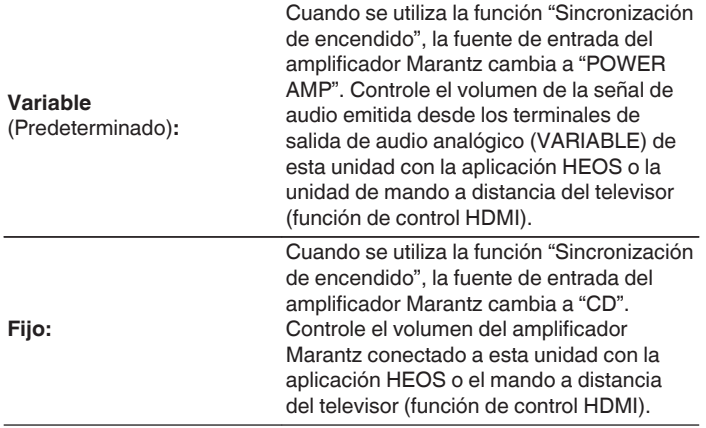

# **Salida Variable**

Puede detener el circuito que emite audio desde los terminales de salida de audio analógico (VARIABLE) de esta unidad. Evita que la salida de señal de audio de los terminales de salida de audio analógico (FIXED) se vea afectada. Si no utiliza los terminales de salida de audio analógico (VARIABLE), la desactivación de este ajuste permite una calidad del sonido superior.

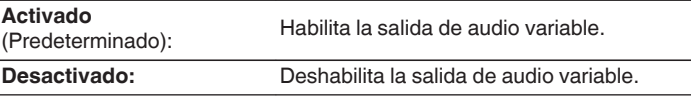

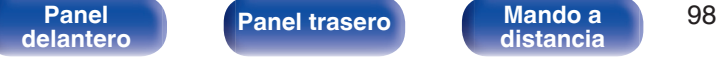

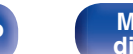

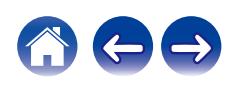

## <span id="page-98-0"></span>**Límite volumen**

Realizar una configuración para volumen máximo. El volumen no se puede subir por encima de este ajuste.

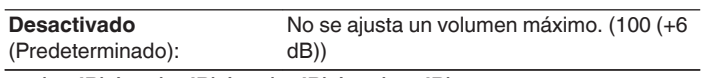

**95 (+1dB) / 90 (-4dB) / 85 (-9dB) / 80 (-14dB)**

# **Salida digital**

Al detener la salida de audio digital se reduce una fuente de ruido que afecta a la calidad de sonido, lo que permite una reproducción con mayor calidad de sonido.

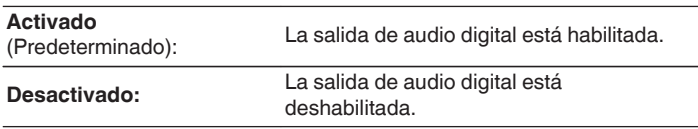

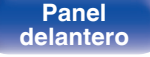

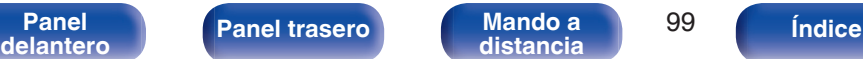

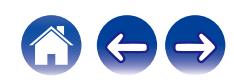

## <span id="page-99-0"></span>**Ganancia Amplficador HP**

Establezca la ganancia del amplificador de los auriculares. Ajuste esto en conformidad con la impedancia de los auriculares conectados. Se recomienda que se coloque en el lado "Graves" si los auriculares tienen baja impedancia y en el lado "Agudos" si tienen alta impedancia.

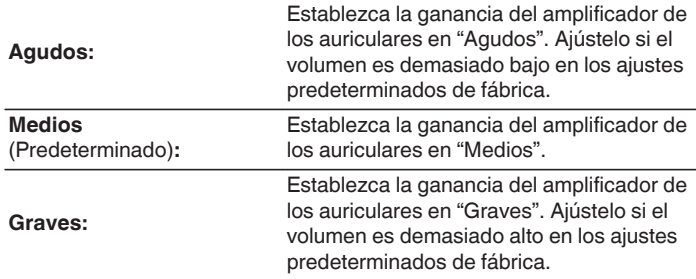

#### **NOTA**

0 El volumen de los auriculares varía dependiendo del ajuste Ganancia Amplficador HP. Baje el volumen o silencie el audio primero si cambia este ajuste mientras escucha audio.

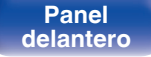

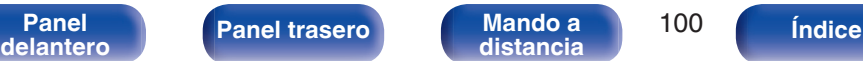

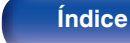

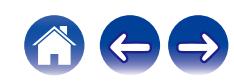

# <span id="page-100-0"></span>**TV**

# **Entrada TV**

Ajuste esta opción cuando reproduzca audio de una TV en esta unidad. Cuando se enciende el TV, esta unidad se enciende y la fuente de entrada cambia automáticamente a "HDMI", "Optical" o "Coaxial" para que el audio del TV se pueda reproducir a través de esta unidad.

### **Entrada por defecto**

Ajuste la fuente de entrada que desee utilizar cuando reproduzca audio de la TV a través de esta unidad. Ajústela de acuerdo con el conector de esta unidad empleado para conectar el TV (entrada HDMI ARC, OPTICAL o entrada COAXIAL).

**Ninguno / HDMI Out (ARC) / Optical In / Coaxial In** (Predeterminado: HDMI Out (ARC))

### ■ Reproducción automática

Cuando se transmite una fuente de audio de TV a esta unidad, la unidad cambia automáticamente a la fuente de entrada ajustada en "Entrada por defecto" y se ajusta la función Reproducción automática para la reproducción de audio de TV en esta unidad.

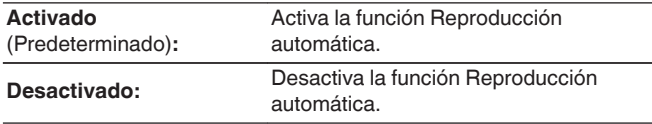

- 0 La función Reproducción automática no funciona cuando "Entrada por defecto" está ajustado en "Ninguno". Ajuste "Entrada por defecto" previamente.
- 0 La función Reproducción automática no funcionará si la frecuencia de muestreo de la señal de audio introducida desde el terminal de entrada OPTICAL y el terminal de entrada COAXIAL de esta unidad es de 88,2 kHz o superior. Normalmente, los televisores emiten señales de audio de 48 kHz y la función Reproducción automática funcionará, pero si conecta un dispositivo que emita una señal de audio de 88,2 kHz o más e intenta utilizarlo, es posible que la función Reproducción automática no funcione.

**[distancia](#page-14-0) [Índice](#page-152-0)**

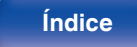

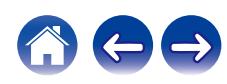

# <span id="page-101-0"></span>**Control de desconexión HDMI**

Ajuste la función "Control de desconexión HDMI" que permite vincular la operación de apagado del televisor conectado por HDMI para poner el dispositivo en espera.

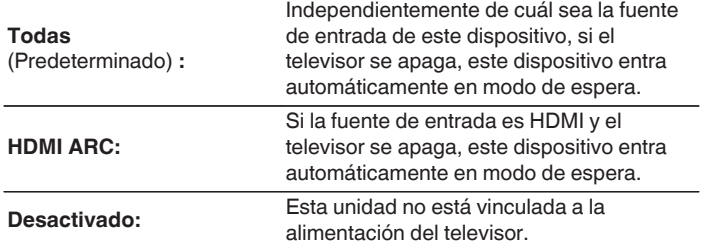

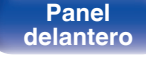

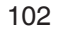

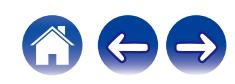

# <span id="page-102-0"></span>**General**

## **Idioma**

Ajusta el idioma de visualización del menú.

**English / Deutsch / Français / Italiano / Nederlands / Español / Svenska / Русский / Polski** (Predeterminado: English)

# **Standby automático**

Establece la cantidad de tiempo que debe transcurrir sin que funcione la unidad o una señal de entrada antes de que la unidad entre en modo de espera automáticamente.

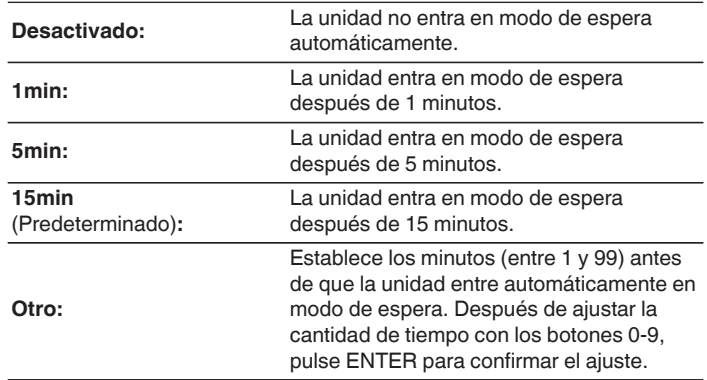

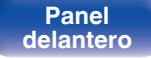

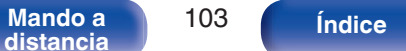

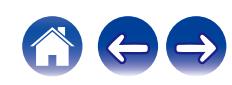

# <span id="page-103-0"></span>**Sincronización de encendido**

Ajusta la función "Sincronización de encendido" que sincroniza el encendido de los amplificadores Marantz conectados a esta unidad con el encendido de esta unidad, encendiéndolos cuando se realizan operaciones de encendido en esta unidad.

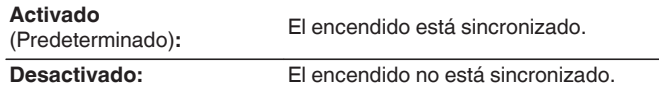

## **Información**

### o **Alertas de notificación**

Establece si se muestra o no la notificación al encenderse.

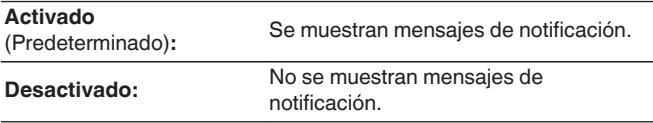

## ■ Comprobar Avisos

Muestra notificaciones.

## **Reset**

Realice este procedimiento si la visualización es anormal o si no es posible efectuar operaciones. Restaura los contenidos de cada ajuste a los ajustes de fábrica. Realice los ajustes de nuevo.

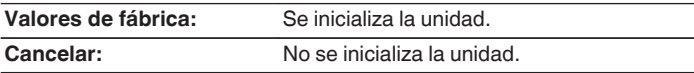

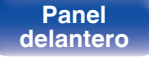

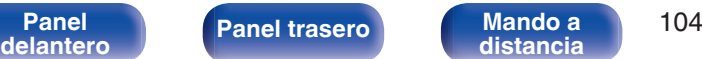

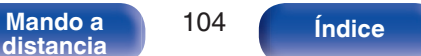

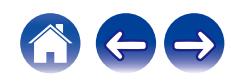

# <span id="page-104-0"></span>**Red**

# **Información de red**

Visualizar información de red.

**Nombre descriptivo / Conexión / SSID / DHCP / Direccion IP / Direccion MAC (Ethernet) / Direccion MAC (Wi-Fi)**

# **Red y USB-A**

Las funciones de reproducción de la unidad flash USB (USB-A) y de red pueden detenerse para evitar que el ruido afecte a la calidad del sonido. Le permite reproducir con un sonido de alta calidad cuando use las funciones de conversor D/A y de reproducción de CD.

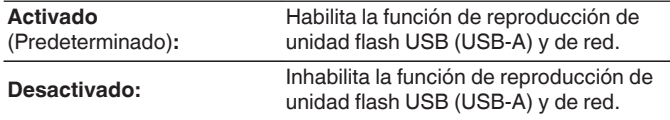

## **Inalam.**

La función Wi-Fi puede detenerse para evitar que el ruido afecte a la calidad del sonido. La utilización de una LAN con cable para conectar esta unidad a la red permite reproducir con un sonido de alta calidad.

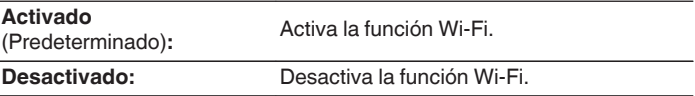

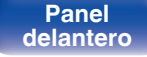

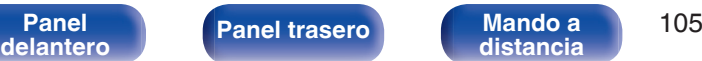

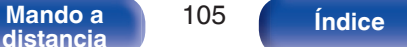

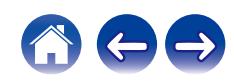

## <span id="page-105-0"></span>**Bluetooth**

## o **Bluetooth**

Al detener las funciones de receptor y transmisor de Bluetooth se reduce una fuente de ruido que afecta a la calidad de sonido, lo que permite una reproducción con mayor calidad de sonido.

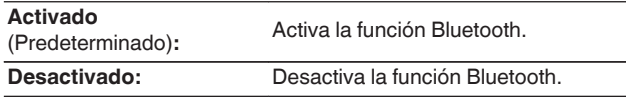

## o **Auriculares**

Activa o desactiva el transmisor de los auriculares Bluetooth.

Realice estos ajustes cuando esté escuchando la reproducción de audio de esta unidad con auriculares Bluetooth.

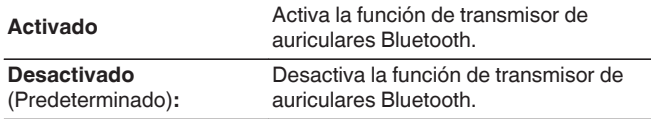

### o **Dispositivos**

- 0 Los dispositivos disponibles se muestran en la lista una vez se inicia el modo de emparejamiento en los auriculares Bluetooth que se desea conectar. Seleccione sus auriculares Bluetooth en la lista para emparejarlos.
- 0 Esta unidad solo puede emparejarse con unos auriculares Bluetooth a la vez. No obstante, pueden registrarse hasta 8 auriculares Bluetooth. Alterne entre los distintos dispositivos registrados desde la "Dispositivos" en el menú de configuración "Bluetooth".
- Para quitar de la lista un dispositivo Bluetooth guardado, utilice los botones de cursor Arriba/Abajo para seleccionarlo y, a continuación, pulse el botón OPTION y seleccione "Omitir dispositivo".

0 Pueden conectarse altavoces Bluetooth compatibles con el perfil A2DP siguiendo los mismos pasos empleados para conectar los auriculares Bluetooth.

#### **NOTA**

- 0 Las funciones del transmisor Bluetooth y del receptor Bluetooth no pueden usarse simultáneamente. La función de transmisor Bluetooth no está disponibles cuando se escucha música en un dispositivo Bluetooth.
- 0 Incluso aunque "Auriculares" esté ajustado en "Activado", pulse Bluetooth en el mando a distancia para seleccionar la fuente "Bluetooth" y activar la función del receptor Bluetooth.

Para escuchar en esta unidad música almacenada en dispositivos Bluetooth tales como smartphones, pulse Bluetooth en el mando a distancia para cambiar la fuente de entrada a Bluetooth y, a continuación, reconecte el dispositivo Bluetooth.

- 0 Las opciones de menú del transmisor de los auriculares Bluetooth no están disponibles cuando esta unidad está agrupada en la aplicación HEOS.
- 0 Los auriculares Bluetooth no pueden conectarse si un dispositivo integrado HEOS está reproduciendo una fuente de entrada de esta unidad.

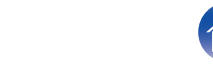

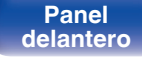

**[Panel](#page-8-0)** 106 **[delantero](#page-8-0) [Panel trasero](#page-11-0) [Mando a](#page-14-0) [distancia](#page-14-0) [Índice](#page-152-0)**

## <span id="page-106-0"></span>**Control de red**

Permite la comunicación de red con la alimentación en modo de espera.

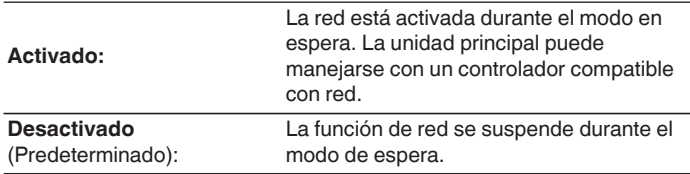

- 0 Cuando utilice la aplicación HEOS, úsela con la configuración "Control de red" en "Activado".
- 0 Aunque la configuración es "Desactivado" en el momento de la compra, cambia automáticamente a "Activado" cuando se realiza la operación siguiente.
	- 0 Emparejamiento con un dispositivo Bluetooth
	- 0 Conexión LAN inalámbrica
	- 0 Conexión de un cable LAN al conector NETWORK

Una vez establecido el ajuste en el menú de configuración, dicho ajuste no cambiará automáticamente incluso aunque se realicen las operaciones anteriores.

#### **NOTA**

0 Al ajustar el "Control de red" a "Activado", la unidad consume más energía durante la espera.

# **Configuración de AirPlay**

Esta unidad admite el modo de configuración "WAC (Wireless Accessory Configuration)" de Apple Inc. En el modo de configuración WAC, utilice su dispositivo iOS (iPhone/iPod/iPad) para conectarse a la red. Conectando su dispositivo iOS con esta unidad, esta unidad puede conectarse automáticamente a la misma red.

- **1.** Seleccione "Configuración de AirPlay" y pulse ENTER.
	- 0 Esta unidad cambia al modo de configuración WAC.
- **2.** En la parte inferior de la pantalla de configuración Wi-Fi de los dispositivos iOS, seleccione "Marantz CD 50n" en "CONFIGURAR NUEVO ALTAVOZ AIRPLAY...".
	- 0 Asegúrese de que el dispositivo iOS esté conectado al router LAN (Wi-Fi) inalámbrico.
- **3.** Seleccione una red para conectar este dispositivo y pulse "Siguiente".
- **4.** Siga las instrucciones que se indican en pantalla para completar la conexión.
	- 0 Una vez conectado, "Conectado" aparece en la pantalla.

#### **NOTA**

- 0 La versión del firmware de su dispositivo iOS debe ser compatible con iOS 10.0.2 o posterior.
- 0 El modo de configuración WAC dura aproximadamente 15 minutos. Si la configuración no se completa en 15 minutos, el modo de configuración WAC se cancela automáticamente. Si cancela el modo de configuración WAC manualmente, pulse el botón BACK.

**[Panel](#page-8-0) 107**<br>**[delantero](#page-8-0) [Panel trasero](#page-11-0) distancia** 107 **[distancia](#page-14-0) [Índice](#page-152-0)**

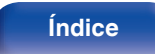

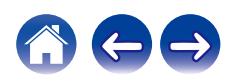

# **Conexión a la red mediante el botón WPS del router**

Si está utilizando un router inalámbrico que admita WPS (Wi-Fi Protected Setup™), conéctese a la red con el "método de pulsación de botón". (Wi-Fi Protected Setup™ es una marca comercial de Wi-Fi Alliance.)

- **1 Pulse el botón WPS en su router.**
- **2 Antes de que transcurran 2 minutos, mantenga pulsado el botón CONNECT del panel trasero durante 5 segundos.**

"WPS Conectando" aparece en la pantalla y la conexión comienza.

0 Una vez conectado, "WPS Conectado" aparece en la pantalla.

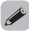

• También puede mantener pulsado  $\Psi$  (HEOS Music) en el mando a distancia durante 5 segundos para entrar en el modo de configuración WPS.

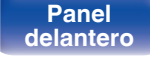

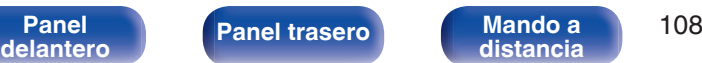

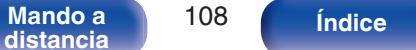

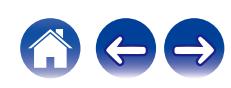
**[Contenido](#page-1-0) [Conexiones](#page-19-0) [Reproducción](#page-35-0) [Ajustes](#page-90-0) [Consejos](#page-110-0) [Apéndice](#page-132-0)**

# <span id="page-108-0"></span>**Cambio de la función de los botones de volumen del mando a distancia**

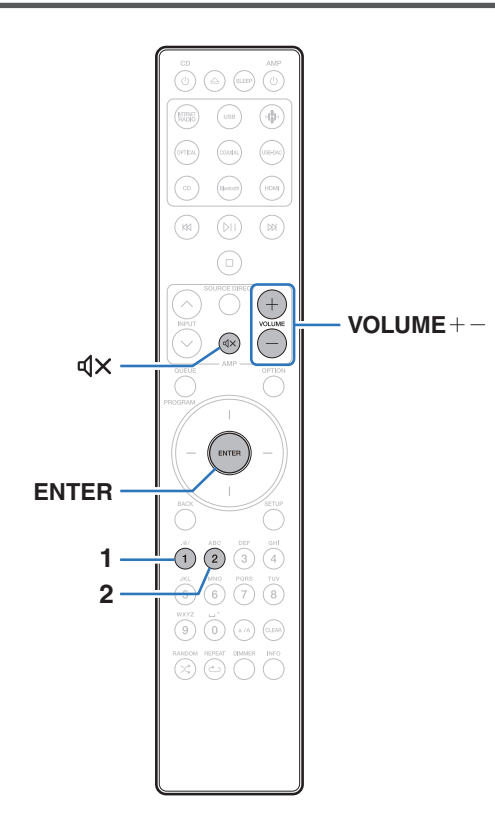

Si conecta un amplificador de potencia a los terminales de salida de audio analógico (VARIABLE) de esta unidad, puede cambiar el modo de funcionamiento mediante el mando a distancia incluido para que el volumen del amplificador de potencia pueda ajustarse desde esta unidad. Hay dos modos de funcionamiento mediante el mando a distancia: modo de funcionamiento del amplificador y modo de funcionamiento del reproductor de CD en red. El modo de funcionamiento del amplificador ajusta el volumen de un amplificador Marantz y el modo de funcionamiento del reproductor de CD en red ajusta el volumen de la salida de señal de audio desde los terminales de salida de audio analógico (VARIABLE) de esta unidad. El ajuste predeterminado de fábrica para el modo de funcionamiento mediante el mando a distancia es el modo de funcionamiento del amplificador.

 $\overline{\mathscr{L}}$ 

- 0 Asegúrese de comprobar el funcionamiento de cada unidad después de ajustar los modos de funcionamiento mediante el mando a distancia.
- 0 Cambie entre los ajustes del modo de funcionamiento mediante el mando a distancia pulsando los botones VOLUME  $+-y \triangleleft x$ .
- 0 Cuando se extraen las pilas, los modos de funcionamiento mediante el mando a distancia se restablecen a los ajustes predeterminados. Una vez sustituidas las pilas, vuelva a ajustar los modos de funcionamiento mediante el mando a distancia.

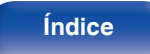

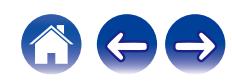

**Ajustar el modo de funcionamiento mediante el mando a distancia a modo de funcionamiento del reproductor de CD en red**

**1 Mantenga pulsado ENTER y el botón numérico 2 del mando a distancia simultáneamente durante más de 5 segundos.**

0 La opción "Salida Variable" del menú también debe establecerse en "Activado" para ajustar el volumen de la salida de señal de audio desde los conectores de salida de audio analógico (VARIABLE). ( $\sqrt{2}$  [p. 98\)](#page-97-0)

**Ajustar el modo de funcionamiento mediante el mando a distancia a modo de funcionamiento del amplificador**

**1 Mantenga pulsado ENTER y el botón numérico 1 del mando a distancia simultáneamente durante más de 5 segundos.**

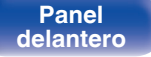

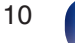

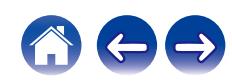

### <span id="page-110-0"></span>■ Contenido

### **Consejos**

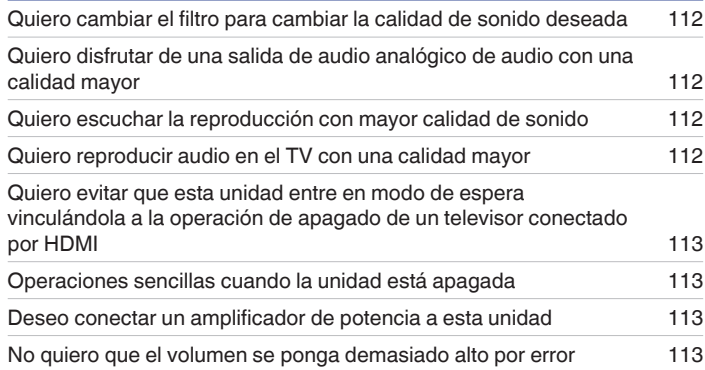

### **Resolución de problemas**

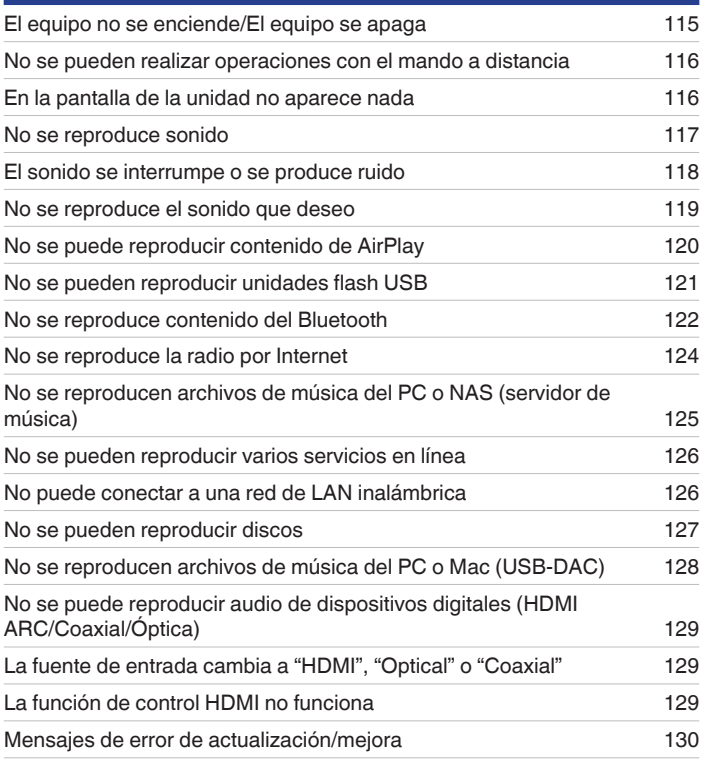

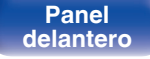

**[Panel](#page-8-0) [Panel trasero](#page-11-0) [Mando a](#page-14-0)** 111<br> **[delantero](#page-8-0) distancia [distancia](#page-14-0) [Índice](#page-152-0)**

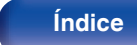

# <span id="page-111-0"></span>**Consejos**

#### **Quiero cambiar el filtro para cambiar la calidad de sonido deseada**

• Cambie las características de filtro.  $(\sqrt[p]{2} \text{ p. } 97)$ 

### **Quiero disfrutar de una salida de audio analógico de audio con una calidad mayor**

- Ajuste "Salida digital" en el menú de configuración en "Desactivado". ( $\mathbb{Q}_F$  [p. 99\)](#page-98-0)
- Pulse el botón DIMMER para apagar la pantalla. ( $\mathbb{P}$  [p. 89\)](#page-88-0)

### **Quiero escuchar la reproducción con mayor calidad de sonido**

- 0 Las funciones de reproducción de la unidad flash USB (USB-A) y de red pueden detenerse para evitar que el ruido afecte a la calidad del sonido. Ajuste la opción "Red y USB-A" en "Desactivado" en el menú. ( $\sqrt{2}$  [p. 105\)](#page-104-0)
- 0 La función Wi-Fi puede detenerse para evitar que el ruido afecte a la calidad del sonido. Ajuste la opción "Inalam." en "Desactivado" en el menú de configuración. ( $\sqrt{p}$  [p. 105\)](#page-104-0)
- 0 Al detener la función Bluetooth se reduce una fuente de ruido que afecta a la calidad de sonido, lo que permite una reproducción con mayor calidad de sonido. Ajuste la opción "Bluetooth" en "Desactivado" en el menú de configuración. (将 [p. 106\)](#page-105-0)
- 0 Puede detener el circuito que emite audio desde los terminales de salida de audio analógico (VARIABLE) de esta unidad. Evita que la salida de señal de audio de los terminales de salida de audio analógico (FIXED) se vea afectada. Ajuste la opción "Salida Variable" en "Desactivado" en el menú de configuración. ( $\sqrt{\epsilon}$  [p. 98\)](#page-97-0)

#### **Quiero reproducir audio en el TV con una calidad mayor**

- 0 Conecte el terminal HDMI de su televisor compatible con la función ARC al terminal HDMI ARC de esta unidad y cambie la fuente de entrada a HDMI. ( $$p. 22$ )
- 0 Si está utilizando un televisor que no es compatible con la función ARC o que no tiene un terminal HDMI, este unidad puede reproducir el audio del televisor mediante una conexión óptica o coaxial. ( $\sqrt{2}$  [p. 24\)](#page-23-0)
- 0 Solamente se puede recibir la entrada PCM lineal de 2 canales como la señal de audio digital de esta unidad.

**[Panel](#page-8-0)** 112 **[delantero](#page-8-0) [Panel trasero](#page-11-0) [Mando a](#page-14-0) [distancia](#page-14-0) [Índice](#page-152-0)**

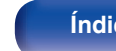

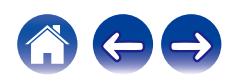

### <span id="page-112-0"></span>**Quiero evitar que esta unidad entre en modo de espera vinculándola a la operación de apagado de un televisor conectado por HDMI**

• Cambie el ajuste "Control de desconexión HDMI" a "Desactivado". ( $\mathbb{Z}$  (p. 102)

### **Operaciones sencillas cuando la unidad está apagada**

- · Pulse el botón  $\mathbb{N}$  para encender automáticamente el suministro de alimentación de la unidad e iniciar la reproducción de la última fuente de entrada seleccionada.
- 0 Cuando la función "Control de red" está ajustada en "Activado", puede llevar a cabo reproducciones u otras operaciones a través de AirPlay o la aplicación HEOS. ( $\sqrt{\mathscr{E}}$  [p. 107\)](#page-106-0)

### **Deseo conectar un amplificador de potencia a esta unidad**

- 0 Puede conectarse un amplificador de potencia a los conectores de salida de audio analógico (VARIABLE) del panel trasero. Ajuste la opción "Salida Variable" en "Activado" en el menú de configuración. ( $\mathbb{Q}$  [p. 98\)](#page-97-0)
- 0 Establezca el modo de funcionamiento mediante el mando a distancia de los botones de volumen del mando a distancia en el modo de funcionamiento del reproductor de CD en red para ajustar el volumen de la salida de la señal de audio desde los conectores de salida de audio analógico (VARIABLE) utilizando el mando a distancia. ( $\sqrt{p}$  [p. 109\)](#page-108-0)
- 0 Ajuste "Nivel de salida de línea" en "Variable" en el menú de configuración para ajustar el volumen de salida de la señal de audio de los conectores de salida de audio analógicos (VARIABLE) usando el mando a distancia (función de control HDMI) y la aplicación HEOS. (留 [p. 98\)](#page-97-0)

### **No quiero que el volumen se ponga demasiado alto por error**

• Ajuste el límite superior de volumen en la opción "Límite volumen" del menú. Así evitará que el volumen se aumente demasiado por error. (至 [p. 99\)](#page-98-0)

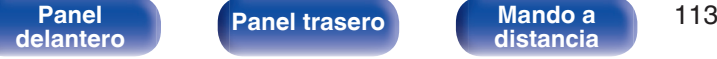

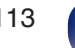

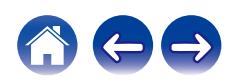

# <span id="page-113-0"></span>**Resolución de problemas**

Si se produce algún problema, siga primero los pasos siguientes:

- **1.** ¿Las conexiones están correctamente hechas?
- **2.** ¿Se está utilizando el equipo de acuerdo con las instrucciones del Manual del usuario?
- **3.** ¿Los otros componentes funcionan correctamente?
- $\overline{\mathscr{L}}$
- 0 Si los pasos 1 a 3 anteriores no mejoran el problema, el reinicio del dispositivo puede solucionarlo. Continúe presionando el botón O de la unidad hasta que aparezca "Reiniciar" en la pantalla, o desconecte y conecte de nuevo el cable de alimentación de la unidad.

Si esta unidad no funciona correctamente, compruebe los síntomas correspondientes en esta sección.

Si los síntomas no coinciden con ninguno de los descritos aquí, consulte con su vendedor, ya que podría deberse a un fallo en esta unidad. En este caso, desconecte la alimentación eléctrica inmediatamente y póngase en contacto con la tienda donde compró esta unidad.

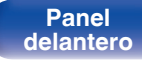

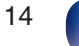

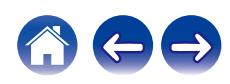

### <span id="page-114-0"></span>**[Contenido](#page-1-0) [Conexiones](#page-19-0) [Reproducción](#page-35-0) [Ajustes](#page-90-0) [Consejos](#page-110-0) [Apéndice](#page-132-0)**

## **El equipo no se enciende/El equipo se apaga**

#### **El equipo no se enciende.**

- Compruebe si se ha introducido correctamente el enchufe en la toma de corriente. ( $\mathbb{Q}$  [p. 35\)](#page-34-0)
- La unidad está en modo de espera. Pulse el botón  $\phi$  en la unidad principal o el botón CD  $\phi$  en el mando a distancia. ( $\mathbb{Z}$ ) en  $\mathbb{Z}$ ) en el mando a distancia.

### **El equipo se apaga automáticamente.**

- El temporizador de dormir se ha configurado. Encienda de nuevo el equipo. ( $\mathbb{F}$  [p. 90\)](#page-89-0)
- 0 La opción "Standby automático" está ajustada. Cuando no se realiza ninguna operación durante un periodo de tiempo determinado, se activa "Standby automático". Para desactivar "Standby automático", configúrelo en el menú en "Desactivado". ( $\mathbb{Z}$ ) [p. 103\)](#page-102-0)
- 0 La opción "Control de desconexión HDMI" está ajustada. La alimentación de esta unidad se apaga (modo de espera) vinculándola con la operación de apagado de un televisor conectado por HDMI. Para desactivar "Control de desconexión HDMI", ajuste "Control de desconexión HDMI" del menú de configuración en "Desactivado". ( $\sqrt{\mathcal{F}}$  [p. 102\)](#page-101-0)

### **Cuando la unidad se enciende, el indicador del circuito de protección parpadea en naranja.**

0 Debido a un error en la fuente de alimentación interna, el circuito de protección se ha activado. Desenchufe el cable de alimentación y póngase en contacto con nuestro centro de atención al cliente.

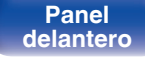

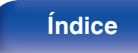

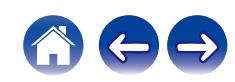

### <span id="page-115-0"></span>**No se pueden realizar operaciones con el mando a distancia**

#### **No se pueden realizar operaciones con el mando a distancia.**

- Las pilas están agotadas. Sustitúyalas por pilas nuevas. ( $\mathbb{Q}_F$  [p. 8\)](#page-7-0)
- Utilice el mando a distancia a una distancia máxima de 7 m de la unidad y dentro de un ángulo de 30°. ( $\mathbb{Q}_p^*$  [p. 8\)](#page-7-0)
- 0 Retire los obstáculos existentes entre la unidad y el mando a distancia.
- Inserte las pilas en la dirección correcta, comprobando los signos  $\oplus v \ominus$ . ( $\mathbb{Z}$  [p. 8\)](#page-7-0)
- 0 El sensor de mando a distancia del equipo está expuesto a luz intensa (luz directa del sol, luz de lámparas fluorescentes del tipo inversor, etc.). Instale el equipo en un lugar donde el sensor de mando a distancia no quede expuesto a luz intensa.
- 0 Al utilizar un dispositivo de vídeo 3D, es posible que el mando a distancia de esta unidad no funcione debido a los efectos de las comunicaciones por infrarrojos entre unidades (como el TV y las gafas para la visualización de 3D). En ese caso, ajuste la dirección de las unidades con la función de comunicaciones 3D y su distancia para asegurarse de que no afectan al funcionamiento del mando a distancia de esta unidad.
- Si utiliza esta unidad de forma independiente, coloque el interruptor en la posición INTERNAL. ( $\mathbb{Z}$ Pp. 33)

## **En la pantalla de la unidad no aparece nada**

### **La pantalla está apagada.**

Pulse el botón DIMMER y cambie el ajuste a cualquier opción que no sea la de desactivado. ( $\mathbb{Z}$  [p. 89\)](#page-88-0)

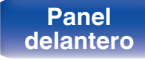

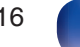

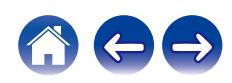

### <span id="page-116-0"></span>**No se reproduce sonido**

**No se produce ningún sonido. O el sonido está distorsionado.**

- Compruebe las conexiones de todos los dispositivos. ( $\mathbb{Q}$  [p. 20\)](#page-19-0)
- 0 Inserte los cables de conexión por completo.
- 0 Compruebe que los conectores de entrada y salida no están conectados a la inversa.
- Compruebe los cables en busca de daños.
- 0 Compruebe las funciones y los botones del amplificador y realice los cambios necesarios.
- Cuando se vaya a conectar un dispositivo con conectores de entrada de audio digital, establezca "Salida digital" en "Activado". (至 [p. 99\)](#page-98-0)
- 0 La salida de audio digital se detiene cuando se reproduce un archivo con una señal DSD o PCM lineal con una frecuencia de muestreo de al menos 352,8 kHz.
- 0 Establezca "Salida Variable" en "Activado" en el menú cuando conecte un amplificador de potencia a los conectores de salida de audio analógico (VARIABLE). (v [p. 98\)](#page-97-0)

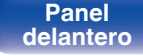

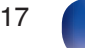

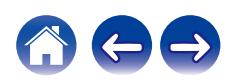

### <span id="page-117-0"></span>**El sonido se interrumpe o se produce ruido**

#### **Durante la reproducción de la radio por Internet o una unidad flash USB, el sonido se interrumpe ocasionalmente.**

- 0 Cuando la velocidad de transferencia de la unidad flash USB es baja, puede que el sonido se interrumpa ocasionalmente.
- 0 La velocidad de comunicación de red es lenta o la emisora de radio está ocupada.

### **El sonido se interrumpe durante la reproducción de pistas almacenadas en un ordenador.**

- 0 No inicie aplicaciones distintas al software del reproductor durante la reproducción de música en su ordenador.
- 0 El sonido puede interrumpirse en función de la configuración del hardware o software del ordenador que esté utilizando.

### **Al realizar una llamada con un teléfono móvil, se produce ruido en la salida de audio de esta unidad.**

0 Al realizar una llamada, mantenga una distancia de 20 cm como mínimo entre el teléfono móvil y esta unidad.

### **Durante la reproducción desde el disco CD-R/CD-RW, el sonido se interrumpe ocasionalmente.**

- 0 Puede que el sonido se interrumpa durante la reproducción de un CD-R/CD-RW que contenga una fuente de audio de alta resolución.
- 0 Esto puede deberse a deficiencias en el proceso de la grabación, o puede que el propio disco sea de mala calidad. Utilice un disco correctamente grabado.

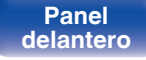

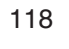

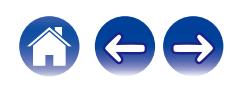

### <span id="page-118-0"></span>**El sonido se interrumpe cuando se usa la conexión Wi-Fi.**

- 0 La banda de frecuencia utilizada por la red LAN inalámbrica es utilizada también por hornos microondas, teléfonos inalámbricos, controladores de juegos inalámbricos y otros dispositivos con red LAN inalámbrica. Si usa cualquiera de estos dispositivos a la misma vez que esta unidad, puede que se produzcan cortes en la reproducción debidos a interferencias electrónicas. Los cortes en la reproducción se pueden mejorar si utiliza los siguientes métodos.  $(\sqrt{p^2} p. 30)$  $(\sqrt{p^2} p. 30)$ 
	- Aleje de esta unidad los dispositivos que provocan interferencias.
	- Desconecte la alimentación eléctrica suministrada a los dispositivos que provocan interferencias.
	- Cambie los ajustes del canal del router al que está conectada esta unidad. (Consulte el manual de instrucciones del router inalámbrico para recibir más información sobre cómo cambiar el canal.)
	- Cambie a una conexión LAN con cable.
- 0 Concretamente, cuando reproduzca archivos de música grandes, en función de su entorno de LAN inalámbrica, la reproducción puede verse interrumpida. En ese caso, realice la conexión LAN con cable. ( $\mathbb{Z}$ ) ( $\mathbb{Z}$ ) (105)

### **El sonido se interrumpe o se produce ruido.**

0 El ajuste de "Lock Range" en el menú es demasiado reducido. Aumente el ajuste de "Lock Range" mientras escucha música hasta que la música suene normal.  $(\sqrt[p]{p} \cdot p. 97)$  $(\sqrt[p]{p} \cdot p. 97)$ 

### **No se reproduce el sonido que deseo**

#### **El volumen no aumenta.**

0 El volumen máximo de la salida de señal de audio desde los terminales de salida de audio analógico (VARIABLE) está ajustado demasiado bajo. Ajuste el volumen máximo usando

"Límite volumen" en el menú. (19 [p. 99\)](#page-98-0)

### **El volumen de los auriculares es bajo.**

• Cambie "Ganancia Amplficador HP" a "Agudos" si utiliza auriculares de alta impedancia o baja sensibilidad. ( $\sqrt{p}$  [p. 100\)](#page-99-0)

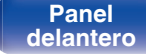

**[Panel](#page-8-0) 119**<br>**[delantero](#page-8-0) [Panel trasero](#page-11-0) [Mando a](#page-14-0)** 119 **[distancia](#page-14-0) [Índice](#page-152-0)**

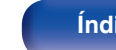

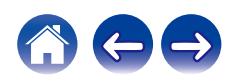

### <span id="page-119-0"></span>**[Contenido](#page-1-0) [Conexiones](#page-19-0) [Reproducción](#page-35-0) [Ajustes](#page-90-0) [Consejos](#page-110-0) [Apéndice](#page-132-0)**

### **No se puede reproducir contenido de AirPlay**

### **El icono AirPlay no se muestra en iTunes ni en el iPhone/iPod touch/iPad.**

- Esta unidad y el PC/iPhone/iPod touch/iPad no están conectados a la misma red (LAN). Conéctelos a la misma LAN que esta unidad. (至 [p. 30\)](#page-29-0)
- 0 El firmware de iTunes o del iPhone/iPod touch/iPad no es compatible con AirPlay. Actualice el firmware a la versión más reciente.
- 0 Ajuste "Red y USB-A" en el menú a "Activado". La función de AirPlay no funciona cuando "Red y USB-A" está establecido en "Desactivado". ( $$$  $F$  $p. 105$ )

### **No se emite audio.**

0 El volumen de iTunes o del iPhone/iPod touch/iPad está ajustado al mínimo nivel. El volumen de la salida de audio de los conectores de salida de audio analógico

(VARIABLE) está vinculado al volumen de iTunes / iPhone / iPod touch / iPad. Ajuste un nivel de volumen adecuado.

0 No se ha realizado la reproducción de AirPlay, o no se ha seleccionado esta unidad. Haga clic en el icono AirPlay de la pantalla de iTunes o del iPhone/iPod touch/iPad y seleccione esta unidad. ( $\mathbb{Q}$  [p. 84\)](#page-83-0)

### **El audio se interrumpe durante la reproducción de AirPlay en el iPhone/iPod touch/iPad.**

- 0 Salga de la aplicación que se ejecuta en segundo plano del iPhone/iPod touch/iPad y, a continuación, realice la reproducción mediante AirPlay.
- 0 Algún factor externo puede estar afectando a la conexión inalámbrica. Modifique el entorno de red y tome medidas como reducir la distancia del punto de acceso LAN inalámbrico.

### **No se pueden controlar las funciones de iTunes con el mando a distancia.**

0 Active el ajuste "Permitir el control del audio de iTunes desde altavoces remotos" en iTunes. A continuación, podrá realizar operaciones de reproducción, pausa y omisión con el mando a distancia.

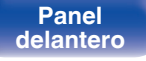

**[Panel](#page-8-0) 120**<br>**[delantero](#page-8-0) [Panel trasero](#page-11-0) [Mando a](#page-14-0)** 120 **[distancia](#page-14-0) [Índice](#page-152-0)**

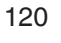

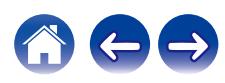

## <span id="page-120-0"></span>**No se pueden reproducir unidades flash USB**

#### **No se reconoce la unidad flash USB.**

- Desconecte y reconecte la unidad flash USB. ( $\mathbb{Q}$  [p. 29\)](#page-28-0)
- 0 Se admiten unidades flash USB compatibles con el almacenamiento masivo.
- 0 Esta unidad no admite una conexión a través de un concentrador USB. Conecte la unidad flash USB directamente al puerto USB.
- 0 El formato de la unidad flash USB debe ser FAT32 o NTFS.
- 0 No se garantiza el funcionamiento de todas las unidades flash USB. Algunas unidades flash USB no se reconocen. Si se utiliza un tipo de unidad de disco duro portátil compatible con la conexión USB que requiere alimentación de un adaptador de CA, utilice el adaptador de CA que se incluye con la unidad.
- 0 Ajuste "Red y USB-A" en el menú a "Activado". La función de reproducción de la unidad flash USB no funciona cuando "Red y USB-A" está establecido en "Desactivado". (图 [p. 105\)](#page-104-0)

#### **Los archivos de la unidad flash USB no se muestran.**

• Los archivos de un tipo no admitido por esta unidad no se muestran. ( $\mathbb{Q}_p$  [p. 44\)](#page-43-0)

**[Panel](#page-8-0)** 121 **[delantero](#page-8-0) [Panel trasero](#page-11-0) [Mando a](#page-14-0)**

- 0 Esta unidad puede mostrar archivos en un máximo de ocho capas de carpeta. Puede mostrarse un máximo de 5.000 archivos (carpetas) por cada capa. Modifique la estructura de carpetas de la unidad flash USB.
- 0 Cuando existen varias particiones en la unidad flash USB, solamente se muestran los archivos de la primera partición.

#### **Los dispositivos iOS y Android no se reconocen.**

0 El puerto USB de esta unidad no es compatible con la reproducción de los dispositivos iOS y Android.

#### **No es posible reproducir los archivos de una unidad flash USB.**

- Los archivos se han creado en un formato no compatible con esta unidad. Compruebe los formatos que admite esta unidad. ( $\mathbb{Z}$ P [p. 135\)](#page-134-0)
- 0 Está intentando reproducir un archivo con protección de derechos de autor. No es posible reproducir archivos con protección de copyright en este equipo.

**[distancia](#page-14-0) [Índice](#page-152-0)**

0 Podría no ser posible realizar la reproducción si el tamaño del archivo de la carátula del álbum es superior a 2 MB.

## <span id="page-121-0"></span>**No se reproduce contenido del Bluetooth**

### **No se pueden conectar dispositivos Bluetooth a esta unidad.**

- 0 La función Bluetooth del dispositivo Bluetooth no ha sido activada. Consulte el Manual del usuario del dispositivo Bluetooth para habilitar la función Bluetooth.
- 0 Acerque el dispositivo Bluetooth a esta unidad.
- 0 El dispositivo Bluetooth no puede conectarse a esta unidad si no es compatible con el perfil A2DP.
- 0 Desactive la alimentación del dispositivo Bluetooth y actívela otra vez, y vuelva a intentarlo.
- 0 Ajuste "Bluetooth" en el menú de configuración a "Activado". La función Bluetooth no funciona cuando "Bluetooth" está establecido en "Desactivado".  $(\sqrt{2}P P. 106)$
- 0 Ajuste "Red y USB-A" en el menú a "Activado". La función Bluetooth no funciona cuando "Red y USB-A" está establecido en "Desactivado". (CF [p. 105\)](#page-104-0)

### **Los smartphones y demás dispositivos Bluetooth no pueden conectarse.**

0 Los smartphones y demás dispositivos Bluetooth no pueden conectarse cuando "Auriculares" está establecido en "Activado". Pulse Bluetooth en el mando a distancia para cambiar la fuente de entrada a Bluetooth y, a continuación, conecte el dispositivo. (☞ [p. 106\)](#page-105-0)

### **No pueden conectarse los auriculares Bluetooth.**

- 0 Acerque los auriculares Bluetooth a esta unidad.
- 0 Desactive la alimentación de los auriculares Bluetooth, actívela otra vez y vuelva a intentarlo.
- Acceda a "Red" "Bluetooth" y establezca "Auriculares" en "Activado" dentro del menú de configuración. (☞ [p. 106\)](#page-105-0)
- 0 Asegúrese de que la unidad no esté ya conectada a otro par de auriculares Bluetooth. Compruebe los auriculares Bluetooth conectados actualmente en el menú "Dispositivos". ( $\sqrt{\epsilon}$  [p. 106\)](#page-105-0)

Desconecte los auriculares Bluetooth conectados antes de conectar los que desea utilizar.

**[Panel](#page-8-0) 122**<br>**[delantero](#page-8-0) [Panel trasero](#page-11-0) distancia** 122

- 0 Los auriculares Bluetooth no pueden conectarse si se está utilizando Bluetooth como fuente de entrada.
- 0 Los auriculares Bluetooth no pueden conectarse si esta unidad está agrupada en la aplicación HEOS. Elimine esta unidad del grupo para habilitar la conexión de los auriculares Bluetooth.
- 0 Los auriculares Bluetooth no pueden conectarse si un dispositivo integrado HEOS está reproduciendo una fuente de entrada de esta unidad.
- 0 Los auriculares Bluetooth no puede conectarse a esta unidad si no es compatible con el perfil A2DP.
- 0 La conexión y el funcionamiento no están garantizados para todos los dispositivos habilitados para Bluetooth.
- 0 Esta unidad solo puede conectarse a unos auriculares Bluetooth a la vez. No obstante, pueden registrarse hasta 8 auriculares Bluetooth. Puede alternar entre los distintos dispositivos registrados desde "Dispositivos" en el menú de "Bluetooth". ( $\mathscr{F}$  [p. 106\)](#page-105-0)

**[distancia](#page-14-0) [Índice](#page-152-0)**

#### **El sonido se corta.**

- 0 Acerque el dispositivo Bluetooth a esta unidad.
- 0 Elimine las obstrucciones entre el dispositivo Bluetooth y esta unidad.
- 0 Para evitar interferencia electromagnética, ubique esta unidad lejos de hornos de microondas, dispositivos de LAN inalámbrica y otros dispositivos Bluetooth.
- 0 Vuelva a conectar el dispositivo Bluetooth.

### **Se corta el sonido o se produce ruido cuando se utilizan auriculares Bluetooth.**

- 0 Acerque los auriculares Bluetooth a esta unidad.
- 0 Elimine las obstrucciones entre los auriculares Bluetooth y esta unidad.
- 0 Vuelva a conectar los auriculares Bluetooth.
- 0 Para evitar interferencia electromagnética, ubique esta unidad lejos de hornos de microondas, dispositivos de LAN inalámbrica y otros dispositivos Bluetooth.
- Recomendamos utilizar una LAN por cable para conectar esta unidad y otros dispositivos.
- 0 Bluetooth transmite en la banda de 2,4 GHz, por lo que puede interferir con la señal Wi-Fi transmitida en esta banda. Conecte esta unidad y demás dispositivos a la red Wi-Fi en una banda de 5 GHz si está disponible en su router Wi-Fi.

### **El audio tiene un retardo en los auriculares Bluetooth.**

0 Esta unidad no puede ajustar el retardo de audio en los auriculares Bluetooth.

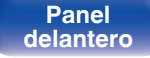

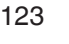

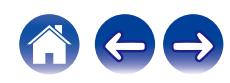

### <span id="page-123-0"></span>**No se reproduce la radio por Internet**

### **No se muestra una lista de emisoras.**

• El cable LAN no está conectado de forma correcta o la red está desconectada. Compruebe el estado de conexión. (至 [p. 30\)](#page-29-0)

#### **No es posible recibir emisiones de radio Internet.**

- 0 La emisora de radio seleccionada se emite en un formato no compatible con esta unidad. Los formatos que se pueden reproducir en esta unidad son WMA, MP3 y MPEG-4 AAC.  $(\mathbb{Z}_p^{\infty})$  [p. 141\)](#page-140-0)
- 0 La función de cortafuegos está habilitada en el router. Compruebe la configuración del cortafuegos.
- 0 Compruebe que el router está encendido.
- 0 Algunas emisoras de radio emiten un silencio durante algún tiempo. En ese caso, no se reproduce audio. Espere unos momentos y seleccione la misma emisora, o seleccione otra emisora de radio. ( $\mathbb{Q}$  [p. 40\)](#page-39-0)
- 0 La emisora de radio seleccionada no está en servicio. Seleccione una emisora de radio que esté en servicio.

#### **No es posible establecer la conexión con emisoras de radio registradas en favoritos.**

0 La emisora de radio no está en servicio. Registre las emisoras de radio que estén en servicio.

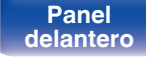

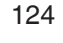

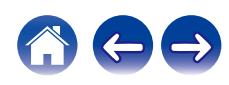

### <span id="page-124-0"></span>**No se reproducen archivos de música del PC o NAS (servidor de música)**

#### **No es posible reproducir archivos almacenados en un ordenador.**

- Los archivos están almacenados en un formato incompatible. Grabe en un formato compatible. ( $\mathbb{F}$  [p. 140\)](#page-139-0)
- 0 No es posible reproducir archivos con protección de copyright en este equipo.
- 0 Aunque el PC se conecta al puerto USB de esta unidad, los archivos de música que contiene no se pueden reproducir. Conecte el PC a esta unidad a través de la red.  $(\sqrt[p]{p}$  [p. 30\)](#page-29-0)
- 0 La configuración para compartir medios en el servidor o NAS no admite esta unidad. Para que admita esta unidad, cambie la configuración. Para obtener más información, consulte el manual de usuario del servidor o NAS.

### **El servidor no se encuentra, o no es posible establecer una conexión con el servidor.**

- 0 El cortafuegos del ordenador o enrutador está activado. Compruebe el ajuste del cortafuegos del ordenador o enrutador.
- 0 La alimentación del ordenador no está conectada. Conecte la alimentación.
- 0 El servidor no está funcionando. Inicie el servidor.

### **No se muestran los archivos del PC o NAS.**

• Los archivos de un tipo no admitido por esta unidad no se muestran. ( $\mathbb{Z}$  [p. 140\)](#page-139-0)

### **La música almacenada en un NAS no se puede reproducir.**

- 0 Si utiliza un NAS de acuerdo con el estándar DLNA, active la función del servidor DLNA en el ajuste del NAS.
- 0 Si utiliza un NAS que no cumple el estándar DLNA, reproduzca la música mediante el PC. Configure la función para compartir medios de Windows Media Player y añada el NAS a la carpeta de reproducción seleccionada.
- 0 Si la conexión está restringida, configure el equipo de audio como objetivo de conexión.

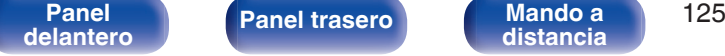

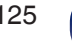

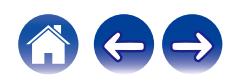

## <span id="page-125-0"></span>**No se pueden reproducir varios servicios en línea**

**No se pueden reproducir varios servicios en línea.**

0 El servicio en línea podría haber sido cortado.

## **No puede conectar a una red de LAN inalámbrica**

#### **No puede conectar a la red.**

- Asegúrese de que su dispositivo móvil esté conectado a su red inalámbrica antes de configurar esta unidad. ( $\mathbb{Z}$ ) to [p. 55\)](#page-54-0)
- 0 Puede conectar esta unidad al router de red utilizando un cable Ethernet (vendido por separado). Una vez conectada a través de Ethernet, la aplicación HEOS reconocerá esta unidad y usted podrá trasladarla manualmente a su red inalámbrica accediendo a "Settings" - "My Devices" - ("Nombre del dispositivo") - "Red".
- 0 Acorte la distancia del punto de acceso de LAN inalámbrica y extraiga cualquier obstrucción para mejorar el acceso primero antes de reconectar otra vez. Coloque la unidad lejos de hornos de microondas y otros puntos de acceso de red.
- 0 Ajuste la configuración del canal del punto de acceso fuera de canales que estén siendo usados por otras redes.
- Esta unidad no es compatible con WEP (TSN).

### **No es posible establecer conexión con un Router WPS.**

- 0 Compruebe que el modo WPS del router está funcionando.
- 0 Después de pulsar el botón WPS del router, antes de que transcurran dos minutos, mantenga pulsado el botón CONNECT del panel posterior durante 5 segundos.  $(\sqrt{2})$  [p. 108\)](#page-107-0)
- 0 Se requiere un router/configuración que sea compatible con los estándares de WPS 2.0. Ajuste el tiempo de cifrado en "Ninguno", WPA-PSK (AES) o WPA2-PSK (AES).
- 0 Si el método de cifrado del router es WEP/WPA-TKIP/WPA2-TKIP, no puede realizar la conexión a través del botón WPS del router. En tal caso, conéctese utilizando la aplicación HEOS o compartiendo la opción Wi-Fi de su dispositivo iOS. ( $\mathbb{Z}^2$  [p. 108\)](#page-107-0)

### **No puede conectar a la red utilizando iPhone/iPod touch/iPad.**

- 0 Actualice el firmware del iPhone/iPod touch/iPad a la última versión.
- 0 Al configurar los ajustes a través de una conexión inalámbrica, tiene que admitirse iOS 10.0.2 o posterior.

### **No es posible conectarse a la red durante el modo de espera.**

0 Ajuste la opción "Control de red" del menú de configuración en "Activado". Si "Control de red" está ajustado en "Desactivado", la función de red se suspende durante la espera.  $(\sqrt[p]{p}$  [p. 107\)](#page-106-0)

**[Panel](#page-8-0)** 126 **[delantero](#page-8-0) [Panel trasero](#page-11-0) [Mando a](#page-14-0) [distancia](#page-14-0) [Índice](#page-152-0)**

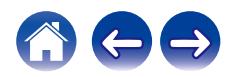

### <span id="page-126-0"></span>**No se pueden reproducir discos**

**Cuando se pulsa el botón de reproducción, la reproducción no se inicia, o no se puede reproducir correctamente una parte concreta del disco.**

0 El discos está sucio o rayado. Limpie el discos o introduzca un discos diferente. ( $\sqrt{2}$  [p. 138\)](#page-137-0)

### **No se puede reproducir CD-R/CD-RW.**

- Los discos no se pueden reproducir a menos que se hayan finalizado. Utilice un disco finalizado. ( $\mathbb{Q}_F$  [p. 133\)](#page-132-0)
- 0 Esto puede deberse a deficiencias en el proceso de la grabación, o puede que el propio disco sea de mala calidad. Utilice un disco correctamente grabado.
- Los archivos se han creado en un formato no compatible con esta unidad. Compruebe los formatos que admite esta unidad. ( $\mathbb{Z}$ P [p. 133\)](#page-132-0)

### **Se muestra "No Disc".**

0 Cuando no se ha cargado ningún disco en la unidad, o si se coloca el disco al revés, en la pantalla se muestra "No Disc".

### **Se muestra "System Error".**

0 "System Error" se muestra cuando se produce un error no causado por el disco, el formato, etc. Póngase en contacto con nuestro centro de atención al cliente.

### **Se muestra "Can't Read Disc".**

0 "Can't Read Disc" se muestra cuando no se puede leer el disco introducido porque no es compatible con esta unidad o está sucio o rayado. Compruebe el disco.

### **Se muestra "Wrong Format".**

0 "Wrong Format" se muestra cuando los archivos se han creado en un formato no compatible con esta unidad. Compruebe los formatos que admite esta unidad.  $(\sqrt{p^2 + p^2 + 133})$ 

**[Panel](#page-8-0) 127**<br>**[delantero](#page-8-0) [Panel trasero](#page-11-0) [Mando a](#page-14-0)** 127 **[distancia](#page-14-0) [Índice](#page-152-0)**

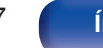

## <span id="page-127-0"></span>**No se reproducen archivos de música del PC o Mac (USB-DAC)**

### **El ordenador no reconoce esta unidad.**

- Vuelva a conectar el cable USB al puerto USB de su ordenador. Si todavía no se reconoce la unidad, conecte a otro puerto USB. (至 [p. 28\)](#page-27-0)
- 0 Reinicie el ordenador.
- Compruebe el sistema operativo del ordenador. ( $\mathbb{Q}$  [p. 73\)](#page-72-0)
- Si su ordenador utiliza Windows, se debe instalar un controlador de software dedicado. ( $\mathbb{Z}$ ) ( $\mathbb{Z}$ )

### **Esta unidad no está seleccionada como dispositivo de reproducción.**

• Seleccione esta unidad como dispositivo de reproducción en los ajustes del sonido del ordenador. ( $\mathbb{Z}$  [p. 73\)](#page-72-0)

### **Se muestra "Desbl. señal".**

• Cuando las señales de audio digital no se pueden detectar correctamente, se visualiza "Desbl. señal". ( $\mathbb{Z}$ Pp. 81)

### **Se muestra "No Soportado".**

- 0 "No Soportado" se visualiza cuando se introducen señales de audio que no son compatibles con esta unidad. Compruebe la configuración del ordenador o el software del reproductor.  $(\sqrt{p} - p. 81)$  $(\sqrt{p} - p. 81)$
- 0 Si el ordenador que utiliza es macOS, compruebe si el formato CD 50n está ajustado por debajo de 384,0 Hz utilizando la configuración de Audio MIDI. ( $\sqrt{p}$  [p. 80\)](#page-79-0)

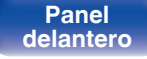

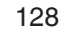

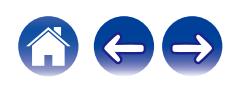

## <span id="page-128-0"></span>**No se puede reproducir audio de dispositivos digitales (HDMI ARC/Coaxial/Óptica)**

#### **Se muestra "Desbl. señal".**

• Cuando las señales de audio digital no se pueden detectar correctamente, se visualiza "Desbl. señal". ( $\mathbb{Z}$ ) [p. 71\)](#page-70-0)

#### **Se muestra "No Soportado".**

- 0 "No Soportado" se visualiza cuando se introducen señales de audio que no son compatibles con esta unidad. Compruebe el formato de la señal de salida de audio de su dispositivo digital.  $(\sqrt{p})$  [p. 71\)](#page-70-0)
- 0 Solo puede utilizarse el ajuste PCM de 2 canales para reproducir sonido procedente de un televisor a través de la función HDMI ARC. Establezca "PCM 2ch" como formato de audio en los ajustes del TV.

### **La fuente de entrada cambia a "HDMI", "Optical" o "Coaxial"**

#### **La fuente de entrada cambia automáticamente a "HDMI", "Optical" o "Coaxial" cuando se enciende la TV conectada a esta unidad.**

• Ajuste "Desactivado" en "Reproducción automática". ( $\mathbb{Q}$  [p. 101\)](#page-100-0)

### **La función de control HDMI no funciona**

#### **La función de control HDMI no funciona.**

- 0 No puede controlar dispositivos que no sean compatibles con la función de control HDMI. Además, en función del dispositivo conectado o los ajustes, puede que la función de control HDMI no funcione. En ese caso, controle directamente el dispositivo externo.
- 0 Compruebe que el ajuste de función de control HDMI está habilitado en el televisor conectado a esta unidad.

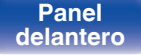

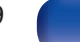

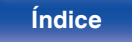

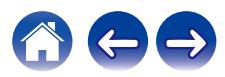

### <span id="page-129-0"></span>**Mensajes de error de actualización/mejora**

Si se interrumpe o falla una actualización/mejora, aparecerá un mensaje de error.

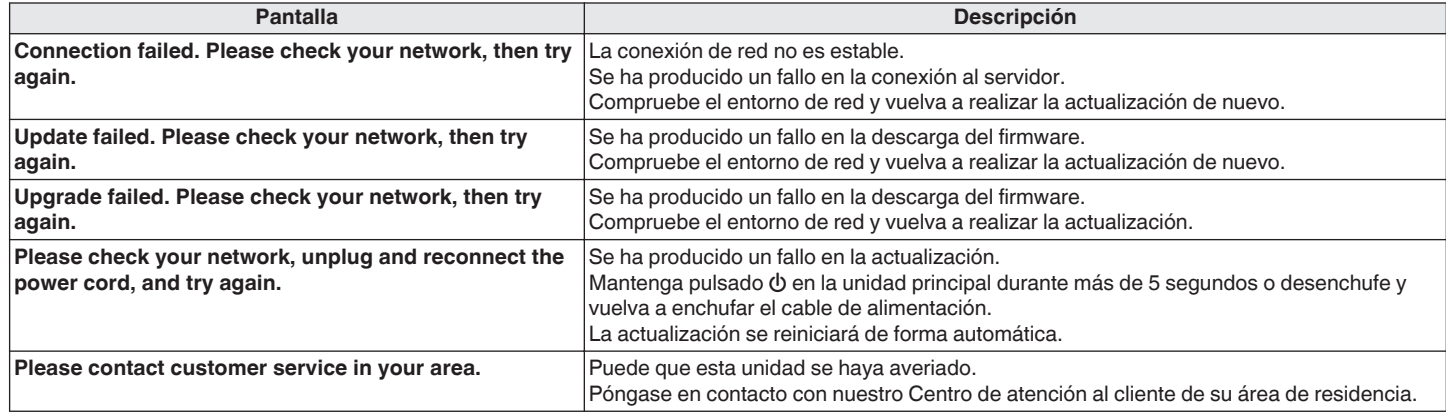

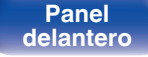

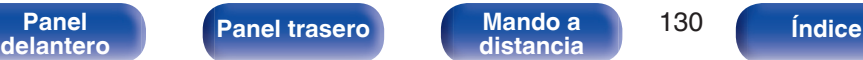

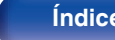

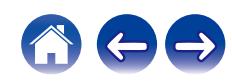

### **[Contenido](#page-1-0) [Conexiones](#page-19-0) [Reproducción](#page-35-0) [Ajustes](#page-90-0) [Consejos](#page-110-0) [Apéndice](#page-132-0)**

# **Restablecimiento de los ajustes de red**

Si no pueden reproducirse los contenidos de la red o la unidad no puede conectarse a ella, su reinicio puede solucionar el problema. Recomendamos reiniciar la unidad antes de restaurar los ajustes a la configuración predeterminada. ( $\mathbb{Z}$  [p. 114\)](#page-113-0)

Si las operaciones no mejoran reiniciando la unidad, siga los siguientes pasos.

Se restablecen los ajustes de red a los valores predeterminados de fábrica. Realice los ajustes de nuevo.

No obstante, no se restablecen los ajustes de "Audio" del menú.

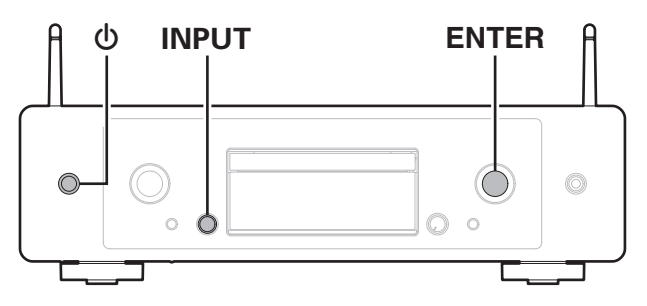

- **Pulse**  $\phi$  **en la unidad principal para encender la unidad.**
- **2 Gire el mando selector INPUT para seleccionar "HEOS" y, a continuación, pulse ENTER.**
- **3 Gire el mando selector INPUT para seleccionar "Internet Radio", "Music Servers" o "USB Music".**
- **4 Con la unidad encendida, mantenga pulsado el botón** X **durante 3 segundos o más mientras pulsa el botón ENTER en la unidad principal.**
- **5 Quite los dedos de los dos botones cuando "Espere" aparezca en la pantalla.**
- **6 Cuando el restablecimiento se haya completado, se mostrará "Completado" en la pantalla.**

0 No apague la unidad hasta que se haya completado el restablecimiento.

**[Panel](#page-8-0)** 131 **[delantero](#page-8-0) [Panel trasero](#page-11-0) [Mando a](#page-14-0) [distancia](#page-14-0) [Índice](#page-152-0)**

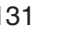

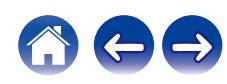

**NOTA**

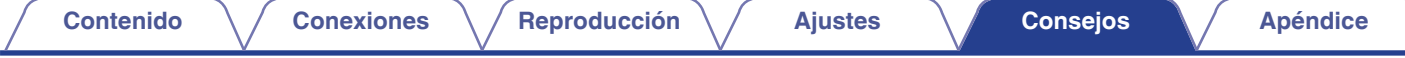

# **Restauración de fábrica**

Si la unidad o las funciones de red no funcionan correctamente, el problema puede resolverse restableciendo el firmware a los ajustes de fábrica. Realice esta operación si el problema persiste tras intentar la opción "General" - "Reset" del menú de configuración. ( $\mathbb{Z}$  [p. 104\)](#page-103-0) Tras realizar la restauración de fábrica, diversos ajustes recuperan los valores predeterminados de fábrica. Vuelva a configurar los ajustes de red y a actualizar el firmware.

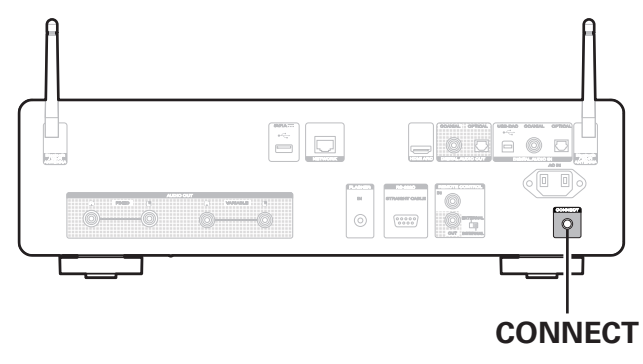

### **ADVERTENCIA**

**Al iniciar el modo de restauración de fábrica, estará instalando un firmware de recuperación limitado en esta unidad. La funcionalidad permanecerá limitada hasta que se realice una actualización del firmware a través de Internet. No realice una restauración de Fábrica si no tiene esta unidad conectada a su red doméstica.**

**[Panel](#page-8-0)** 132 **[delantero](#page-8-0) [Panel trasero](#page-11-0) [Mando a](#page-14-0)**

- **1 Desenchufe el cable de alimentación de la toma de corriente.**
- **2 Enchufe el cable de alimentación mientras mantiene pulsado CONNECT.**
- **3 Cuando "Factory Restore" aparezca en la pantalla, suelte los botones.**

Cuando la restauración de fábrica se haya completado, "Factory Restore Completed" aparecerá en la pantalla durante aproximadamente 5 segundos y la unidad se reiniciará automáticamente.

- 0 Esta operación tarda un tiempo porque requiere conectarse de nuevo a la red, y restablecer y actualizar el firmware.
- 0 Si tras realizar esta operación el problema persiste, póngase en contacto con nuestro centro de atención al cliente.

#### **NOTA**

**[distancia](#page-14-0) [Índice](#page-152-0)**

0 No apague la alimentación hasta que la restauración de fábrica se haya completado.

<span id="page-132-0"></span>**[Contenido](#page-1-0) [Conexiones](#page-19-0) [Reproducción](#page-35-0) [Ajustes](#page-90-0) [Consejos](#page-110-0) Apéndice**

# **Reproducción de discos**

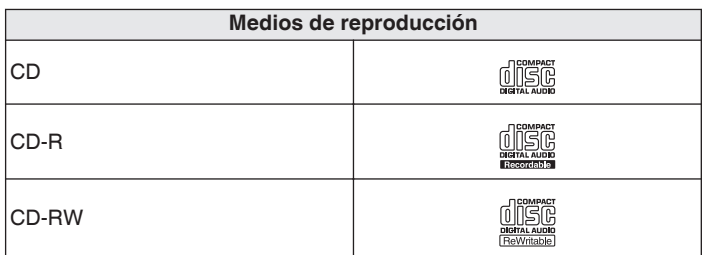

### **NOTA**

- 0 Algunos discos y algunos formatos de grabación no se pueden reproducir.
- 0 Los discos no finalizados no se pueden reproducir.

### **Archivos**

### ■ Especificaciones de los archivos compatibles

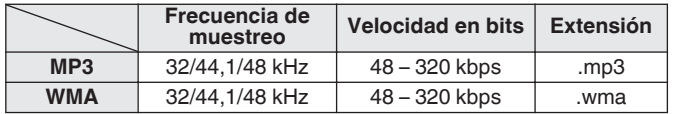

### o **Número máximo de archivos y carpetas reproducibles**

Número máximo de carpetas: 256 Número total de carpetas y archivos : 512

### **NOTA**

- 0 Asegúrese de darle a los archivos la extensión. Los archivos con otro tipo de extensión o sin extensión no se pueden reproducir.
- 0 Las grabaciones domésticas solo se pueden utilizar para disfrute personal y, con arreglo a las leyes de protección de la propiedad intelectual, no se deben usar de ningún otro modo sin permiso del propietario de esos derechos.

- 0 Solamente se pueden reproducir en esta unidad archivos de música que no se encuentren protegidos por derechos de autor.
	- 0 El contenido descargado desde sitios pagados de Internet tiene protección de copyright. Asimismo, los archivos que se codifican en formato WMA al ser copiados desde un CD, etc., a un ordenador, pueden tener protección de copyright dependiendo de la configuración del PC.
- 0 El número de archivos y carpetas que se pueden reproducir difiere en función de condiciones tales como la longitud del nombre del archivo o del nombre de la carpeta o del número de niveles presentes en la jerarquía de carpetas.

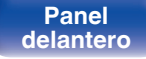

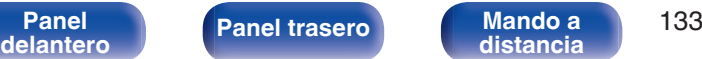

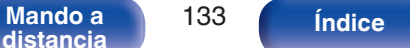

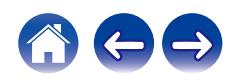

**[Contenido](#page-1-0) [Conexiones](#page-19-0) [Reproducción](#page-35-0) [Ajustes](#page-90-0) [Consejos](#page-110-0) [Apéndice](#page-132-0)**

# **Orden de reproducción de los archivos de música**

Cuando existen varias carpetas que contienen archivos de música, el orden de reproducción de las carpetas se define automáticamente cuando esta unidad lee el medio. Los archivos de cada carpeta se reproducen en orden alfabético por el nombre.

### **CD-R/CD-RW**

Para la reproducción de archivos en CD-R o CD-RW, primero se reproducen los archivos de todas las carpetas de la primera capa; a continuación, los de la segunda; luego los de la tercera; y así sucesivamente.

- 0 El orden de reproducción que se muestra en un PC puede variar del orden de reproducción real.
- 0 El orden de reproducción de un CD-R/CD-RW puede variar en función del software de grabación utilizado.

# **Acerca de los discos y archivos**

Los archivos de música grabados en un disco CD-R/CD-RW se dividen en segmentos grandes (carpetas) y en segmentos pequeños (archivos). Los archivos son almacenados en carpetas y las carpetas se pueden colocar en jerarquía para su almacenamiento. La unidad puede reconocer hasta 16 jerarquías de carpeta.

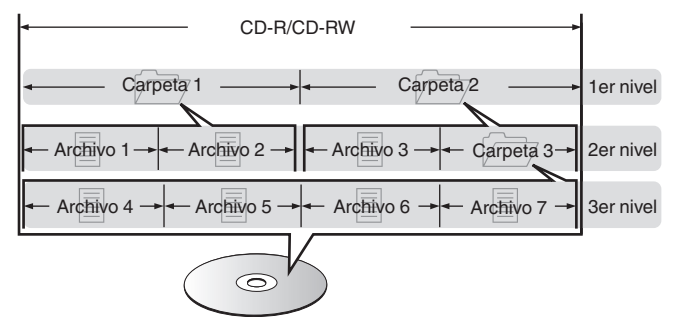

0 Al grabar archivos de música en un disco CD-R/CD-RW, hágalo con el formato del software de escritura ajustado a "ISO9660". Los ficheros pueden no reproducirse correctamente si son grabados en otros formatos. Para más detalles, consulte las instrucciones del software de escritura.

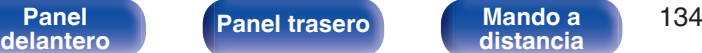

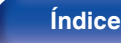

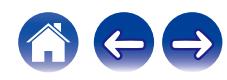

# <span id="page-134-0"></span>**Reproducción de unidades flash USB**

- 0 Esta unidad es compatible con las normas MP3 ID3-Tag (Ver. 2).
- 0 Esta unidad es compatible con etiquetas META de WMA.
- 0 Si el tamaño de imagen (píxeles) de la carátula de un álbum supera 500 × 500 (WMA/MP3/Apple Lossless/DSD) o 349 × 349 (MPEG-4 AAC), cabe la posibilidad de que la música no se reproduzca correctamente.

### Especificaciones de los archivos compatibles

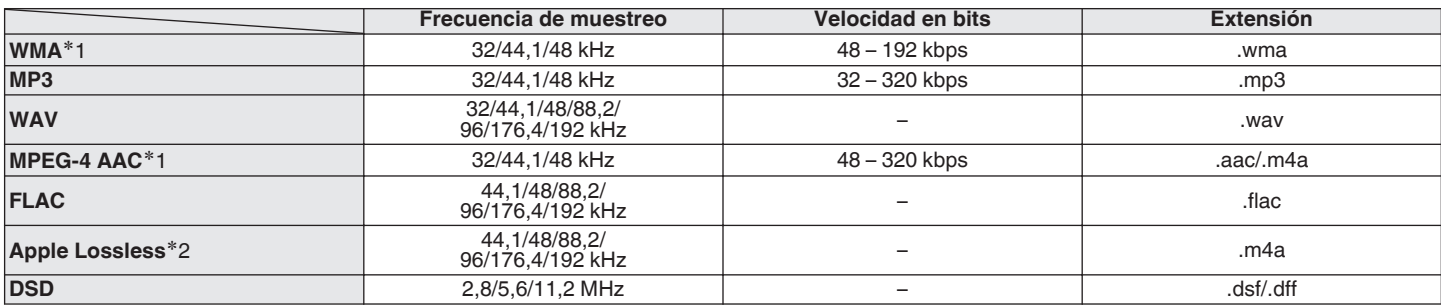

z1 En esta unidad sólo es posible reproducir archivos que no tienen protección de copyright.

El contenido descargado desde sitios pagados de Internet tiene protección de copyright. Asimismo, los archivos que se codifican en formato WMA al ser copiados desde un CD, etc., a un ordenador, pueden tener protección de copyright dependiendo de la configuración del PC.

z2 El descodificador Apple Lossless Audio Codec (ALAC) se distribuye con la licencia de Apache, versión 2.0 (**http://www.apache.org/licenses/LICENSE-2.0**).

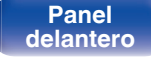

**[Panel](#page-8-0)** 135 **[delantero](#page-8-0) [Panel trasero](#page-11-0) [Mando a](#page-14-0) [distancia](#page-14-0) [Índice](#page-152-0)**

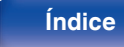

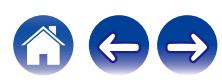

### ■ Número máximo de archivos y carpetas **reproducibles**

Los límites en el número de carpetas y archivos que esta unidad puede mostrar son los siguientes.

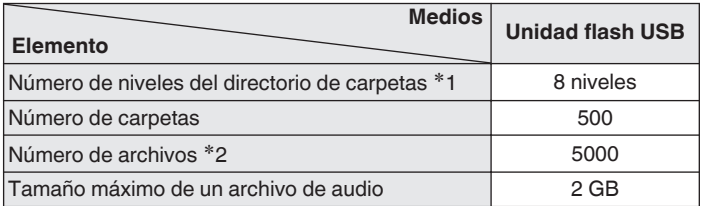

z1 El número limitado incluye la carpeta raíz.

z2 El número de archivos permisible puede diferir en función de la capacidad de la unidad flash USB y del tamaño de los archivos.

### **NOTA**

0 La salida de audio digital se detiene durante la reproducción de los archivos DSD.

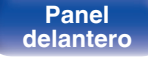

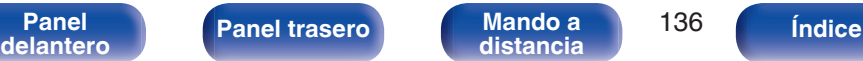

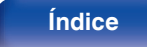

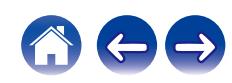

# **Medidas de precaución relativas a la utilización de medios**

## **Introducción de un disco**

- 0 Ponga el disco en la bandeja, con la etiqueta hacia arriba.
- 0 La bandeja de discos debe estar totalmente abierta antes de poner el disco.
- 0 Ponga los discos en horizontal. Los discos de 12 cm de diámetro se colocan en la guía exterior de la bandeja (Figura 1) y los discos de 8 cm en la guía interior (Figura 2).

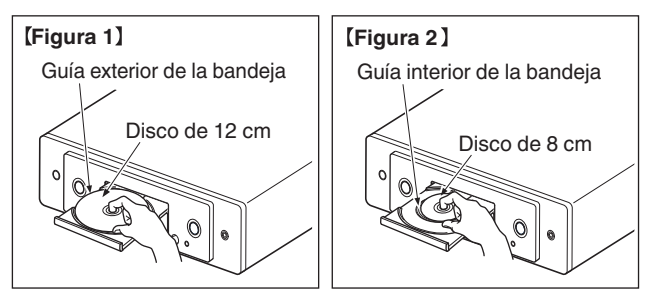

0 Ponga los discos de 8 cm en la guía interior de la bandeja, sin adaptadores.

### **NOTA**

- 0 Introduzca un solo disco cada vez. Si pone dos o más discos simultáneamente, podría dañar la unidad y rayar los discos.
- 0 No utilice discos con fisuras, abombados, ni discos pegados con cinta adhesiva, etc.
- 0 No introduzca discos que tengan expuesta la cara adhesiva de pegatinas o celofán, ni discos en lo que se aprecien restos de etiquetas despegadas. Si lo hace, los discos podrían quedarse adheridos en el interior del reproductor y ocasionar daños en la unidad.
- 0 No utilice discos que tengan formas especiales, ya que pueden dañar la unidad.

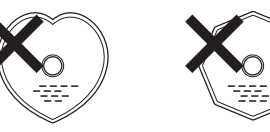

- 0 No empuje la bandeja con la mano para cerrarla si la unidad está apagada. Si lo hace, podría dañar la unidad.
- 0 No coloque objetos extraños en la bandeja de discos. Si lo hace, se pueden producir daños en la unidad.
- 0 Si se deja la unidad en una habitación llena de humo de tabaco, etc. durante largos periodos de tiempo, la superficie del lector óptico podría ensuciarse, lo que impediría que recibiera las señales correctamente.

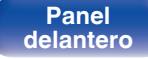

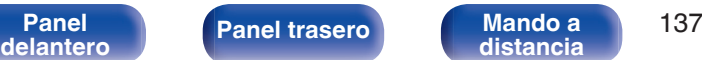

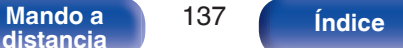

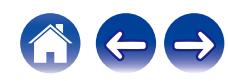

### <span id="page-137-0"></span>**Cómo manipular los medios**

- No deje sus huellas, marcas de grasa ni suciedad en los discos.
- 0 Tenga un especial cuidado para no rayar los discos al sacarlos de las fundas.
- 0 No doble ni caliente los discos.
- No agrande el orificio central.
- 0 No escriba en la cara de la etiqueta (impresa) con bolígrafos, lápices, etc., ni le pegue etiquetas nuevas a los discos.
- 0 Se puede formar condensación en los discos si se mueven de repente de un lugar frío (por ejemplo del exterior) a un lugar cálido, pero no trate de secarlos utilizando un secador de pelo, etc.
- 0 No expulse una unidad flash USB ni apague la unidad mientras se está reproduciendo una unidad flash USB. Podrían producirse fallos o la pérdida de datos de la unidad flash USB.
- 0 No intente abrir ni modificar una unidad flash USB.
- 0 La unidad flash USB y los archivos pueden resultar dañados por la electricidad estática. No toque los contactos de metal de una unidad flash USB con los dedos.
- 0 No utilice una unidad flash USB deformada.
- 0 Después del uso, asegúrese de extraer cualquier disco o unidad flash USB y conservarlo en su estuche para evitar el polvo, rayones o deformaciones.
- 0 No guarde discos en los siguientes sitios:
- **1.** Lugares expuestos a la luz directa del sol durante mucho tiempo
- **2.** Lugares con polvo o humedad
- **3.** Lugares expuestos a altas temperaturas debido a aparatos de calefacción, etc.

## **Limpieza de discos**

- 0 Si hay huellas de dedos o impurezas en los discos, límpielos antes de usarlos.
- 0 Utilice un juego de limpieza de venta en comercios o un paño suave para limpiar la superficie de los discos.

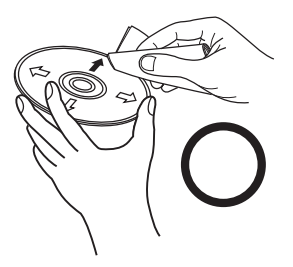

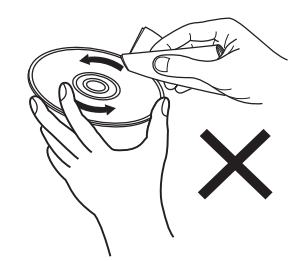

Pase suavemente un paño sobre el disco, del centro del disco hacia afuera. No emplee movimientos circulares.

### **NOTA**

0 No utilice pulverizadores para discos, ni productos antiestáticos, bencenos, disolventes ni otros productos abrasivos.

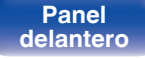

**[Panel](#page-8-0)** 138 **[delantero](#page-8-0) [Panel trasero](#page-11-0) [Mando a](#page-14-0) [distancia](#page-14-0) [Índice](#page-152-0)**

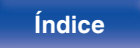

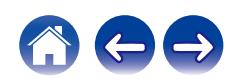

## **Entrada digital**

o **Especificaciones de los formatos de audio compatibles**

### n **USB-DAC**

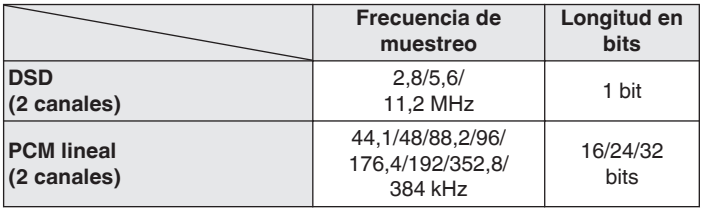

0 La salida de audio digital se detiene durante la reproducción de los archivos DSD y de las señales PCM lineales con una frecuencia de muestreo de 352,8/384 kHz.

### n **HDMI ARC/Coaxial/Óptica**

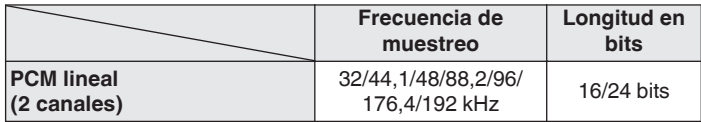

# **Reproducción de un dispositivo Bluetooth**

Esta unidad admite el siguiente perfil Bluetooth.

• A2DP (Advanced Audio Distribution Profile):

Cuando se conecta un dispositivo Bluetooth que admite este estándar, pueden transmitirse datos de sonido monoaural y estéreo de gran calidad.

0 AVRCP (Audio/Video Remote Control Profile):

Cuando se conecta un dispositivo Bluetooth que admite este estándar, el dispositivo Bluetooth puede ser manejado desde esta unidad.

### o **Acerca de las comunicaciones Bluetooth**

Las ondas de radio emitidas por esta unidad pueden interferir con el funcionamiento de dispositivos médicos. Asegúrese de que desactiva la alimentación de esta unidad y el dispositivo Bluetooth en las siguientes ubicaciones ya que la interferencia de ondas de radio puede causar fallos en el funcionamiento.

- Hospitales, trenes, aviones, gasolineras y lugares donde se generen gases inflamables
- 0 Cerca de puertas automáticas y alarmas de incendios

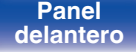

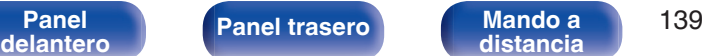

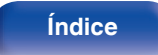

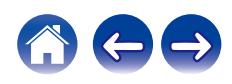

# <span id="page-139-0"></span>**Reproducción de archivos almacenados en un PC y el NAS**

- 0 Esta unidad es compatible con las normas MP3 ID3-Tag (Ver.2).
- 0 Esta unidad es compatible con etiquetas META de WMA.
- 0 Si el tamaño de imagen (píxeles) de la carátula de un álbum supera 500 × 500 (WMA/MP3/WAV/FLAC) o 349 × 349 (MPEG-4 AAC), cabe la posibilidad de que la música no se reproduzca correctamente.
- 0 Se necesita un servidor o software de servidor compatible con distribución en los formatos correspondientes para poder reproducir archivos de música a través de una red.
- 0 El tamaño máximo de archivo de audio que se puede reproducir en esta unidad es de 2 GB por archivo.

Para reproducir los formatos de audio mencionados a través de una red, debe instalar un software de servidor como, por ejemplo, Twonky Media Server o iRiver Media Server, en su ordenador o NAS para una compatibilidad completa. También hay disponible otro software de servidor. Compruebe los formatos admitidos.

### Especificaciones de los archivos compatibles

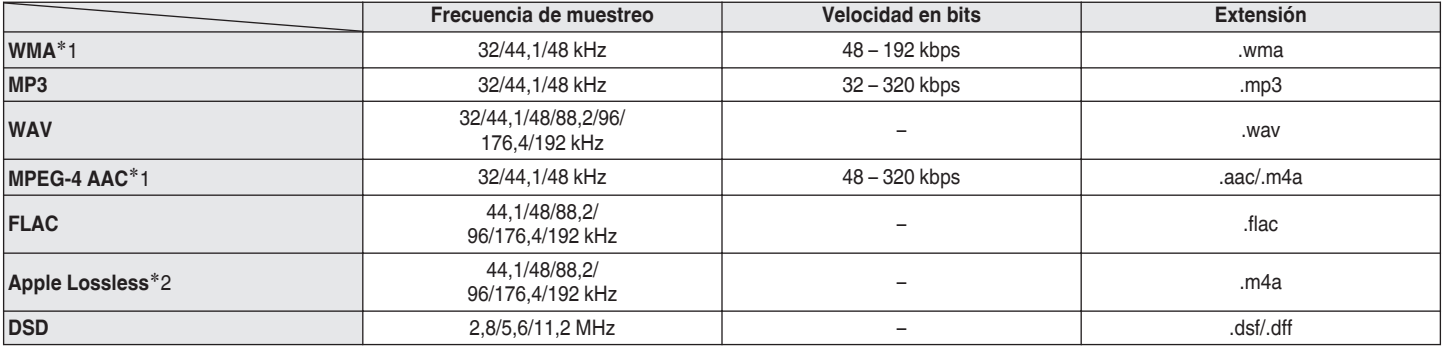

z1 En esta unidad sólo es posible reproducir archivos que no tienen protección de copyright. El contenido descargado desde sitios pagados de Internet tiene protección de copyright. Los archivos codificados en formato WMA copiados desde un CD, etc., a un

equipo podrían también estar protegidos por los derechos de autor, eso dependerá de la configuración del equipo.

z2 El descodificador Apple Lossless Audio Codec (ALAC) se distribuye con la licencia de Apache, versión 2.0 (**http://www.apache.org/licenses/LICENSE-2.0**).

### **NOTA**

0 La salida de audio digital se detiene durante la reproducción de los archivos DSD.

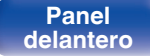

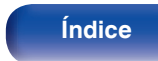

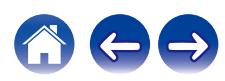

### **■ Especificaciones de las emisoras reproducibles**

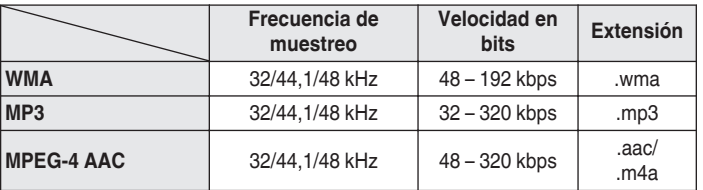

<span id="page-140-0"></span>**Reproducción de radio por Internet**

# **Memoria de última función**

Esta función almacena los ajustes que se realizaron antes de pasar al modo en espera.

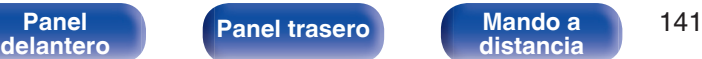

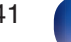

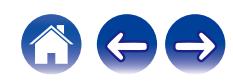

# **Acerca de HDMI**

Esta unidad admite las siguientes funciones HDMI.

0 **Función ARC (Audio Return Channel)**

Disfrute de películas, música, etc., en su televisor conectando un televisor compatible con la función ARC a esta unidad a través de un cable HDMI.

0 **Función HDMI Control**

Conecte esta unidad a un televisor compatible con la función de control HDMI a través de un cable HDMI y active dicha función para permitir el control vinculado desde el dispositivo.

- 0 Cambio de fuente de entrada Al encender el televisor, esta unidad se activará automáticamente y cambiará la fuente de entrada.
- 0 Vinculación de apagado

El apagado del televisor está vinculado de modo que también se apagará la unidad.

• Aiuste de volumen

Utilice el mando a distancia para ajustar el volumen de la salida de señal de audio desde los terminales de salida de audio analógico (VARIABLE) de esta unidad.

- 0 Cambio de destino de la salida de audio Si enciende esta unidad, emitirá el audio del TV. Si esta unidad está apagada, el sonido del televisor se emitirá por sus altavoces integrados.
- $\overline{\mathscr{E}}$

0 Algunas funcionalidades podrían no funcionar dependiendo del TV conectado.

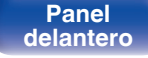

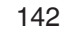

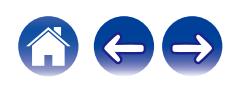

# **Explicación de términos**

### o **Audio**

### **AIFF** (**Audio Interchange File Format**)

Este es un formato sin compresión ni pérdidas para el audio digital. Use archivos AIFF para quemar CD de audio de alta calidad desde canciones importadas. Los archivos AIFF usan aproximadamente 10 MB de espacio del disco por minuto.

#### **Apple Lossless Audio Codec**

Es un códec para el método de compresión de audio sin pérdida desarrollado por Apple Inc. Este códec se puede reproducir en iTunes, iPod o iPhone. Los datos comprimidos a aproximadamente el 60 – 70 % se pueden descomprimir exactamente a los mismos datos originales.

### **DSD (Direct-Stream Digital)**

Uno de los métodos de grabación de datos de audio es el aspecto de señal utilizado para almacenar señales de audio en un Super Audio CD y es audio digital modulado Δ-Σ.

### **FLAC (Free Lossless Audio Codec)**

FLAC significa en inglés Free lossless Audio Codec (Códec libre de compresión de audio sin pérdida) y es un formato de archivo libre de audio sin pérdida. Sin pérdida quiere decir que el audio se comprime sin ninguna pérdida de calidad.

La licencia FLAC es como se muestra abajo.

Copyright (C) 2000,2001,2002,2003,2004,2005,2006,2007,2008,2009 Josh Coalson

Redistribution and use in source and binary forms, with or without modification, are permitted provided that the following conditions are met:

- Redistributions of source code must retain the above copyright notice, this list of conditions and the following disclaimer.
- 0 Redistributions in binary form must reproduce the above copyright notice, this list of conditions and the following disclaimer in the documentation and/or other materials provided with the distribution.
- Neither the name of the Xiph.org Foundation nor the names of its contributors may be used to endorse or promote products derived from this software without specific prior written permission.

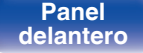

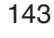

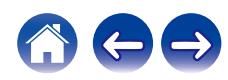

**[Contenido](#page-1-0) [Conexiones](#page-19-0) [Reproducción](#page-35-0) [Ajustes](#page-90-0) [Consejos](#page-110-0) [Apéndice](#page-132-0)**

THIS SOFTWARE IS PROVIDED BY THE COPYRIGHT HOLDERS AND CONTRIBUTORS "AS IS" AND ANY EXPRESS OR IMPLIED WARRANTIES, INCLUDING, BUT NOT LIMITED TO, THE IMPLIED WARRANTIES OF MERCHANTABILITY AND FITNESS FOR A PARTICULAR PURPOSE ARE DISCLAIMED. IN NO EVENT SHALL THE FOUNDATION OR CONTRIBUTORS BE LIABLE FOR ANY DIRECT, INDIRECT, INCIDENTAL, SPECIAL, EXEMPLARY, OR CONSEQUENTIAL DAMAGES (INCLUDING, BUT NOT LIMITED TO, PROCUREMENT OF SUBSTITUTE GOODS OR SERVICES; LOSS OF USE, DATA, OR PROFITS; OR BUSINESS INTERRUPTION) HOWEVER CAUSED AND ON ANY THEORY OF LIABILITY, WHETHER IN CONTRACT, STRICT LIABILITY, OR TORT (INCLUDING NEGLIGENCE OR OTHERWISE) ARISING IN ANY WAY OUT OF THE USE OF THIS SOFTWARE, EVEN IF ADVISED OF THE POSSIBILITY OF SUCH DAMAGE.

#### **PCM lineal**

Esta señal es una señal PCM sin comprimir (Pulse Code Modulation). A diferencia de la compresión con pérdida de fuentes de audio como MP3, no se deterioran la calidad de audio ni rango dinámico.

#### **MP3 (MPEG Audio Layer-3)**

Se trata de un formato de audio normalizado de uso internacional que se basa en el estándar de compresión de vídeo "MPEG-1". Comprime el volumen de datos a aproximadamente la undécima parte del tamaño original, pero manteniendo una calidad de sonido equivalente a la de un CD de música.

### **MPEG (Moving Picture Experts Group), MPEG-2, MPEG-4**

Son los nombres de diferentes formatos de compresión digital que se usan para codificar el vídeo y el audio. Los estándares de vídeo son: "MPEG-1 Video", "MPEG-2 Video", "MPEG-4 Visual" y "MPEG-4 AVC". Los estándares de audio son: "MPEG-1 Audio", "MPEG-2 Audio" y "MPEG-4 AAC".

#### **WMA (Windows Media Audio)**

Es la tecnología de compresión de audio desarrollada por Microsoft Corporation.

Los datos se pueden codificar mediante Windows Media® Player. Para codificar los archivos WMA, utilice solamente aplicaciones autorizadas por Microsoft Corporation. Si utiliza una aplicación no autorizada, es probable que el archivo no funcione correctamente.

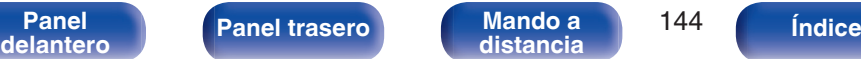

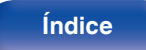

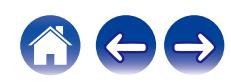
### **Frecuencia de muestreo**

El muestreo consiste en realizar una lectura de una onda sonora (señal analógica) en intervalos regulares y expresar la altura de la onda en cada lectura, en formato digitalizado (lo que da lugar a una señal digital). El número de lecturas que se realiza en un segundo se denomina "frecuencia de muestreo". Cuanto mayor sea el valor, más próximo estará el sonido que se reproduzca del original.

### **Rango dinámico**

Diferencia entre el nivel de sonido sin distorsionar máximo y el nivel de sonido mínimo que es perceptible por encima del ruido emitido por el dispositivo.

### **Velocidad en bits**

Expresa la cantidad de lectura por 1 segundo de datos de vídeo/audio grabados en un disco. Un número alto significa mayor calidad de sonido, pero también significa un tamaño de archivo mayor.

## o **Red**

### **AirPlay**

AirPlay envía (reproduce) el contenido grabado en iTunes o en un iPhone/ iPod touch a un dispositivo compatible a través de la red.

### **Clave WEP (clave de red)**

Ésta es información de la clave utilizada para cifrar datos cuando lleva a cabo una transferencia de datos. En esta unidad, la misma clave WEP se usa para el cifrado y el descifrado de datos, así que se debe establece la misma clave WEP en ambos dispositivos para que se establezcan comunicaciones entre ellos.

#### **Wi-Fi®**

La certificación Wi-Fi asegura la interoperabilidad probada y comprobada por la Wi-Fi Alliance, un grupo que certifica la interoperabilidad entre los dispositivos de LAN inalámbrica.

### **WPA (Wi-Fi Protected Access)**

Éste es un estándar de seguridad establecido por la Wi-Fi Alliance. Además del SSID (nombre de red) y la clave WEP (clave de red) convencionales, también utiliza una función de identificación de usuario y protocolo de cifrado para una mayor seguridad.

### **WPA2 (Wi-Fi Protected Access 2)**

Esta es una nueva versión de la WPA establecida por la Wi-Fi Alliance, compatible con el cifrados AES más seguros.

**[Panel](#page-8-0) 145**<br>**[delantero](#page-8-0) [Panel trasero](#page-11-0) [Mando a](#page-14-0)** 145 **[distancia](#page-14-0) [Índice](#page-152-0)**

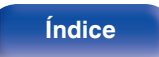

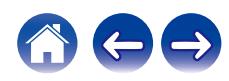

### **WPA/WPA2-Personal**

Éste es un sistema de autenticación simple por mutua autenticación cuando una cadena de caracteres preajustada coincide con el punto de acceso y cliente del punto de acceso de LAN inalámbrica.

### **WPA2/WPA3-Personal**

El modo WPA2/WPA3-Personal ha sido definido por Wi-Fi Alliance® para minimizar las molestias al usuario y proporcionar una ruta de migración gradual a WPA3-Personal al tiempo que se mantiene la interoperabilidad con los dispositivos que únicamente admiten WPA2-Personal.

#### **WPA3-Personal**

WPA3-Personal sustituye la autenticación de clave previamente compartida (PSK) de WPA2-Personal por autenticación simultánea de iguales (SAE). A diferencia de PSK, SAE es resistente a los ataques de diccionario offline.

### **Nombres de redes (SSID: Service Set Identifier)**

Al formar redes LAN inalámbricas, se forman grupos para evitar interferencias, robo de datos, etc. Estos grupos están basados en "SSID (nombres de red)". Para mejorar la seguridad, se establece una clave WEP de manera que la comunicación no está disponible a menos que tanto el "SSID" y la clave WEP coincidan. Esto es adecuado para construir una red simplificada.

## ■ Otros

### **Finalización**

Este proceso le permite reproducir DVD/CD grabados en un grabador por medio de otros reproductores.

#### **Emparejamiento**

El emparejamiento (registro) es una operación que se requiere para conectar un dispositivo Bluetooth a esta unidad usando Bluetooth. Cuando están emparejados, los dispositivos se autentican entre sí y pueden conectar sin que ocurran conexiones erróneas. Al utilizar una conexión Bluetooth por primera vez, necesita emparejar esta unidad y el dispositivo Bluetooth a conectar.

### **Circuito de protección**

Se trata de una función que evita que los componentes sufran daños cuando se produzca una anomalía en la red eléctrica, como una sobretensión o exceso de temperatura.

**[Panel](#page-8-0) 146**<br>**[delantero](#page-8-0) [Panel trasero](#page-11-0) [Mando a](#page-14-0)** 146 **[distancia](#page-14-0) [Índice](#page-152-0)**

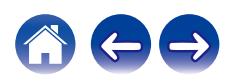

# **Información sobre Marcas Registradas**

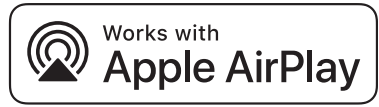

Apple, AirPlay, iPad, iPad Air, iPad Pro and iPhone are trademarks of Apple Inc., registered in the U.S. and other countries.

The trademark "iPhone" is used in Japan with a license from Aiphone K.K.

Use of the Works with Apple badge means that an accessory has been designed to work specifically with the technology identified in the badge and has been certified by the developer to meet Apple performance standards.

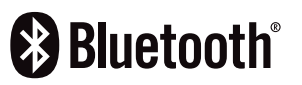

La marca denominativa y logos de Bluetooth<sup>®</sup> son marcas comerciales registradas propiedad de Bluetooth SIG, Inc. y cualquier uso de tales marcas por parte de DEI Sales, se realiza bajo licencia. Otras marcas registradas y nombres comerciales son de sus respectivos propietarios.

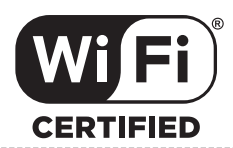

El logo Wi-Fi CERTIFIED es una marca comercial registrada de la Wi-Fi Alliance.

La certificación Wi-Fi proporciona la seguridad de que el dispositivo ha pasado la prueba de interoperabilidad conducida por la Wi-Fi Alliance, un grupo que certifica la interoperabilidad entre dispositivos LAN inalámbricos.

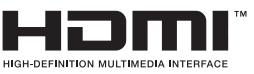

Los términos HDMI, HDMI High-Definition Multimedia Interface, la imagen de marca HDMI y los logotipos HDMI son marcas comerciales o marcas registradas de HDMI Licensing Administrator, Inc.

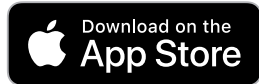

App Store® es una marca registrada en EE: UU. y en otros países.

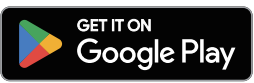

Google Play y el logotipo de Google Play son marcas comerciales de Google LLC.

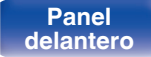

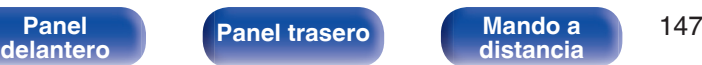

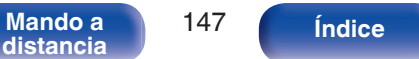

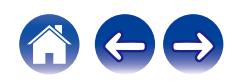

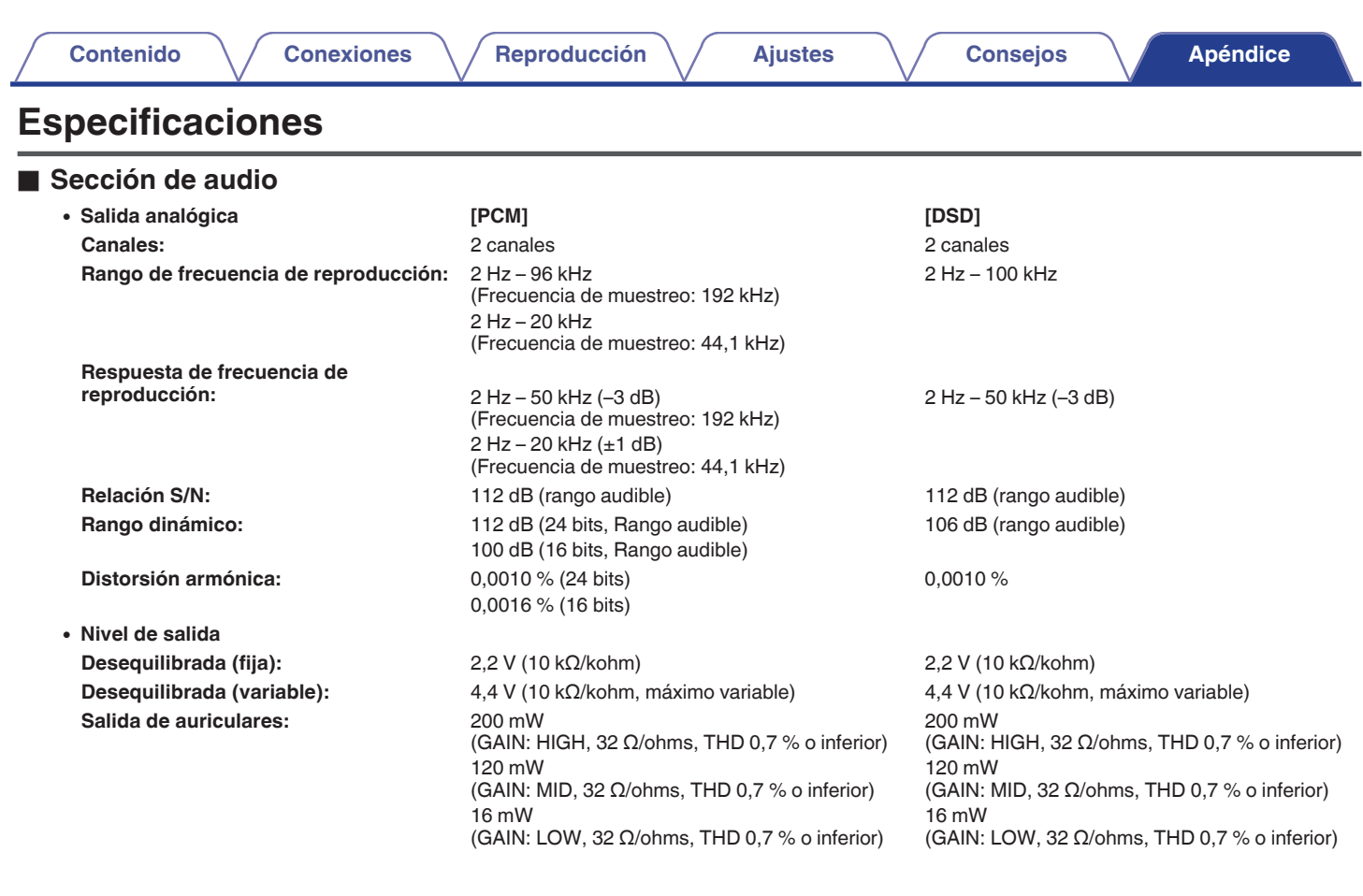

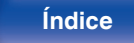

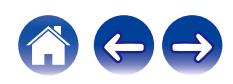

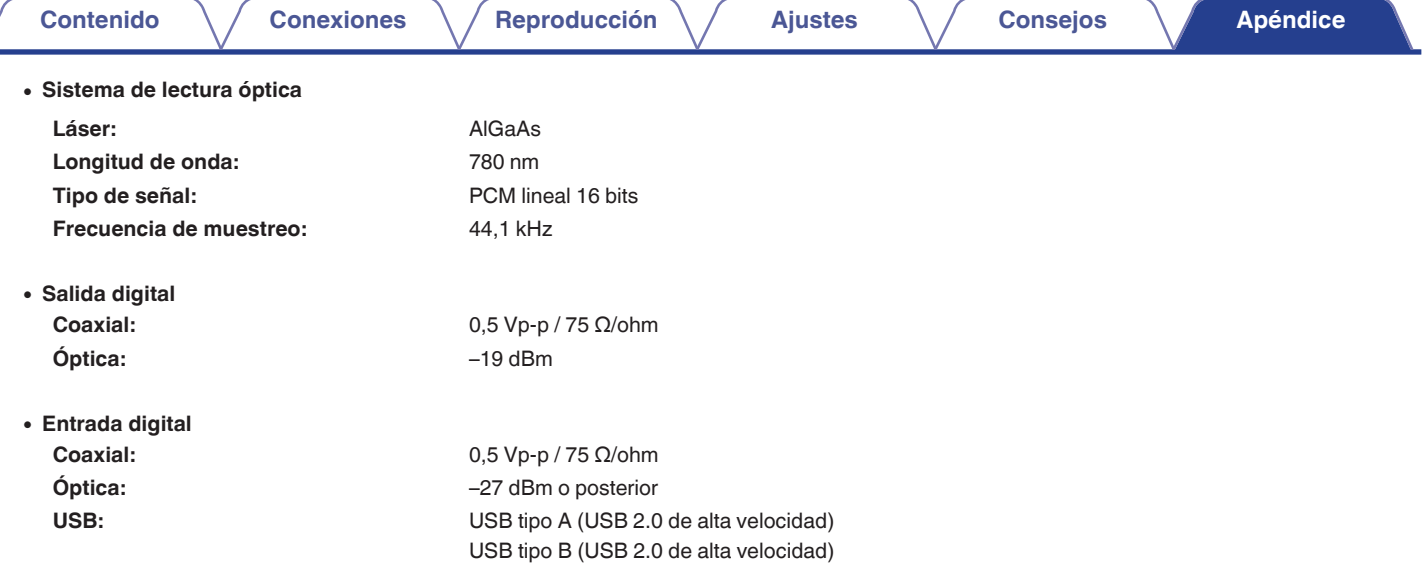

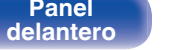

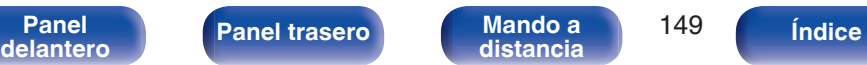

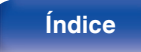

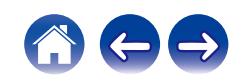

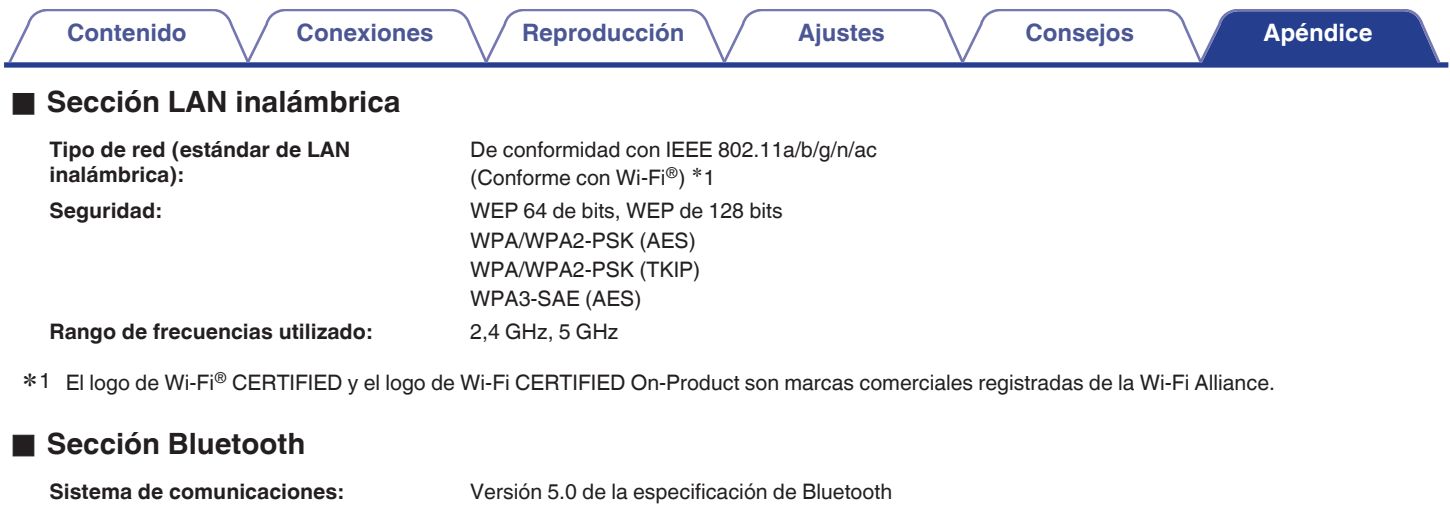

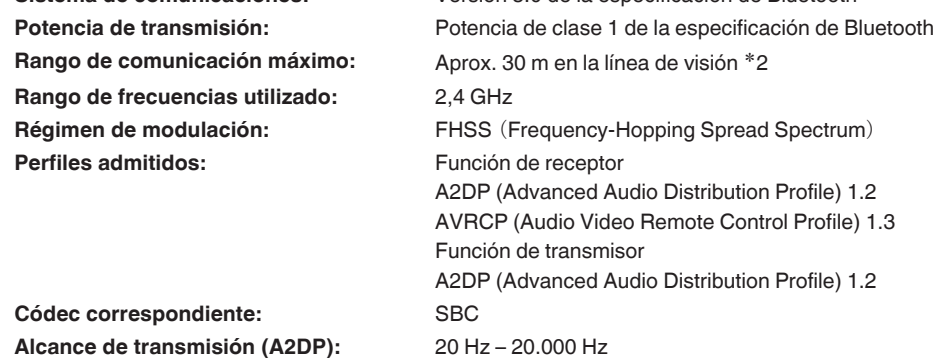

¥2 El rango de comunicación real varía dependiendo de la influencia de factores como obstrucciones entre dispositivos, ondas electromagnéticas de hornos de «Pros de fornos de influencia de recepción, rendimiento de anten

**[distancia](#page-14-0) [Índice](#page-152-0)**

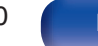

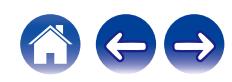

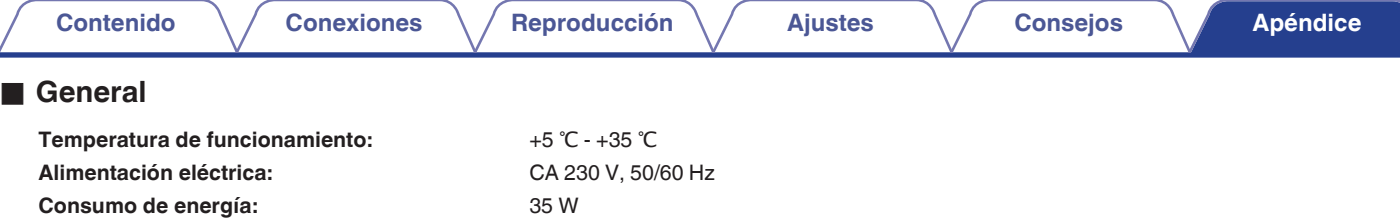

**Consumo de energía en modos de espera:**

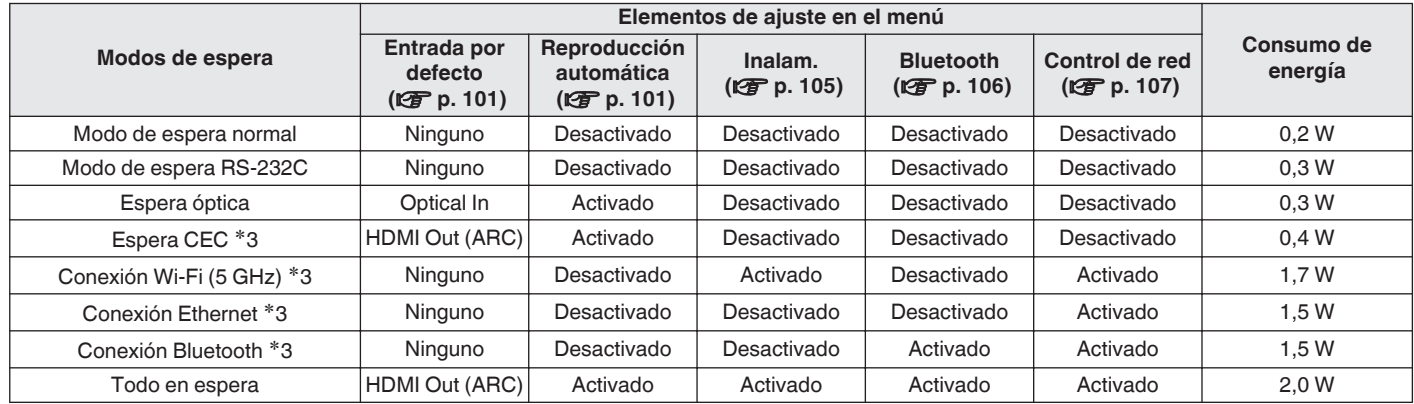

z3 Cuando esta unidad entra en modo de espera después de la reproducción de audio, se utiliza la función entre paréntesis.

Con el propósito de introducir mejoras, las especificaciones y el diseño del equipo están sujetos a cambios sin previo aviso.

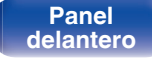

ń

**[Panel](#page-8-0) 151**<br> **[delantero](#page-8-0) [Panel trasero](#page-11-0) distancia** 151 **[distancia](#page-14-0) [Índice](#page-152-0)**

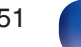

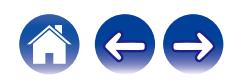

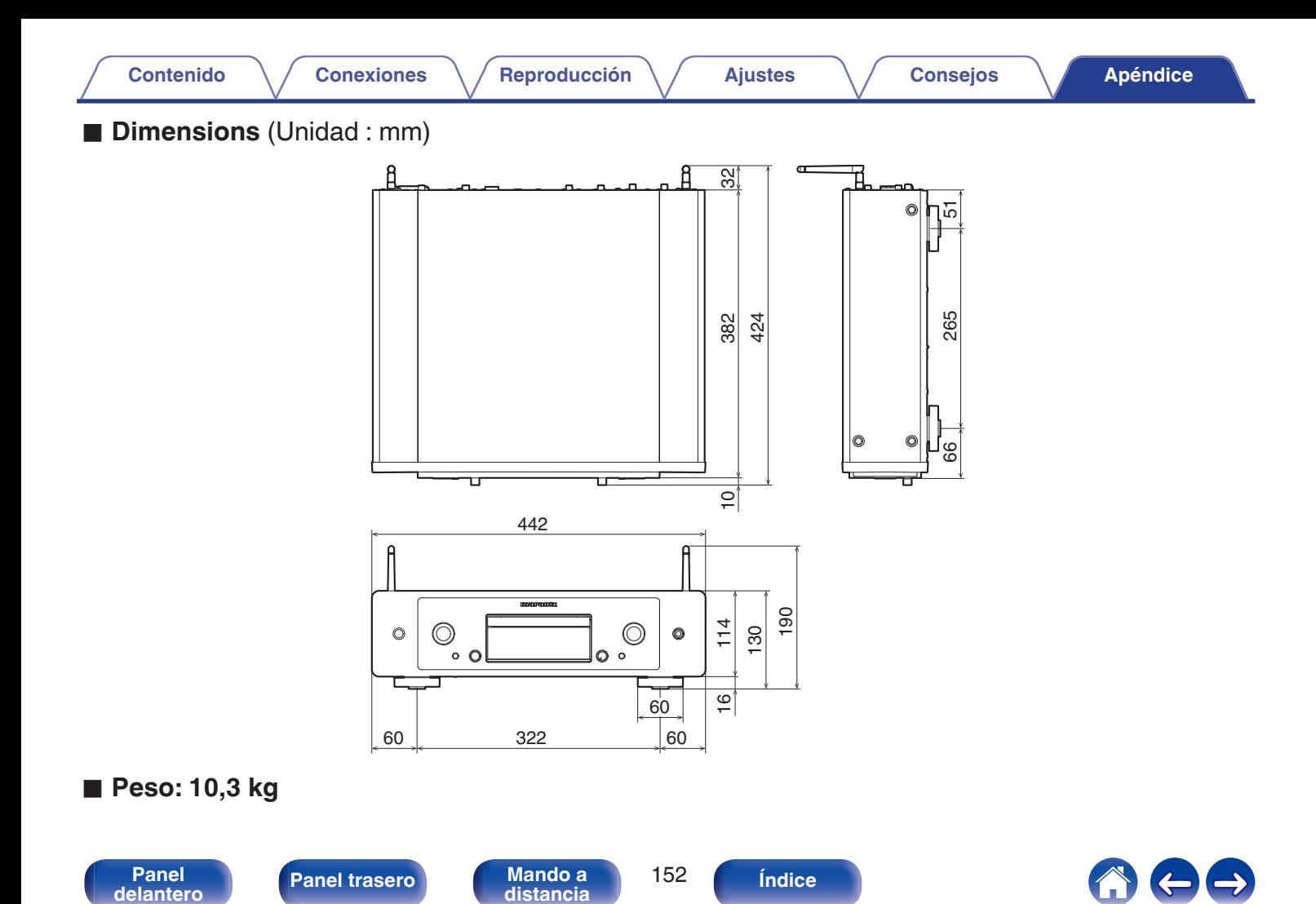

# [AirPlay ............................................................ 83](#page-82-0)

**Índice**

v **A**

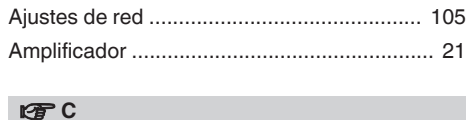

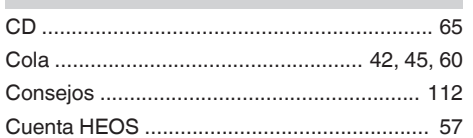

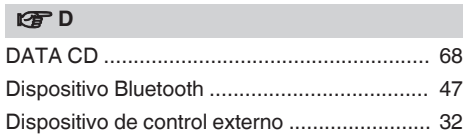

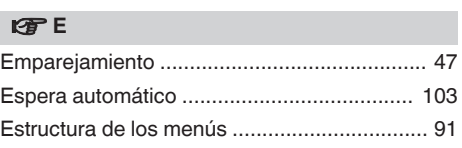

<span id="page-152-0"></span>**[Contenido](#page-1-0) [Conexiones](#page-19-0) Agricultural Agricultural Agricultural Agricultural [Apéndice](#page-132-0)** 

### **vF**

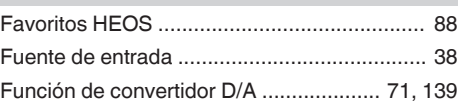

### v **I**

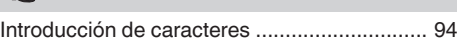

### v **L**

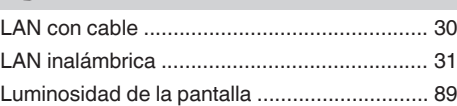

## **v** M [Mando a distancia .......................................... 15](#page-14-0)

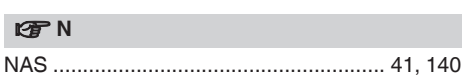

### **图** [Panel delantero ................................................ 9](#page-8-0) [Panel trasero .................................................. 12](#page-11-0) [PC .................................................... 30, 41, 140](#page-29-0)

### v **R**

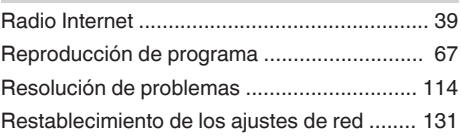

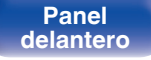

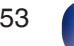

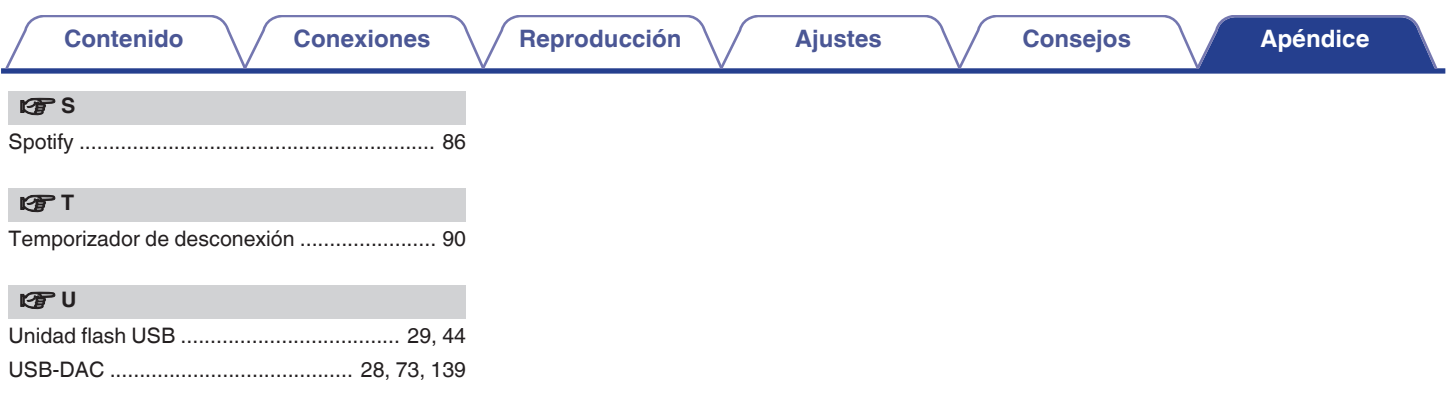

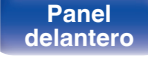

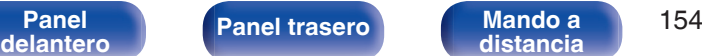

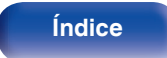

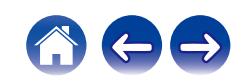

# marantz

3520 10945 00ASA © 2023 DEI Sales, Inc. All Rights Reserved.